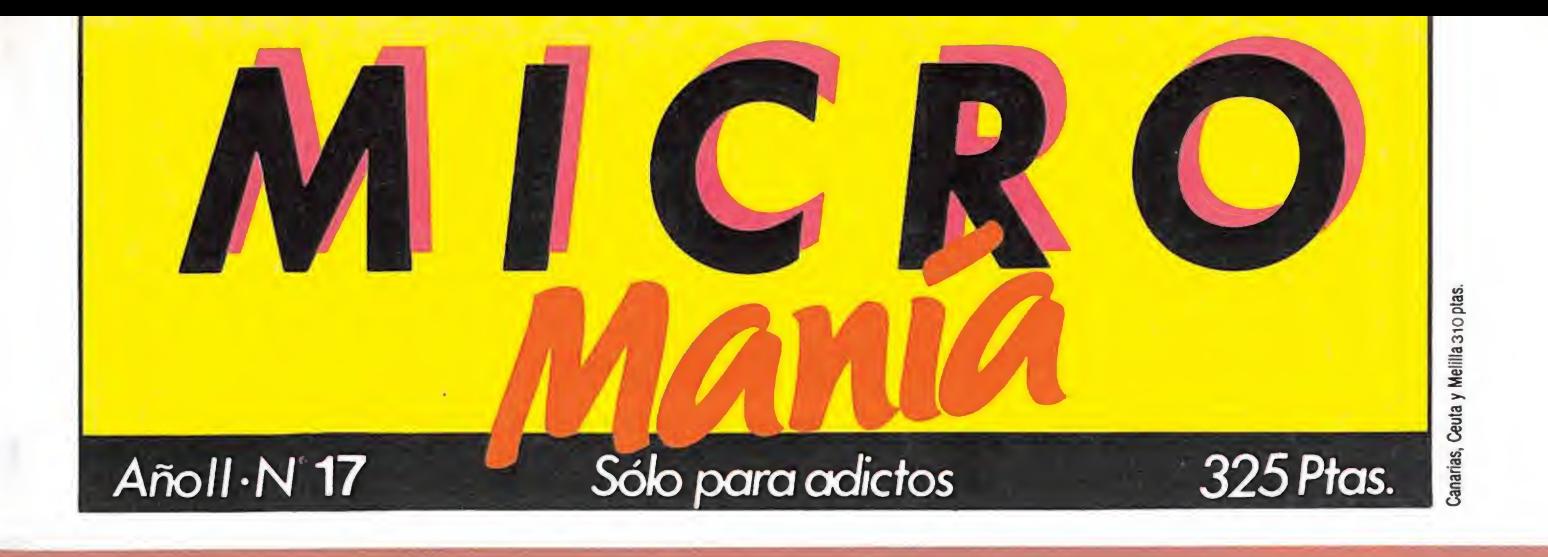

"PIRACURSE" pipacupse mapas<br>con claves, pokes, mapas<br>de las tres ciudades<br>de las tres ciudades<br>de solución al enigma de on claves, punses, indades<br>de las tres ciudades<br>y la solución al enigma de<br>y la solución al enigma de **ULCIÓN AL BRITEC** 

 $\overline{\mathbf{C}}$ 

## **GUIA, POKES Y PLANO<br>PARA LLEGAR AL FINAL DE"JACK THE NIPPER"**

**COMMODORE**<br>SATFF OF KARMATH **MSX** BOUNDER **AMSTRAD** SPINDIZZY **BATMAN** 

LA PANTALLA ENIGMATICA Juega con nosotros  $\overline{y}$  gana un equipo. de alta fidelidad

MULTIFACE ONE II MULTIFACE ONE II

> supera rcad **Da** namite

pokes para

HOBBY PRESS

## SEIKOSHA MP "La Nueva Generación"

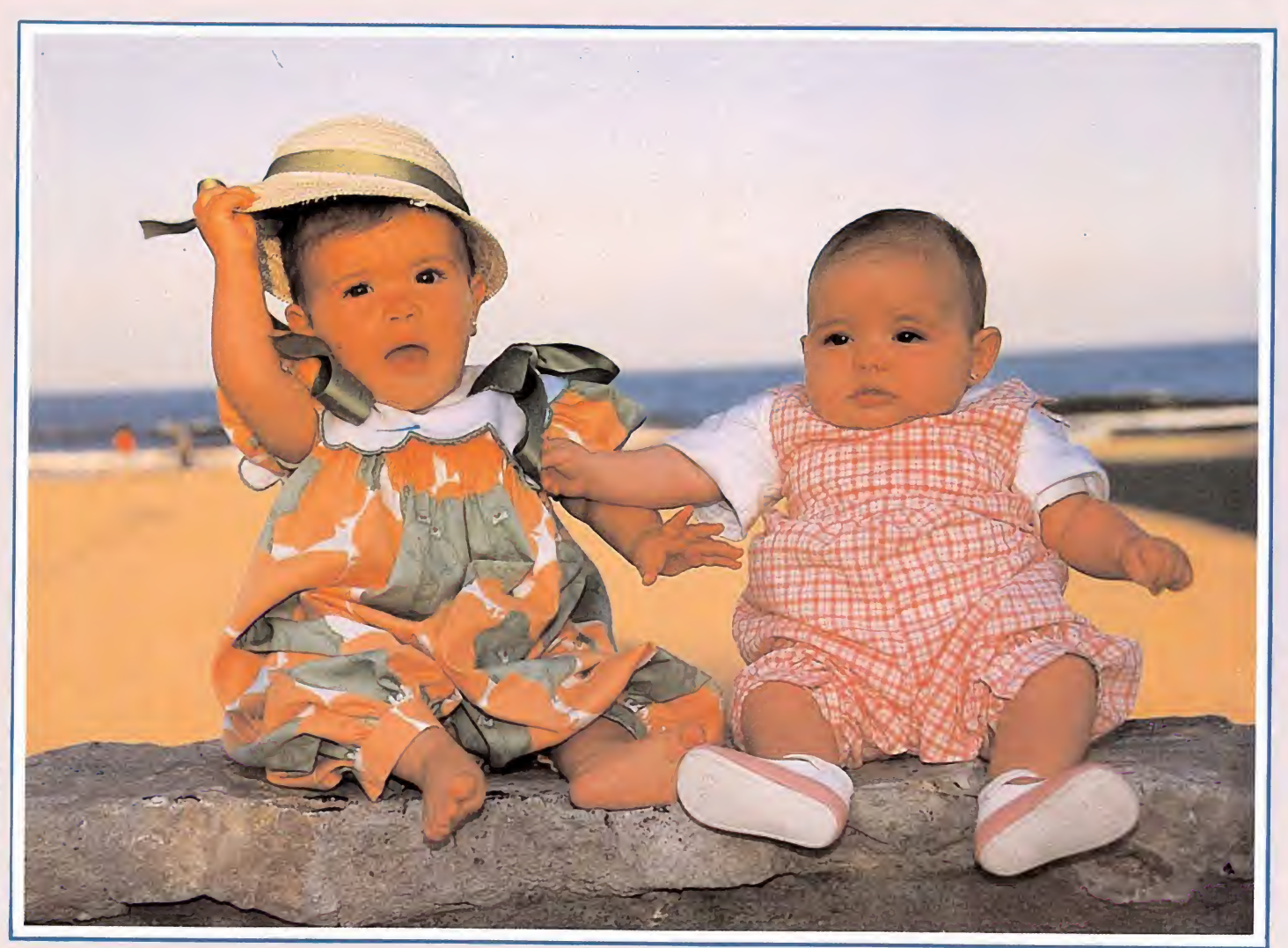

### Modelo MP-1300AI

- Impresión inmejorable en alta calidad.
- Gran variedad de caracteres y gráficos. Modo IBM ®y modo EPSON. ®
- Dos tipos de interface paralelo y serial.
- Introductor automático de papel hoja a hoja.
- Más de 256 caracteres programables.
- Fijación de márgenes en el panel frontal. · Memoria de tampón interno de 10K
- (7K con caracteres programables). Carga de papel posterior e inferior.
- Kit de impresión en 7colores opcional, de
- carga sencilla MP color Kit 10. # MP-13005. Características semejantes a este modelo con carro de 15"

#### Características técnicas

Velocidad de impresión: 300 cps (Borrador en Pica)

P.V.P 119.000 Ptas I.V.A. no incluido • Modelo MP-5300AI

50 cps (Alta Calidad en Pica) Velocidad de homologación: 10.468 cpm(cart. x minuto) al 100% 2.549 cpm impresión al 10% Velocidad de avance: 147 pulgadas por minuto (Borrador Pica).<br>Espaciado entre líneas: 7/72" 1/8" 1/6" n/216" n/144" n/72" 7/72", 1/8", 1/6", n/216", n/144", n/72" Velocidad del salto de línea: 30 líneas/seg en salto de 6 líneas/pulgada 185 caracteres, 8 fuentes internacionales. 256 caracteres programables

Avda. Blasco Ibáñez, 116 Tel. (96) 372.88.89 Telex 62220 - 46022 VALENCIA

Muntaner, 60-2.°-4.a Tel. (93) 323. 32. 19 08011 BARCELONA

Agustín de Foxá, 25-3.°-A Tels. (91) 733. 57. 00 - 733. 56. 50 28036 MADRID

### **ISTRAD**

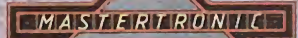

DRO SOFT

AMSTRAD **COMMODORE** 

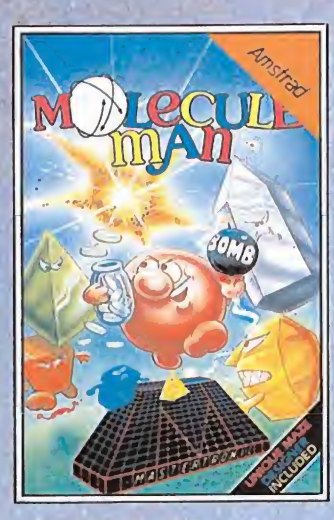

### **MOLECULE MAN**

Perdido en un laberinto de 256 habitaciones lucha en contra del tiempo y las radiaciones letales para teleportarte a lugar seguro. También incluido en esta cinta un único y fácil de utilizar, sistema de construcción de laberintos, que te permitirá corregir el existente o crear otros nuevos.

> AMSTRAD **COMMODORE**

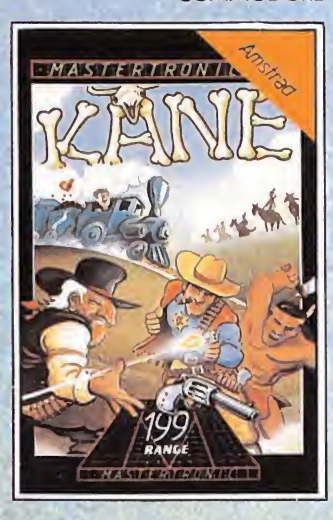

KANE

En el Oeste no caben las palabras, sino la Acción, la Rapidez y la Puntería.

MSX AMSTRAD SPECTRUM

> MSX AMSTRAD SPECTRUM

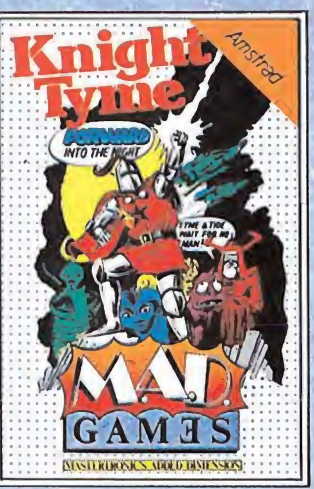

#### KNIGHT TYME

La tercera de la serie de aventuras Magic Knight, se encontró a sí mismo transportado al siglo 25 abordo de la nave estelar PISCIS. El juego utiliza un sistema mejorado de animación, que fue utilizado por primera vez en Spellbound. ¿Será éste el fin de Magic Knight?.

SERIE M.A.D.: P.V.P. 1.100 PTAS.

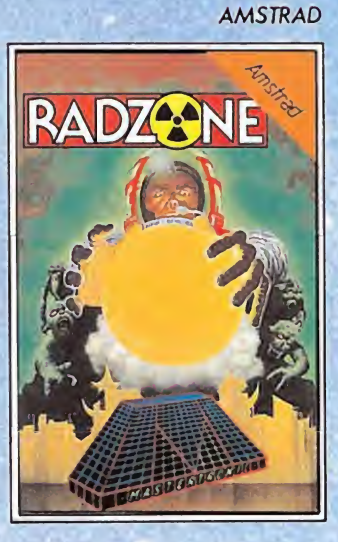

### RADZONE

El equipo de colonización casi había terminado su tarea cuando un reactor nuclear alcanzó un estado crítico y la base tuvo que ser abandonada. Tú estas abajo todavía para volver a hacer el planetoide seguro.

51)

AMSTRAD

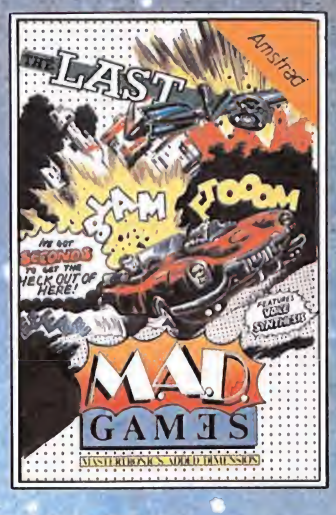

#### THE LAST V-8

En cualquier otro coche no tendrías ninguna oportunidad; en el último V-8 la supervivencia es posible (a lo mejor ...) Sintetizador de voz, perfecto Scroll de 360°, tema musical a tres voces, gráficos futuristas excelentes.

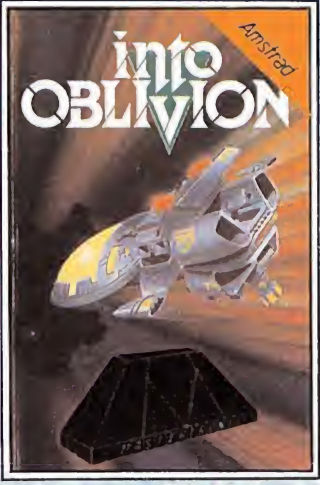

### INTO OBLIVION

Después de la destrucción del vil ordenador que gobernó una vez en la Galaxia, debes buscar el único planeta seguro para evitar a los sádicos andróides que han sido programados para volatizarte. Con 2.500 pantallas, tu tarea no es nada fácil.

Licencia exclusiva para ESPAÑA ORO SOFT Fundadores. 3 - 28028-MADRID Tels. 255 45 00/09

## Todo lo que te hoce falto para suscribirte q MICRO Mania

un bolígrafo

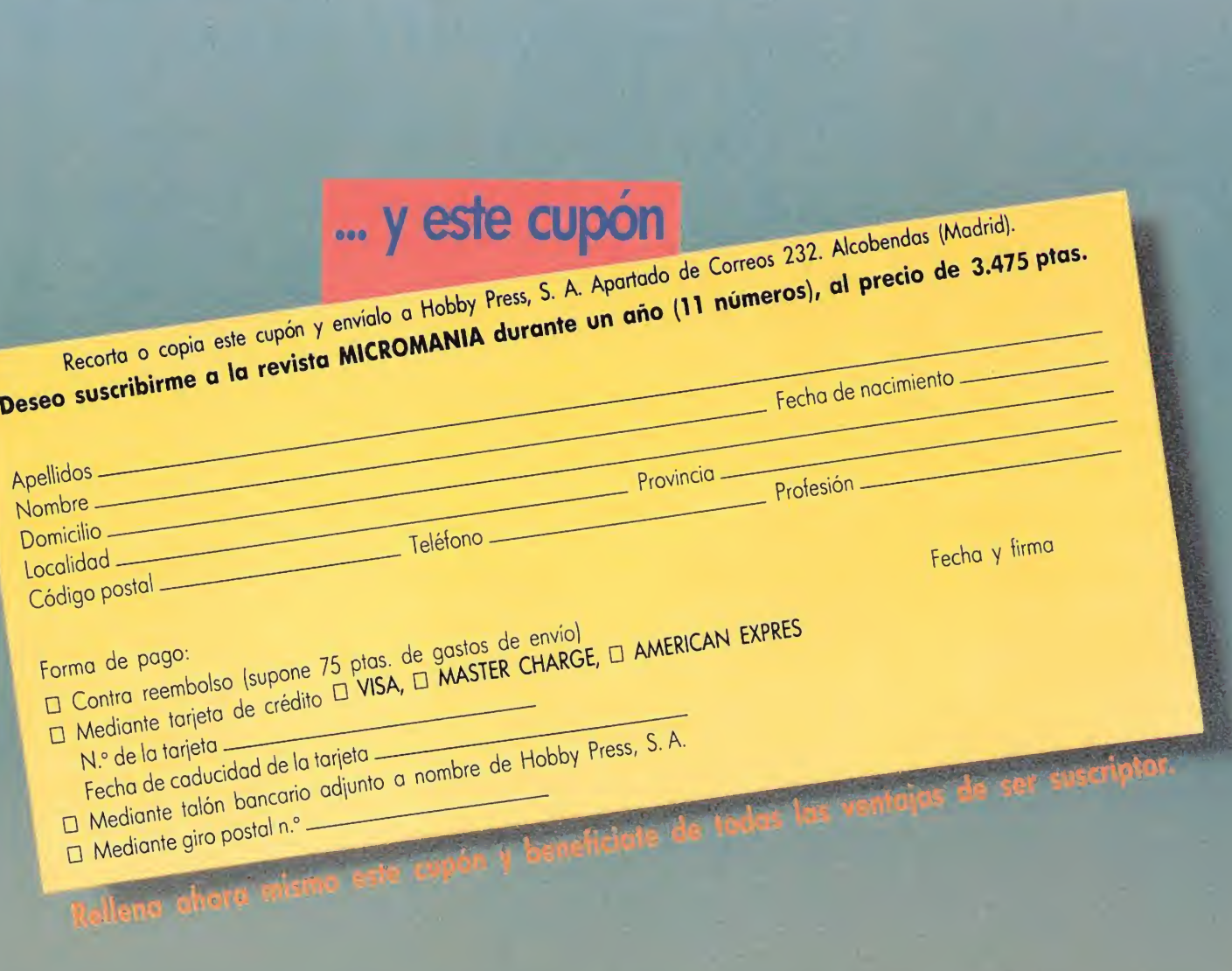

Director Editorial José I. Gómez-Centurión

Director Ejecutivo Gabriel Nieto

Asesor Editorial Domingo Gómez

Redactora Jefe África Pérez Tolosa

> Diseño Rosa M Capitel Cristina Gómez

Redacción Pedro Pérez, Amalio Gómez. J.M Lazo. Alejandro Júlvez. Marcos Ortiz J J. García José González

> Secretaria Redacción Carmen Santamaría

> > Fotografía Carlos Candel Chema Sacristán

Dibujos Javier Igual F L Frontán Javier Olivares José Antonio Calvo J. M. López Moreno

Edita HOBBY PRESS. S.A.

Presidente María Andrino

Consejero Delegado José I. Gómez-Centurión

Jefe de Producción Carlos Peropadre Jefe de Publicidad

Concha Gutiérrez Secretaría de Dirección Pilar Anstizábal

**Suscripciones** M.<sup>a</sup> Rosa González M<sup>ª</sup> del Mar Calzada

Redacción, Administración y Publicidad

Ctra de Irún km 12.400 28049 Madrid

Tel 734 70 72 Dto. Circulación

Paulino Blanco

**Distribución** Coedis, S A Valencia, 245 Barcelona

> Imprime COBRHI

FotoconÍposición Novocomp. S A Nicolás Morales. 38 40

Fotomecánica

Proinsa Depósito legal: M-15.436-1985 Representante para Argentina. Chile. Uruguay y Paraguay. Cía Americana de ediciones. S.R <sup>L</sup> Sud América 1.532. Tel .: 21 24 64 1290 BUENOS AIRES (Argentina) MICROMANIA no se hace necesariamente solidaria de las opiniones vertidas por sus colaboradores en los artículos firmados Reservados todos los derechos Se solicitará control OJD

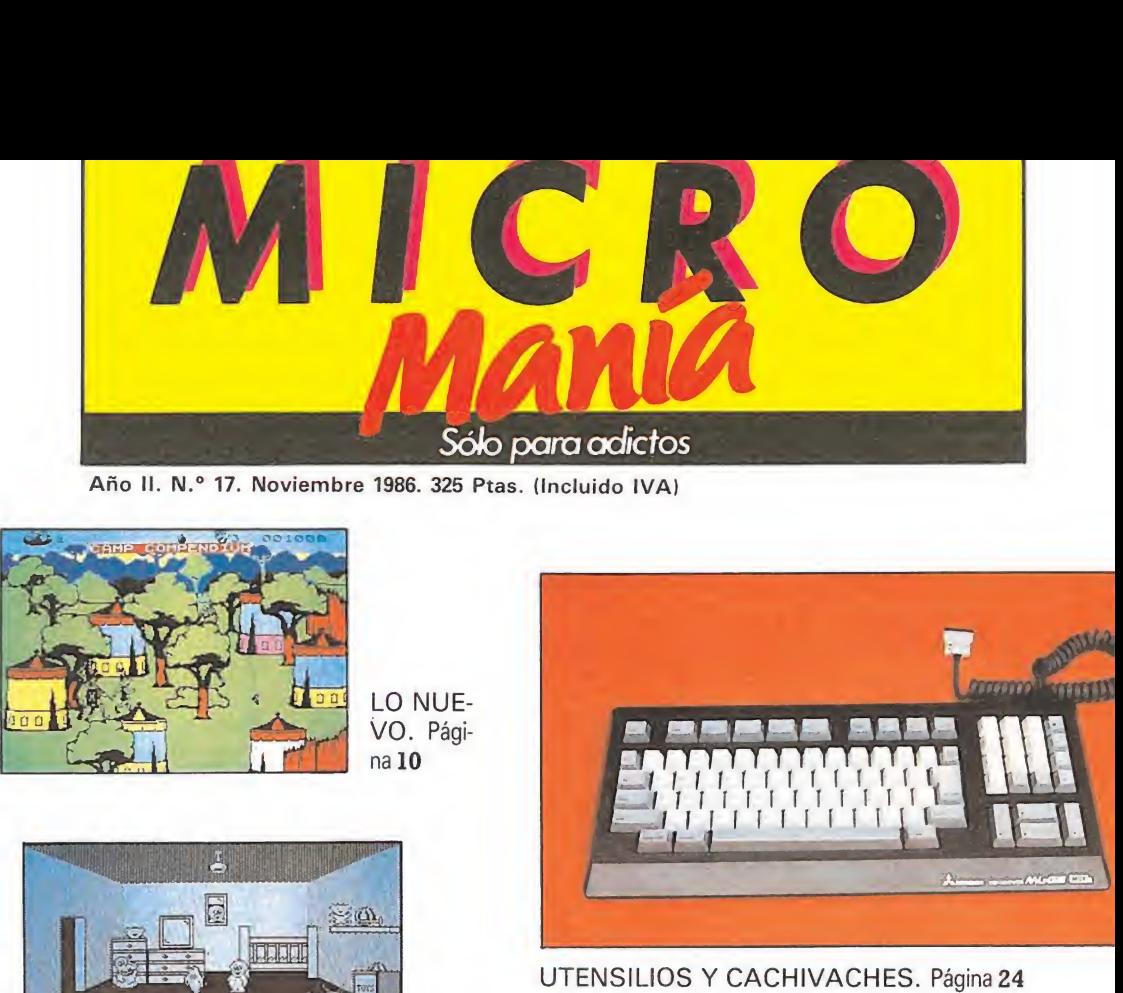

UTENSILIOS Y CACHIVACHES. Página24

ARRIBA. **DAS** Página 44 Ó DE AQUI <sup>V</sup> DE ALLA. 8 PRIMERA FILA. 10 LO NUEVO. 24 UTENSILIOS Y CACHIVACHES. Si-

PATAS

licon Disc. Expansión de Memoria. Transtape II. Multiface One II. Graph Pack. MSX 2. Ran Print.

30 CONCURSO.

**HAUGHTYONETER** 

32 CODIGO SECRETO.

31 BIBLIOMANIA.

42 ARRIBA Y ABAJO.

44 PATAS ARRIBA. Pyracurse. Jack<br>The Nipper. Strainless Steel. Dinamite Dan. Batman. Staff Of Karnath. Camelot Warriors. Spindizzy. Bounder.

**74** S.O.S. WARE.

76 LA OCASION.

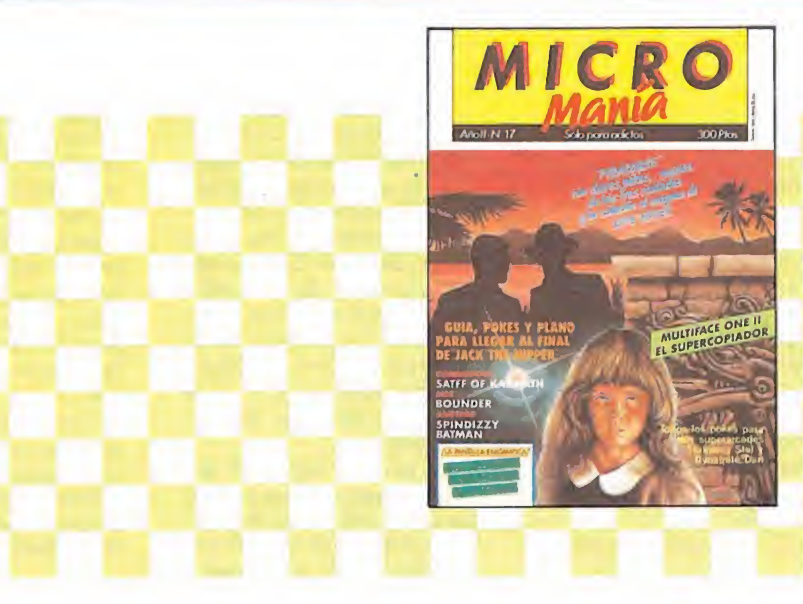

## DE AQUÍ

### IMPRESORA DMP 3000 **PARA AMSTRAD**

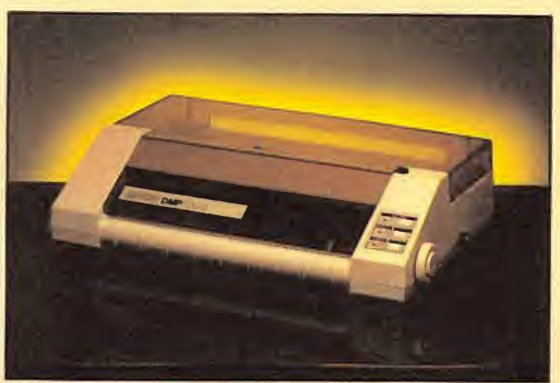

Igual que ocurría antes en el Amstrad ocurre ahora en el Spectrum. Día tras día aparecen nuevos periféricos destinados a formar parte de la gran familia de este popular ordenador.

La DMP 3000 es un nuevo miembro con una serie de prestaciones que podríamos calificar en el tipo standard o, lo que es lo mismo, recomendada para usuarios medios que no tengan mucha prisa' por imprimir, pero que estén interesados en una buena calidad de impresión. Sus características más importantes son las siguientes:

— Velocidad en caracteres normales de 105 cps (52 cps si se trata de letra con doble impresión).

— Seis tipos de letras.

— Número de columnas (80, 40, 132 y 66).

- Interface Centronics. Con los adecuados interfaces es también compatible con el Spectrum y el Commodore.

### LOS PERIFERICOS DE KEMPSTON

KEMPSTON MICROE-LECTRONICS va a lanzar una serie de periféricos que corresponden a una nueva línea de actuación con productos destinados a los ordenadores Amstrad, IBM, y Commodore.<br>Para

Para los Amstrad 464/664/6128 acaba de salir un ratón y para el 8256, un interface con su correspondiente joystick.

También los usuarios de Commodore 64 K y 128 K tendrán oportunidad de disponer de un nuevo ratón basado en el sistema empleado por el IBM PC.

A pesar de todo ello, nos han asegurado que la compañía no abandonará su conocida línea de fabricación de productos para Spectrum, y mucho menos ahora que acaba de aparecer el Spectrum  $Plus + 128.$ 

ó MICROMANIA

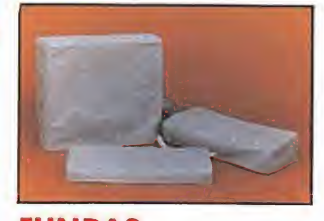

### FUNDAS PROTECTORAS

Microsoft-hard, S. L., acaba de lanzar un juego de fundas con la finalidad de proteger el ordenador y cuyas características principales, aparte de su gran calidad, es que posee la ventaja de colocarse sin necesidad de desconectar el ordenador. Estas fundas protectoras, y dependiendo de los distintos modelos, disponen de las correspondientes aberturas para los cables y conexiones, por lo cual cumplen totalmente su función práctica.

Se pueden conseguir en tiendas especializadas y grandes almacenes. Para más información, dirigirse a: Microsoft Hard. S. L. Cartagena, 230, 1.º 1.ª A. 08013 Barcelona. Tel. (93) 384 04 08.

### **GEM PARA AMSTRAD PC**

GEM, una de las compañías más prestigiosas en cuan to a lo que al software de utilidades se refiere, acaba de presentar un nuevo lote de programas compuesto por nueve títulos.

Los programas son los siguientes:

Write: un procesador de textos muy potente y rápido.

Draw: un revolucionario diseñador de gráficos que permitirá realizar los más complejos dibujos.

Word Chart: para organizar, titular y presentar tus escritos con una gran variedad de caracteres profesionales.

### AMSTRAD PC 1512

La casa Amstrad sigue lanzando al mercado nuevos productos. En esta ocasión se trata de un ordenador tipo PC, compatible IBM.

El nuevo Amstrad posee 512 Kbytes de RAM en la configuración básica, ampliables a 640 K. El microprocesador elegido es el 8086 de Intel, de 16 bit y con una velocidad de 8 MHz, lo que le da una velocidad superior a los .<br>demás com-

patibles, el teclado profe-

sional con 85 teclas, incluyendo las de función y el numérico; monitor monocromo (opcional color) antirreflejos de 16 colores unidad de disco de 360 k; reloj de tiempo con calendario y batería, interface serie RS 232 C pa ralelo, ratón tres slots de expansión, port de joystick y altavoz con regulador de volumen.

Entre las características del software, se incluye un sistema operativo MS-DOS 3.2, sistema operativo DOS PLUS de digital research, GEM de digital desktop, GEM paint de

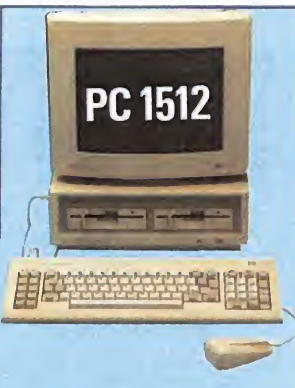

Graph: que permite producir gráficos profesionales y de alta calidad.

Diary: para crear tu propia agenda.

Font Editor: su función es diseñar supercaracteres a tu medida.

Programers Toolkit: para adaptar gran cantidad de útiles o interfaces para utilizar otros programas GEM.

Draw Business Lybrary: almacenar las creaciones realizadas por el Word Chart o Draw.

Fonts and Drivers Pach: sacar el máximo rendimiento a tu impresora o plotter.

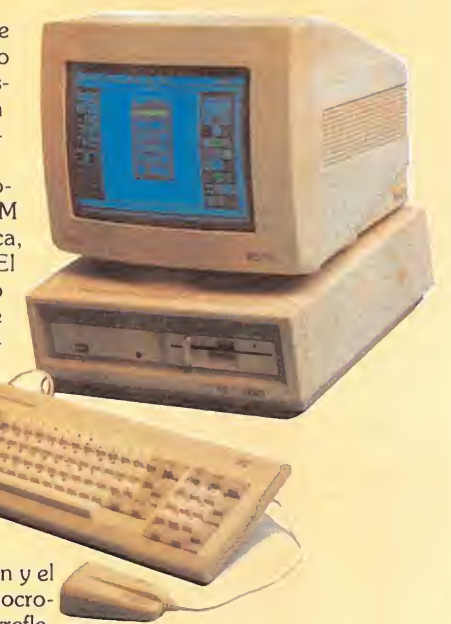

digital research y Basic 2 de locomotive software, operando en el entorno GEM.

Este monstruo del bit costará en Inglaterra aproximadamente 90.000 ptas. en su configuración básica. Y el modelo más avanzado, incluyendo un disco duro de 20 megas, monitor en color y unidad de disco floppy, oscilará alrededor de las 240.000 ptas. La revolución.

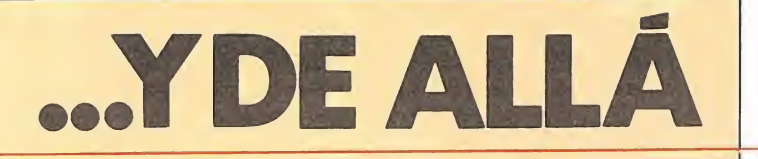

### LA NUEVA ERA DE INVESTRONICA

Investrónica, una de las compañías distribuidoras de ordenadores más importantes de nuestro país ha decidido explorar el complicado mundo de los ordenadores profesionales.

Primero con Atari y ahora con el nueyo Inves PC, un compatible IBM pensado pa ra adaptarse a las nuevas necesidades del mercado informático, la compañía entra en una nueva línea de actuación, que es a la vez también una nueva línea de precios. Porque si bien no se puede con-

INVES 100 HF Amplificador y ecualizador Cinco bandas

Sintonizador AM/FM Platina doble cassette

Plato automático

siderar noticia que salga al mercado un compatible IBM, sí lo es cuando éste sale por un precio de venta al público, excluido IVA, de 99.900 ptas. en su configuración más básica.

Esta está formada por el In ves PC 256 X con 256 K de memoria, microprocesador 8088 de 4.7 MHz, teclado castellano, unidad de disco de 360 K, interface para impresora e interface para monitores monocromáticos.

Los que prefieran 640 K de memoria y la incorporación de un monitor monocrono de fósforo verde, tendrán que pagar 139.900 ptas. por el

INVES CD-300 HF Amplificador Ecualizador 5 bandas

Sintonizador digital Compact disc

Platina doble cassette

modelo, Inves PC 640 X.

Y, finalmente, para aquellos que quieran mucha más capacidad, ha salido el modelo Inves PC 640 A, que incorpora una unidad de disco de 1.2 Mb y un disco duro de 20 Mb, todo ello por un precio de 425.000 ptas.

Pero aquí no acaba la historia, ya que simultáneamente a este lanzamiento han aparecido en el mercado los Inves 100 HF, CD-300 HF y CD-200, y en esta ocasión no se trata de ordenadores, sino de dos cadenas HIFI y un compact disc cuyas características y precios quedan como siguen:

INVES CD-200 Tres segundos de búsqueda Programa de hasta 15 cortes musicales

Mando de búsqueda por índice

Indicadores de tiempo total de música o canción. Salida de auriculares.

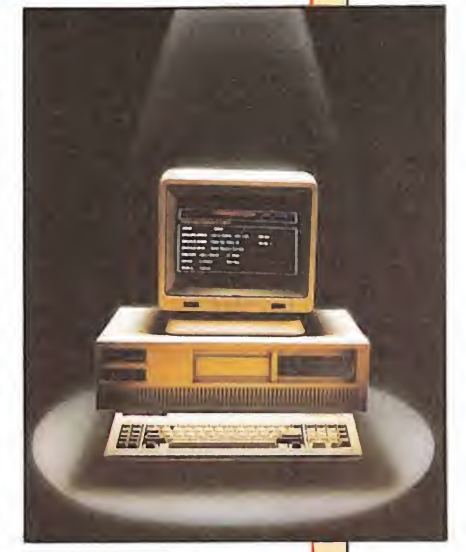

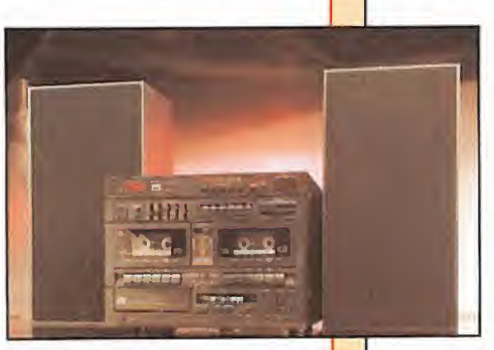

PVP (incluido IVA) 29.900 PVP (incluido IVA) 89.900 PVP (incluido IVA) 49.900 Desde luego, se trata de una muy buena oferta.

### INTERFACE MIDI PARA SPECTRUM

Si te gusta la música y quieres obtener mayores posibilidades sonoras de tu Spectrum 48/128 K, con este nuevo Interface Midi diseñado por Cheeta podrás hacerlo.

El Midi es un interface cuya utilidad reside en que, gracias a él, se puede conectar cualquier tipo de instrumento musical al ordenador (teclados, sintetizadores...), y

obtener unas interesantes po sibilidades sonoras. De esta forma se puede, por ejemplo, grabar ritmos para ser utilizados como acompañamiento, o guardar en memoria cualquier melodía deseada. Este Interface Midi de Cheeta está especialmente diseñado para Spectrum y posee unas excelentes prestaciones para lo reducido de su precio.

### ALINEADOR DE AZIMUTH PARA CABEZALES DE CASSETTE DE AMSTRAD

La compañía Interceptor Micro's ha sacado a la venta en Inglaterra un programa especialmente diseñado para facilitarnos el engorroso trabajo que supone el ajuste de Azimuth en los cassettes.

El programa saldrá al mercado acompañado de un manual para un perfecto manejo, un destornillador y unas pequeñas plantillas de papel.

La cinta contiene también un juego para realizar las pruebas necesarias y comprobar el buen funcionamiento de las cabezas una vez alineadas.

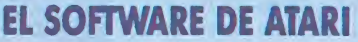

El Atari, que no empezó con demasiado software nuestro país, está nutriéndo se en la actualidad de un gran número de nuevos productos. Metacomco, por ejemplo, acaba de sacar un importante paquete de software con seis programas que vienen a

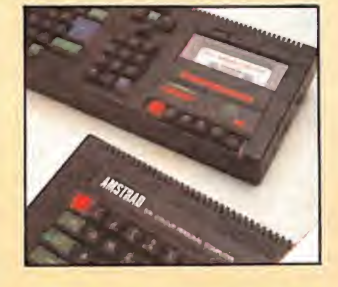

Esperamos que aparezca dentro de poco en nuestro país. Algo así ya había sido comercializado para otros ordenadores, como es el caso del Spectrum y el Commodore.

potenciar aún más las posibilidades de este potente ordenador y que son concretamente el MCC Pascal, un compilador de C llamado Lattge C, el BCPL, un Macro ensamblador, el Metacomco Make y un compilador de LISP.

A ver si sigue la buena racha.

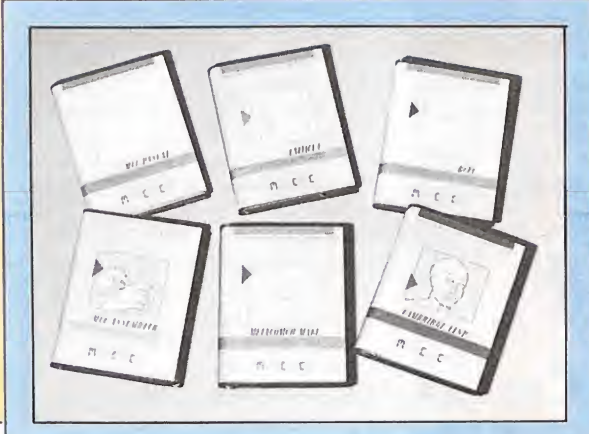

### LOS MIL Y UN PROGRAMAS DE ERBE

La gran avalancha de Erbe ya ha llegado y lo ha hecho una vez más por la puerta grande, con una serie de nuevos títulos, variados, diferentes y con importantes expectativas de copar muy pronto los primeros puestos de las listas de éxito.

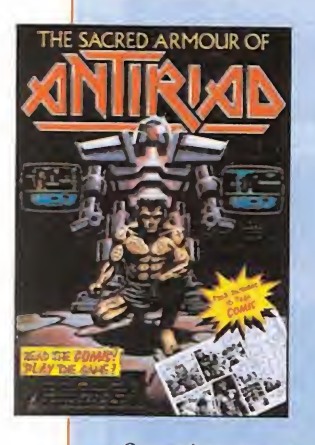

Superdiez, por ejemplo, es el nombre que llevará un nuevo paquete de software compuesto por una serie de programas que ya han sido éxito durante este año. Su precio, 3.995; y la gran novedad, que no irán grabados en una sola cinta por las dos caras, nada de eso. Los diez programas que integran el pa quete se venderán conjuntamente, pero cada uno de ellos con su carátula y funda original, es decir, tal y como se comercializaron en su día.

La cinta tendrá cuatro versiones para Spectrum, Amstrad, Commodore y MSX. Con títulos tan conocidos en el caso de

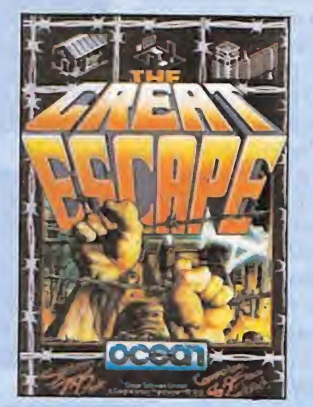

trad como Exploding Fist, Turbo Sprit, Rock and Lucha, Zorro, Three Weeks in Paradise, Profanation, Saboteur, Cauldron II, Bruce Lee, y Spy Hunter, en el caso de Spectrum, y Raid Over Moscow, en el de Amstrad. Profanation, además, es un estreno en este ordenador.

Los usuarios de Commodore dispondrán de otros diez conocidos juegos: Beach Head II, Goonies, Critical Mash, Spy Hunter, Zorro, Saboteur, Uridium, Superzaxxon, Exploding Fist y Fighting Warrior. Los de MSX, por su parte, también disponen de un suculento menú: Alien 8, Knight Lore, Gunfright, Night Shade, Jack and the Niper y Bounder, entre otros.

El lanzamiento está previsto para mediados de este mes.

Otras novedades importantes son los nuevos programas de US. GOLD para esta campaña navideña: el Cyberun y

Dan Buster (MSX), Silent Service (Spectrum, Amstrad y Commodore) y Master of de Universe (Spectrum, Amstrad, Commodore MSX). Este último basado en los famosos personajes infantiles. Es importante resal-

tar la llegada de otros tres nuevos productos amparados por US. Gold, Breakthru (para Amstrad) por ejemplo, es un arcade a prueba de nervios, en el cual con ayuda de un vehículo deberemos evitar una guerra, asediados por helicópteros, tanques, jeeps, lanzaminas y un sinfín de enemigos ansiosos de destruc ción.

Infiltrator (para Spectrum, Commodore y Amstrad) es un juego muy completo en el que tendremos que dirigir primero un helicóptero hasta la base enemiga y después realizar una operación de sabotaje. Viene precedido de un enorme éxito en los EE.UU.

El tercer juego se llama Revolution y ha sido desarrollado por unos viejos conocidos, la compañía Vortex. Es un programa de estrategia algo rarillo del que todavía sabemos muy poco. Habrá que estudiarlo más detenidamente.

Este mes estará disponible también La Armadura Sagrada de Antiriad, la última producción de Palace Soft, que ya se perfila con uno de los éxitos más importantes de es-

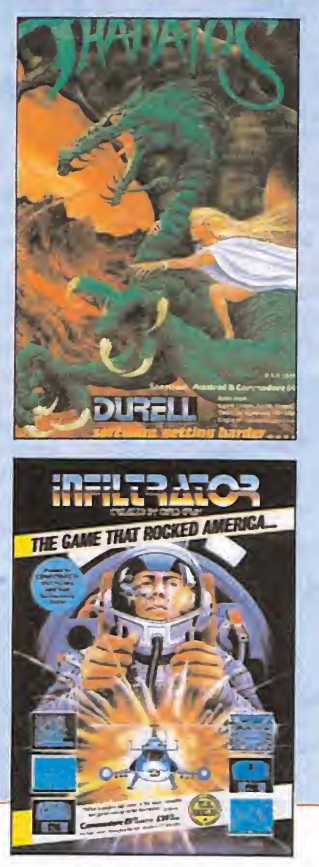

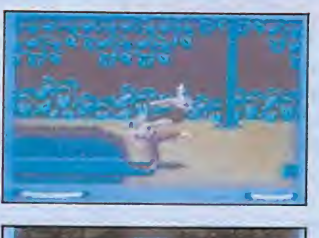

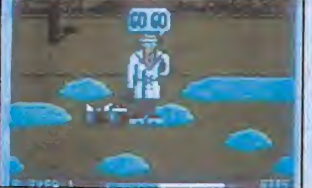

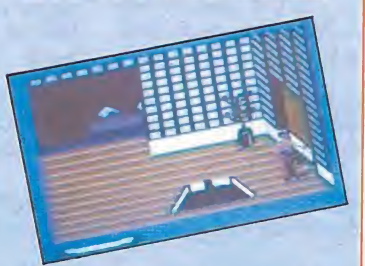

te año que está a punto de concluir.

Por su parte, Ocean prepara la gran ofensiva que, una vez más, también vendrá de la mano de Erbe. Y lo hace además con otros juegos que ya hemos adelantado en nú meros anteriores con algunas versiones de películas: Higlander (más conocido como Los Inmortales). The Great Escapade (La Gran Escapada) y Cobra (la última película de Sylvester Stallone). Todos ellos estarán disponibles muy pronto en Spectrum, Amstrad y Commodore. The Great Escapade está muy en la línea «knightloriana».

Una de las grandes novedades va a ser Gauntlet, el juego más popular de las máquinas recreativas, que ahora ha sido versionado para Spectrum, Amstrad y Commodore.

Para terminar por este mes, dos juegos: Thanatos, el último programa de Durell, y dos nuevas creaciones de Hewsom Comsultants, Exploding Fist II y el popularísimo personaje de los dibujos animados, el Inspector Gadjet, que muy pronto entrará a formar parte de la historia del software.

jCasi nada!

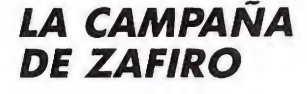

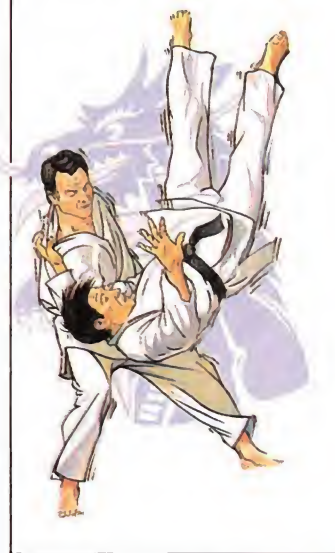

El crudo invierno ya ha llegado, y como todos los años todas las empresas de softwa re se preparan para afrontar la nueva campaña navideña, en la que unos y otros luchan por vender más que nadie.

Y Zafiro, que es consciente de esta enorme competencia, ya ha preparado un avance de nuevos productos dispuestos a ganarse un puesto de privilegio en el mercado de software.

Podemos empezar con una versión de un juego muy popular de Spectrum, que esta vez llega hasta los usuarios de Amstrad nos estamos refiriendo al programa de Donmark, Gladiator.

Otra de las novedades im portantes es TT Racer, un juego de carreras de motos donde podremos competir en doce de los circuitos más im portantes del mundo. Aporta como novedad el que no tenemos que dirigir la moto desde fuera sino que lo haremos como si estuviéramos subidos en ella.

Dinamite Dan II, segunda parte del conocido arcade Startricke II (para Amstrad), Action Reflex, Mounlight Madnes y Tai Boxing (para Spectrum, Amstrad, Commodore y MSX) componen otro grupo importante de los nuevos lanzamientos de este invierno.

Pero la cosa no acaba aquí, porque Paper Boy, 1942 e Icary Warriors son otros tres productos que vienen a en grosar el ya extenso catálogo de ZAFIRO para estas fechas.

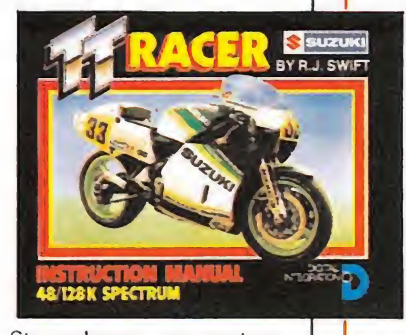

Sin embargo, por encima de todos estos títulos, los que más destacan son dos juegos llamados a convertirse en próximos números uno, estamos refiriéndonos, claro está, a Commando II y Trivial Pursuit, este último con la gratificante noticia de que va a ser traducido íntegramente al castellano.

Que ustedes lo pasen bien.

### FAIRUGHT II PARA SPECTRUM 128 <sup>Y</sup> 48 K

Gran lanzamiento a la vista: la continuación de la maravillosa historia comenzada en Fairlight. Si aquel juego que The Edge lanzó al mercado hace ya algún tiempo fue uno de los

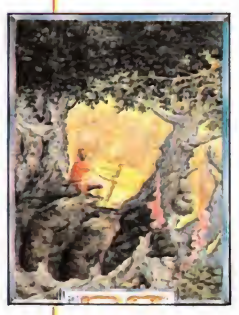

mejores programas del<br>año, este año, Fairlight II puede llegar incluso a superarle en calidad y adicción.

El juego está especialmente diseñado para el

Spectrum 128 K, pe ro también podrá ser adqui-

rido en dos partes para los 48 K. Las correspondientes versiones para Commodore y Amstrad tardarán aún algún tiempo en aparecer, y no es probable que lo hagan hasta después del verano del año próximo.

Los usuarios de Spectrum podrán, disfrutar esta nueva maravilla muy pronto.

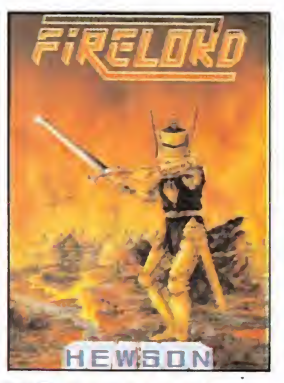

### FIRELOARD

Estamos ante una nueva y apasionante aventura arcade, Fireloard, un juego de Hewson Consultants.

El juego tiene unos buenos gráficos, es muy complejo y está en la línea de aventura de los productos de Ultímate,. pero esta vez con una concepción completamente distinta en lo que a gráficos se refiere y, dicho sea de paso bastante más agradable y va riado de jugar.

Nuestra misión es la de recoger cuatro objetos en un ambiente hostil, situado en una ciudad medieval y con el aliciente de un juego entretenido, bonito y lleno de emoción en cada fase.

Un buen programa.

### MIAMI DICE; LO ULTIMO DE BUG-BYTE

Bug-Byte, compañía de software con historia en el mundo del software, ha anunciado la aparición en el mercado para la presente temporada de otoño del programa Miami Dice.

Este juego (nada tiene que ver con la popular serie de televisión Miami Vice), simula en el ordenador el desarrollo

### **NOVEDADES** DE BUBBLE BUS PARA SPECTRUM, AMSTRAD Y MSX

La compañía Bubble Bus nos tiene preparada una interesante gama de productos cuyo lanzamiento tendrá lugar en el transcurso de las próximas semanas.

Entre ellas se incluyen tres novedades y una reposición. La reposición corresponde a la versión para Atari y MSX del excelente arcade Starquake, el cual estará disponible un poco más tarde, quizá para las próximas navidades.

Para Amstrad, dos nuevos

de una partida de dados al estilo americano.

En él se nos ofrece la posibilidad de elegir a los jugadores de entre un menú formado por ocho personajes y, tras hacer rodar al hexaedro numerado, comenzar a disfrutar de los abatares de una partida animada.

Miami Dice está disponible por el momento para Spectrum y Commodore, aunque próximamente será editada la versión correspondiente para Amstrad.

títulos: Classic Axiens y Ultra Moon, este último disponible sólo en disco. Ultra Moon es un programa monitor para los Amstrad CPC en el que se in cluyen más de cincuenta comandos diferentes y menús de ayuda que facilitarán y mejorarán las posibilidades del nuevo ordenador.

Para Spectrum también tiene reservada su correspon diente novedad: Ice Temple, un emocionante y bonito arcade.

## LO NUEVO

## STRIKE FORCE COBRA

#### Spectrum\_ Pirahna

Un malvado genio criminal, conocido simplemente con el nombre de «El Enemigo», ha desarrollado un sistema mediante el cual puede dominar las computadoras del mundo entero dedicadas al control de la defensa. Para organizar un holocausto en la Tierra le basta con ejecutar su programa y en unos segundos el mundo en tero quedará completamente destruido.

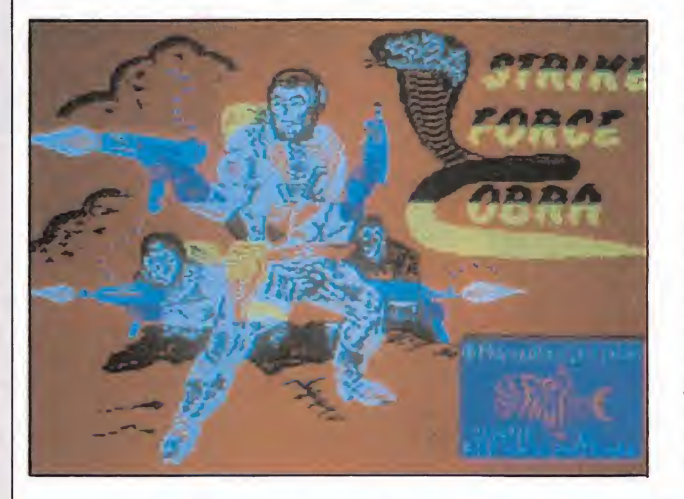

Pero la población del globo no puede rendirse antes de comenzar a luchar. Por eso han creado, o mejor dicho, han organizado un comando formado por los mejores especialistas en todas las ramas militares y del espionaje (guerrilleros, GEO, revolucionarios...), de entre los cuales tendremos que seleccionar un equipo formado por cinco miembros que se ajusten más a nuestras necesidades y estrategia.

La misión; entrar en la fortaleza de El Enemigo, burlar los complejos mecanismos de de fensa y destruir el ordenador. El éxito depende de muchos factores; la habilidad de los comandos, la suerte, pero sobre todo será imprescindible el organizar un buen trabajo en equipo, el que cada uno de ios miembros cumpla con su parte del cometido para que sus compañeros puedan continuar la misión en mejores condiciones.

Strike Force Cobra es, pues, un juego en el que debemos combinar en su justa medida la habilidad y la estrategia, la acción y la inteligencia.

Strike Forcé Cobra no es un juego fácil, en absoluto, pero debido a lo atractivo de sus gráficos. al dinamismo con el que se desarrolla la acción y a esa propia dificultad, que hace que vayamos ganando poco a poco adición, el programa resulta de una muy buena calidad. A buen seguro que gustará a muchos y entusiasmará a otros.

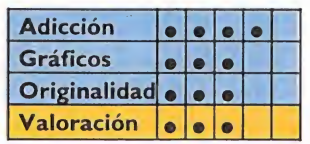

## Trivial pursuit

Spectrum/Amstrad/Commodore **Domark** 

Pensacional. Chapó. Hay que descubrirse ante los programadores de Domark, quienes han conseguido mejorar enormemente un juego de tablero que parecía inmejorable.

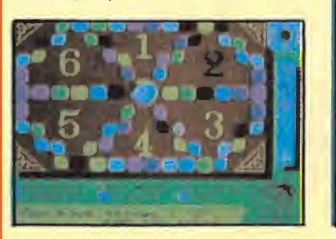

Suponemos que casi todos conoceréis ya, en qué consiste este divertido e interesante juego llamado Trivial, pero por si acaso queda por ahí algún despitadillo, lo explicaremos un poco por encima. Básicamente consiste en contestar preguntas. Preguntas de seis temas diferentes: ciencia, literatura, entretenimiento, deporte, geografía e bjstoria, que se reparten por un casillero elíptico. La mi-

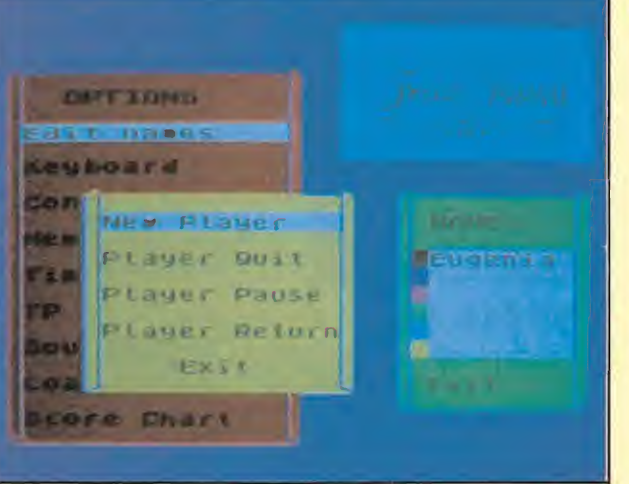

sión estriba en caer en las casillas señaladas con una corona y, respondiendo adecuadamente a estas preguntas, obtener una corona de cada tema. El desarrollo en sí es bastante sencillo, pero las preguntas de este juego ponen en apuros hasta al más pintado, por lo que cualquier miembro de la familia puede participar, siempre y cuando tenga unos conocimientos mínimos y ganas de divertirse.

Aunque sobre el tablero Trivial Pursuit resulta ya bastante entretenido, Domark ha conseguido crear un juego más variado y sorprendente. Esto ha sido posible gracias a que han sabido aprovechar a la perfección las posibilidades de imagen y sonido del ordenador, incluyéndose en los cuestionarios famosas melodías o imágenes referidas a un tema en concreto. De esta forma se ha logrado romper

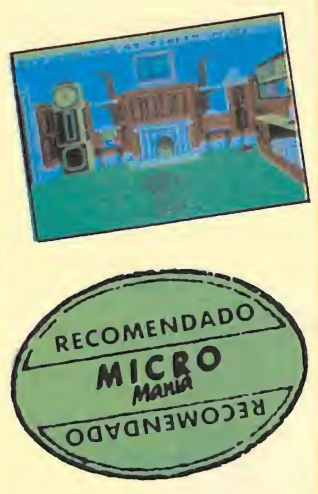

un poco la monotonía de la sim ple lectura de la pregunta y se ha ganado mucho en adicción al tener que estar pendientes en todo momento de lo que pueda «salir» del ordenador.

Un excelente juego que aparecerá en España en versión castellana.

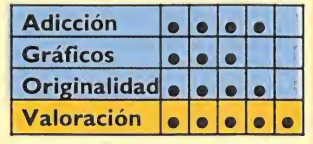

### 10 MICROMANIA

## Nightmare rally

### Spectrum **Ocean**

os coches siempre han sido un elemento muy tratado por los programadores a la hora de hacer sus juegos y podríamos citar muchos y muy buenos programas cuyo principal protagonista es el consabido vehículo de cuatro ruedas. Sin em bargo, a pesar de ser un tema tan socorrido y explotado, Ocean ha conseguido realizar un juego que aún consigue despertar nuestro interés.

Nightmare Rally es un juego, dentro de su ámbito, bastante original, ya que tanto sus aspectos gráficos como los de la propia técnica de juego han sido muy pocas veces vistas en nuestro ordenador.

La principal diferencia en cuanto al diseño y confección de pantallas que presenta Nigh-

tmare Rally es que aunque nos muestra la tradicional perspectiva al estilo «Bandera a Cuadros», es decir con la visión frontal del recorrido, tal y como la veríamos en un coche de verdad, el punto de mira está situado detrás del nuestro propio vehículo, con lo que se nos permite ver las maniobras y piruetas que nosotros mismos

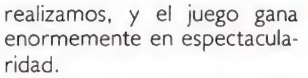

Por otra parte, en lugar de desarrollarse todo el recorrido en un mismo escenario o circuito, vamos variando éstos a medida que consigamos llegar hasta la meta con las mínimas condiciones técnicas requeridas. Generalmente los recorridos

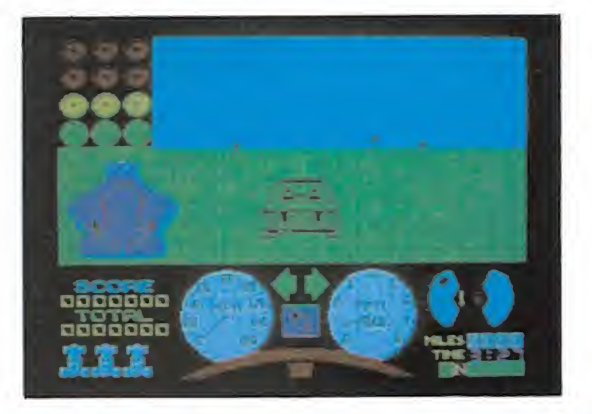

suelen ser campo a través, y nunca debemos competir con otros vehículos, lo que debemos es correr en contra del reloj tratando de causar los menos desperfectos posibles en nuestro vehículo.

Un gran juego variado, entretenido y adictivo que volverá a poner de moda a los coches cibernéticos.

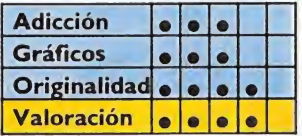

### MOLECULE MAN

### Spectrum/MSX Mastertronic

**El hombre molécula ha sufri-<br>La do un horrible percance y** ha quedado atrapado en el in terior de un enorme laberinto. Esto, de por sí, ya puede suponer un serio inconveniente, pero la dificultad se acrecenta aún más al haberse ocasionado un escape de radiación y disponemos de muy poco tiempo para escapar antes de acabar desintegrados por completo. Por suerte para todos, existen algunos antídotos repartidos por las pantallas, pero que presentan el inconveniente de que hay que pagar por ellos, por lo que el dinero, que también nos iremos encontrando en el camino, tendremos que administrarlo convenientemente para adquirir dichas pastillas o unas bombas que nos serán imprescindibles para volar ciertos muros con el fin de encontrar una salida.

Molecule Man es, tanto en su concepción, gráficos y desarrollo, el prototipo de arcade. Só lo con ver las fotografías correspondientes a sus pantallas os podéis hacer una idea bastante aproximada de cómo transcurren las cosas en el juego: muñeco que recorre cientos de enrevesadas pantallas recogiendo los elementos necesarios que le permitirán ir sobreviviendo. El juego, como tantos otros de su especie, entre los que no destaca ni por encima ni por abajo, posee unos gráficos de una calidad mediana y puede resultar entretenido, sobre todo para aquellos que no estén acostumbrados a este tipo de programas. Algo muy interesante que po-

see el juego es que, al final de

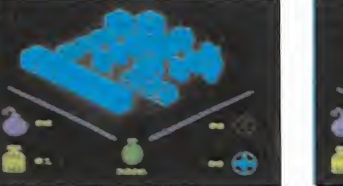

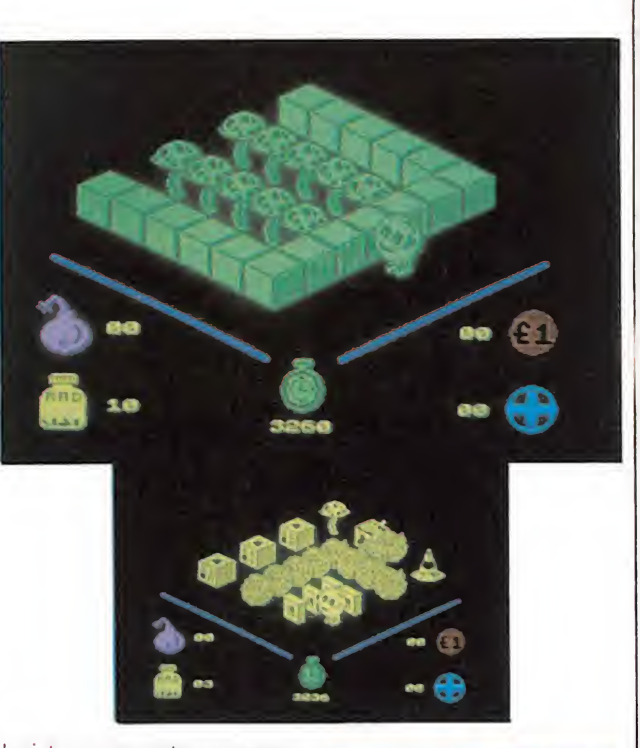

la cinta, aparece otro programa que nos permite variar ligeramente la confección de las pan tallas y escenarios originales. Un buen detalle que le hace ganar muchos puntos.

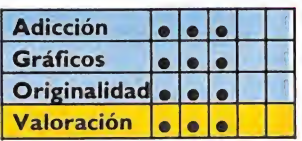

## LO NUEVO

## MlAMI VICE

### **Commodore**

**Ocean** 

o podía fallar. Una serie televisiva de tanto éxito en todo el mundo no podía quedarse sin su correspondiente versión para ordenador. Y como en muchas otras ocasiones, Ocean ha sido la compañía que se ha aventurado a llevar a cabo tan importante proyecto (previo desembolso de una buena cantidad de dólares por hacerse con los derechos exclusivos, suponemos).

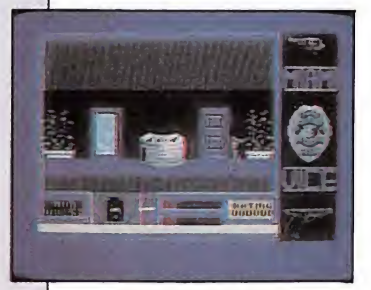

El resultado final ha sido un programa aceptable, y que a pesar de su no excesiva brillantez, seguramente supondrá uno de los mayores éxitos de la temporada.

El argumento de Miami Vice sucede de la siguiente manera. Crockett y Tubbs han averiguado gracias a sus múltiples contactos, que un importante alijo de drogas va a llegar a la ciudad. Los soplones no han facilitado demasiados detalles, pero se sabe que llegará vía marítima y que estará en el puerto alrededor de la medianoche del domingo. No es mucho, pero suficiente como para empezar con las pesquisas necesarias.

Lo que tendremos que hacer es recorrernos la ciudad visitando los tugurios más frecuentados por los «camellos» del lugar. Poco a poco tendremos que ir encontrando más pis.as para llegar hasta los altos cargos de la mafia, quienes poseen

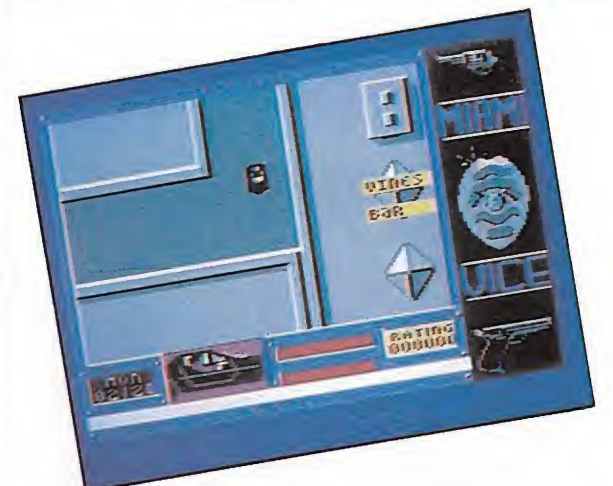

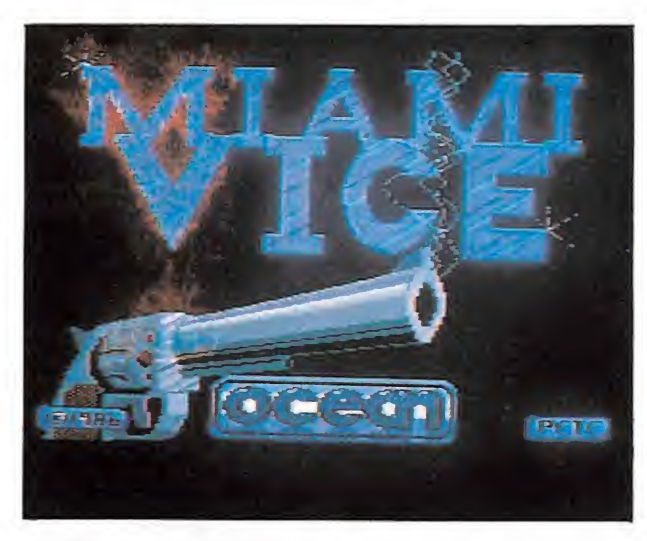

una información más sólida y veraz.

Pero ésta no será una tarea fácil. Las calles de Miami no son una feria, ni los traficantes están dispuestos a dejarse convencer fácilmente. Los peligros se esconden tras cada esquina, y nuestros confidentes necesitarán algo más que buenas palabras para soltar su información. Siempre que recorramos la ciudad en nuestro rápido coche, o nos encontremos en el interior de algún garito, tendremos la necesidad de hacer uso de nuestras armas para defendernos de los ataques de la mafia y para detener a los sospechosos.

Miami Vice es, como habréis podido deducir, un juego en el que se entremezcla la acción con la estrategia y con la habilidad para conducir un vehículo por las transitadas calles de la ciudad. El resultado es un juego ameno divertido a ratos.

Pero tambien es un juego largo y difícil de jugar, y necesitaremos buenas dosis de paciencia

para ir visitando incansablemente los lugares donde pueden encontrarse los sospechosos, quienes no siempre estarán en el lugar deseado y nos contarán todo lo que queramos saber.

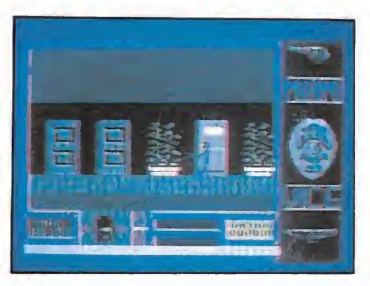

En el ineludible apartado del aspecto gráfico, diremos que se ha cumplido perfectamente con lo que se esperaba de él.

Es fácil cogerle el vicio a Miami Vice.

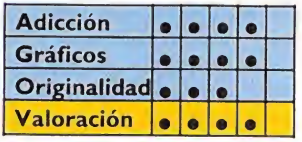

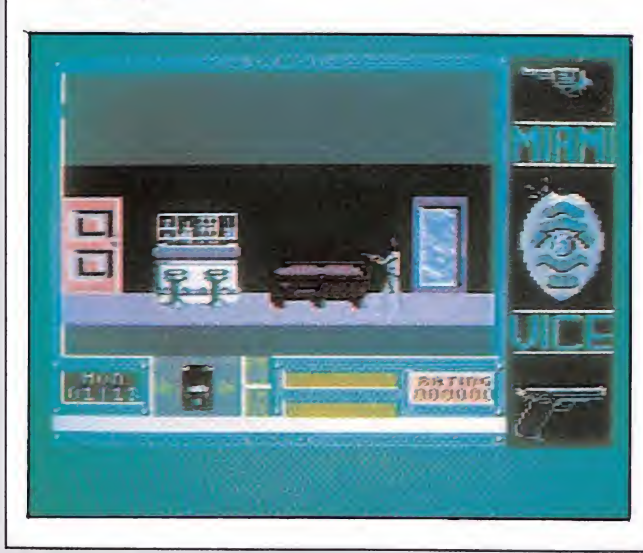

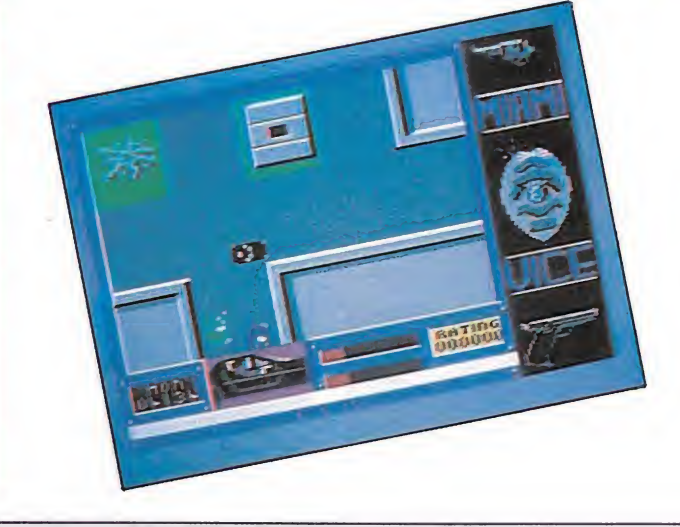

## Speed king

### Amstrad/Commodore Mastertronic\_

n nuevo juego de simulación deportiva. Esta vez le toca el turno al apasionante deporte del motociclismo. Elegir un tema así es siempre una garantía de éxito. ¿Quién puede negarse a subir a uno de esos pequeños monstruos de dos ruedas y ponerse en unos segundos a velocidades de cerca de 100 millas por hora? Y todo eso sin tener en cuenta que si

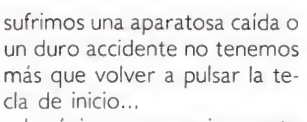

Lo único que se exige a este tipo de juegos es que posean una calidad mínima y un tanto de realismo. Y Speed King posee ambas características, y en exceso. Speed King es un excelente programa de simulación, ya que tanto por sus buenos

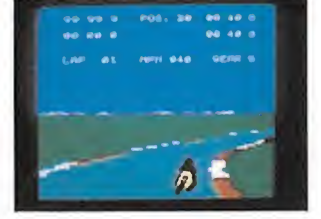

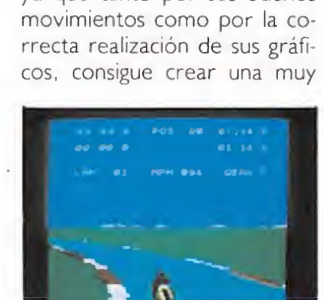

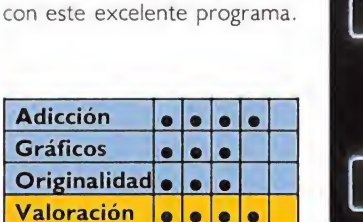

buena sensación de velocidad. Recomendado a los seguidores de Aspar o Sito, quienes, seguramente. se lo pasarían en grande

99-99:9

 $aa - aa - a$ 

 $01$ 

LRP

POS. 20

**HPH 877** 

 $06:00:2$ 

85:88:1

GEAR 6

BY SPAIN ED HICKHAN M.U.ESTCOURT BEST POSITION 20 LAP RECORD 99:99:9 BEST TIHE 09:00:0 LAPS<br>RACE<br>PREUIEU CHANGE TRACK  $\overline{\phantom{a}}$ PRACTICE NOUICE

### Split **PERSONALITIES**

### Amstrad<br>Domark Amstrad<br>Domark

plit Personalities es un juego de puzzles. Nada más ni nada menos que un rompecabezas en el que tenemos que combinar adecuadamente las piezas para formar una imagen determinada. Pero, por supuesto, tiene sus detalles particulares.

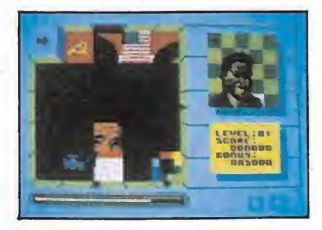

El más importante es que las figuras que hay que formar corresponden a rostros de los personajes más famosos del mundo: Reagan, Margaret Thacher, y otras personas relacionadas con el espectáculo y la política.

Pero no os creáis que os tenéis que limitar «simplemente» a mover de un lado a otro las piezas, pues de vez en cuando aparecen algunos entes extraños (banderas soviéticas en la escena de Reagan, Bombas...) que hacen que la dificultad crezca considerablemente, por lo que, además de tener vista para hacer rápidamente los puzzles. necesitaremos habilidad pa ra quitarnos de encima todos estos impedimentos.

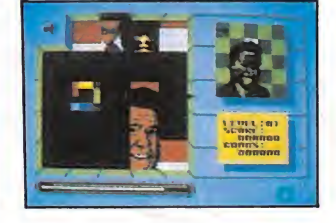

Un excelente programa para los amantes de los rompecabezas o una buena manera de em pezar a aficionarse a ellos.

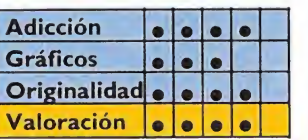

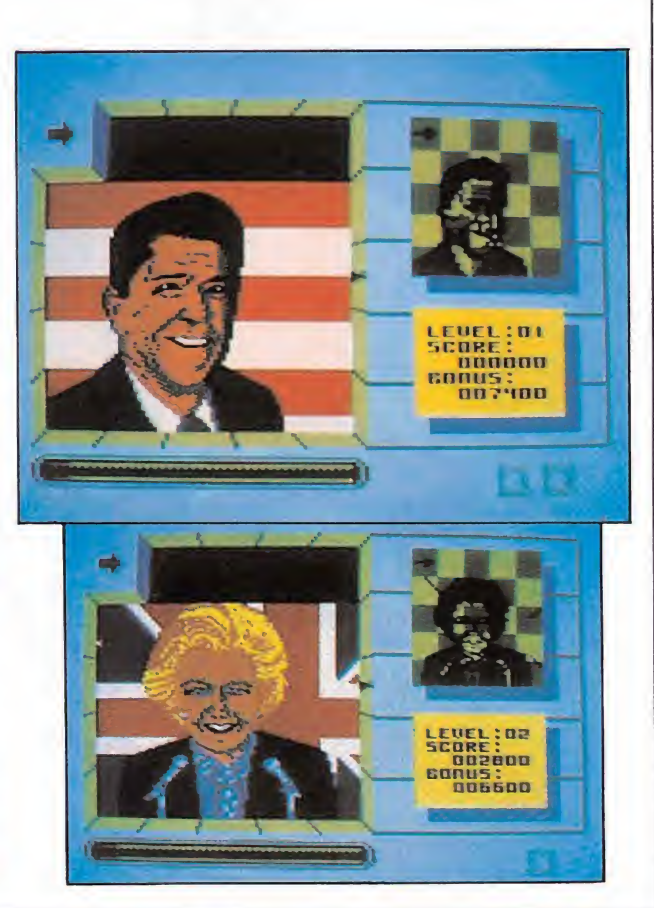

## ¿TE GUSTARIA SER UN HEROE?

RECORTA ESTA ESTRELLA RECORTA ESTA ESTRELLA RECORTA ESTA SERMA COM V ENVIALA E V DIRECCIÓN IU NOMBRE IN POSTER DE GRATIS!

VIAJA EN EL TIEMPO POR<br>ESTA MULTIAVENTURA GRAFICA<br>PARA ENCONTRAR Y DESTRUIR<br>EL ARMA SECRETA ALEMANA.

 $\epsilon$ 

EN TODOS LOS CINES FILMS - ESPATA

SERNA

AMSTRAD<br>
AMSTRAD<br>
disco - 2000 pts<br>
disco - 2000 pts<br>
SPECTRUM<br>
COMMODORE<br>
2000 pts<br>
COMMODORE

I VIVE LA PELICULA DESDE TU ORDENADORI

**Tr** 

Pídelo a SERMA C/. CARDENAL BELLUGA, 21. 28028 MADRID. Telfs. 256 50 06/05/04/03

ale!

## IONUEWO

## Parallax

#### **Commodore**

**Ocean** 

ada día nos sorprenden nás las increíbles posibilidagráficas de este pequeño nador casero que responnombre de Commodore. verdad es que cuando se carga en él un juego de auténtica calidad como este Parallax, los resultados saltan a la vísta.

Normalmente, al primer vistazo, se puede ver cuando lo que tenemos en nuestras manos es un jueguecillo, un juego o un juegazo. Y nada más subirte a esta nave Parallax, te das cuenta de que no se trata de un programilla del montón.

Hasta el momento hemos conocido muchos juegos cuyo ar gumento es la simulación de na ves que surcan los espacios an siosas de hazañas y odiseas aéreas. Pero muy pocos alcanzan el realismo y calidad de éssiosas de hazañas y odiseas<br>aéreas. Pero muy pocos alcan-<br>zan el realismo y calidad de és-<br>**Spectrum**<br>Ariolasoft<br>Fliptmone trasido converti-

te. Muy pocos han sido los que han llegado a conseguir cotas altas de realismo y emoción (Superzaxon, Uridium...), y desde luego este Parallax está entre ellos, tanto por lo esencial de sus gráficos y movimientos, como por lo variado y completo de su desarrollo.

El juego nos coloca a bordo de una sotisficada nave con el fin de recorrer los cuatro mundos planos que completan nues-

tro sistema planetario, en busca de aliados para destruir un computador en el que se encuentran las órdenes para acabar con el mundo. Como en todo programa, el argumento es simplemente un adictivo más, pero con relativa importancia. Lo que de verdad cuenta en este caso es que el juego es una mezcla de trepidante acción (al más sofisticado estilo de matamarcianitos) y sentido estraté-

k

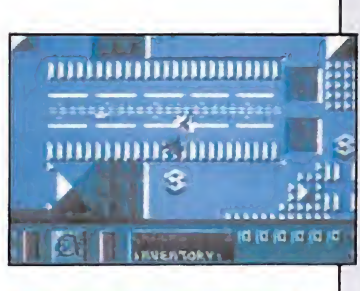

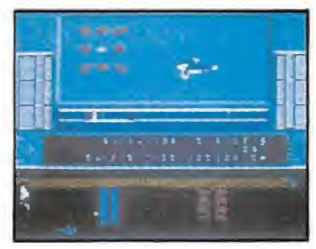

gico, pues también tendremos que bajarnos en muchas ocasiones de nuestra nave para cum plir ciertas misiones de «a pie».

Un excelente arcade que dejará boquiabiertos a más de tres.

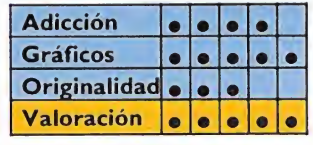

### TOADRUNNER

### Ariolasoft

**Example PRUN**<br> **Expertistion CONVERTING CONVERTING**<br> **Example And A** Properting Parade-<br>
Properties Properties Paradeen rana. Y jqué tiene que hacer el príncipe para dejar de ser rana y recuperar su apariencia normal? Encontrar a una princesita que le dé un beso. Y, ¿dónde se encuentra la princesita que ha de darle un beso? En lo más profundo de un oscuro y frío castillo. Y ¿por qué

se encuentra la princesita en lo más profundo de un oscuro y frío castillo? Porque ha sido raptada por el Señor de las Piedras. Y *j* qué hay que hacer para rescatar a la princesita de las garras del malvado Señor de las Piedras? Encontrar al Señor de las Piedras y vencer al Señor de las Piedras. Y ¿cómo se puede encontrar al Señor de las Piedras? Hallando la manera de ir abriendo las puertas del casti-

llo y eliminando a los guardianes de las puertas. Y ¿quiénes son los guardianes de las puertas? Pues son unos señores o unos monstruos que se ponen delante de las puertas del oscuro y peligroso castillo y no te dejan pasar. Y ¿qué hay que hacer para que te dejen pasar? Darle cosas. Y *j*qué cosas hay que darles? Pues mecheros, libros, pollos, jarras, llaves, corazones, gemas, pólvora, alu-

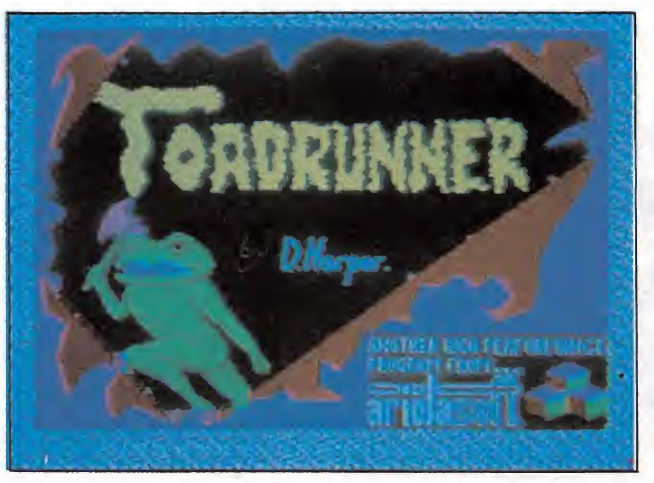

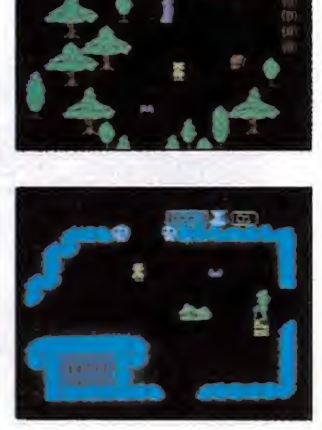

bias, queso, espejos... Y, ja cada uno hay que darle una cosa? Sí, pero sólo la que le corresponde; si le das otra, puede enfadarse y matarte. Y, ¿es muy difícil averiguar qué es lo que hay que darle a cada uno? Sí, muy, muy difícil. ¿Te puedes tirar meses? Hasta años. Y, ¿qué más cosas pasan en este juego? Pues hay unas pantallas en las que tienes tres posibles salidas, dos de ellas poseen algún peligro mortal y tienes que elegir al azar una de ellas. ¿Y si te equivocas? Te mueres, aunque estés casi acabando el juego. Y ¿es un juego divertido? Bastante. ¿Y difícil? Mucho. ¿Y bonito? No está mal. ¿Y me lo vas a comprar? Ya veremos..., si te portas bien...

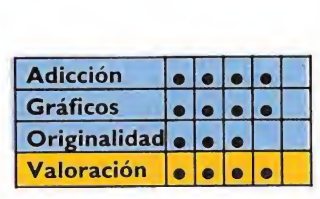

## rlO NUEVO

## **TRAPDOOR**

### Arcade Pirahna

he Trapdoor (la trampilla) es, sin duda, uno de los juegos más originales de cuantos han hecho aparición durante el transcurso de este año. Ha costado, pero parece que por fin se ha podido realizar un programa cuyo argumento nada tiene que ver con príncipes en busca de bellas damiselas, ni de superhéroes voladores, ni de arrolladores guerrilleros y, si nos apuráis, tampoco se trata de mantener ningún combate de cualquier extraña arte marcial. En Trapdoor somos un esclavo. Y, por tanto, nuestra única misión y objetivo es cumplir, rápida y eficazmente, los deseos de nuestro amo.

Nuestro invisible y hambrien to dueño nos dará órdenes oportunas de lo que quiere que hagamos y nosotros sumisos obedeceremos. De todas formas ño es un tirano demasiado malvado, pues todo lo que nos pedirá será que le cocinemos sus platos favoritos: gusanos hervidos, ojos en su salsa, sapos fritos, y toda una serie de exquisitos y sabrosos manjares. Nuestro cometido será, pues, recoger los bichos en cuestión y prepararlos convenientemente al gusto del señor.

Quizá os estéis preguntando que por qué entonces el nombre de La Trampilla. Muy sencillo: casi todos los animalejos se encuentran en el sótano, y en el instante que abramos la puerta, éstos comenzarán a salir de allí y se escurrirán por todo el castillo. Lo que ocurre es que no siempre saldrán los que nosotros queramos, sino que muchos otros tipos de monstruos pueden hacer repentina aparición y acosarnos, molestarnos e impedir nuestra humilde labor. Pero además del argumento, The Trap Door tiene de origi-

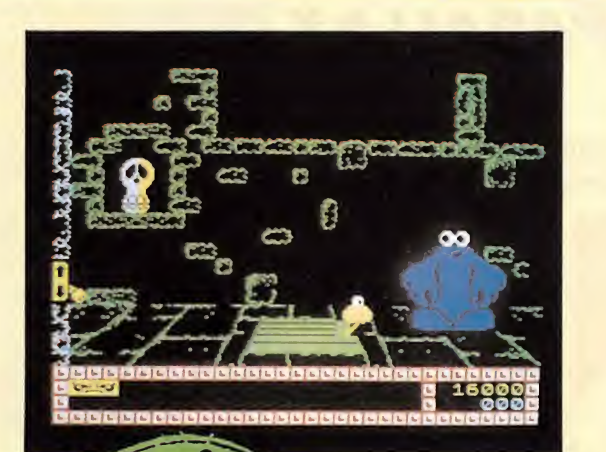

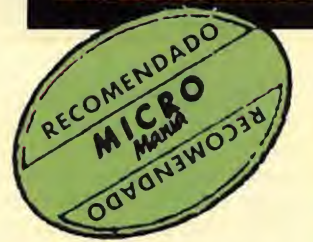

nal unos estupendos dibujos, llenos de simpatía y humor, los cuales poseen un considerable tamaño y parecen salidos de cualquier serie de dibujos animados. Un gran programa: divertido y original, y de verdad, de verdad, muy bueno.

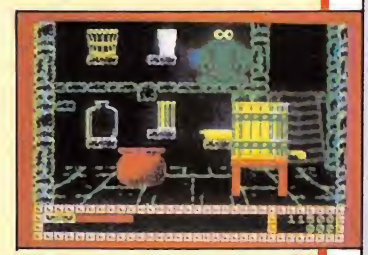

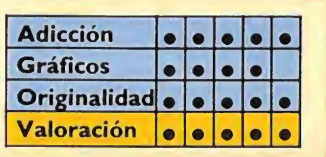

## Knight rider

#### Spectrum **Ocean**

omo siempre que aparece un programa de este tipo, versión de alguna película famosa o serie de éxito, se despierta en nosotros una curiosidad especial. La verdad es que ya estamos acostumbrados a llevarnos bastantes desilusiones, pero esto de Knight Rider tiene su historia.'

Hacía tiempo que no veíamos un juego tan simple, y eso que el tema se prestaba como ni pintado a hacer un juego de calidad. Pero lo que se ha conseguido ha sido un juego dividido en tres fases diferentes de entre las cuales resulta francamente complicado elegir la más atrayente.

El caso es que el juego con siste en recibir órdenes de nuestro jefe e ir hacia el lugar que se nos indica (primera fase); acto seguido cogemos carretera y manta y jale, a tirar millas!

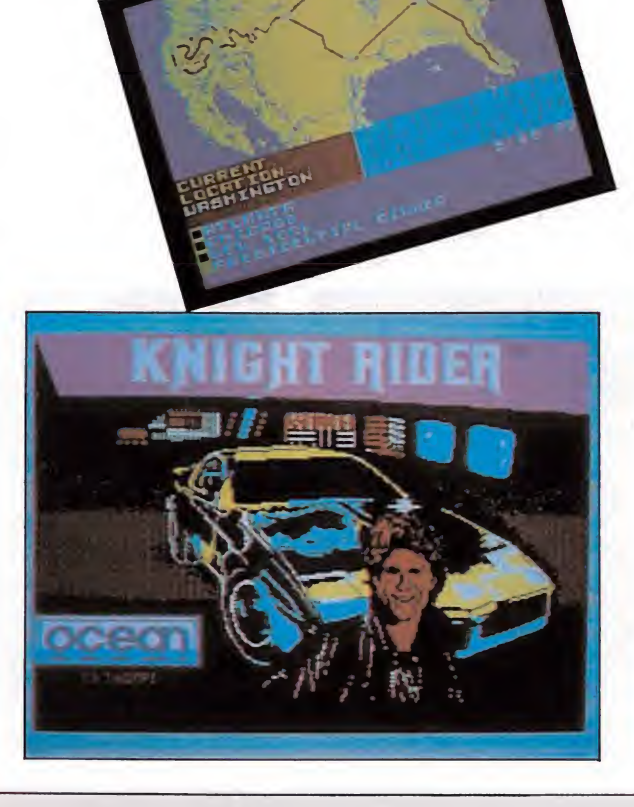

Aquí podemos elegir entre dos opciones: llevar el coche y que Kitt se encargue de disparar a los helicópteros enemigos, o coger el láser mientras que conectamos el piloto automático (segunda y algo tediosa fase); por último, una vez que hallamos llegado a la ciudad, cosa que seguro habremos conseguido, pues no entraña ninguna dificultad, tendremos que entrar en algún sitio y, sin ser capturados por los guardianes, coger algo (tercera fase, algo más entrete nida pero igualmente floja).

¿Los gráficos? Bueno..., no están mal..., vale..., pero en fin, que no aportan nada nuevo al juego. Lo sentimos enormemente porque se podía haber realizado un gran juego con tan buen tema. Lástima que otros no lo hayan entendido así.

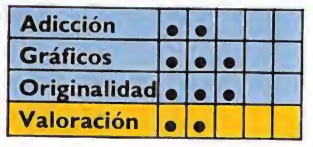

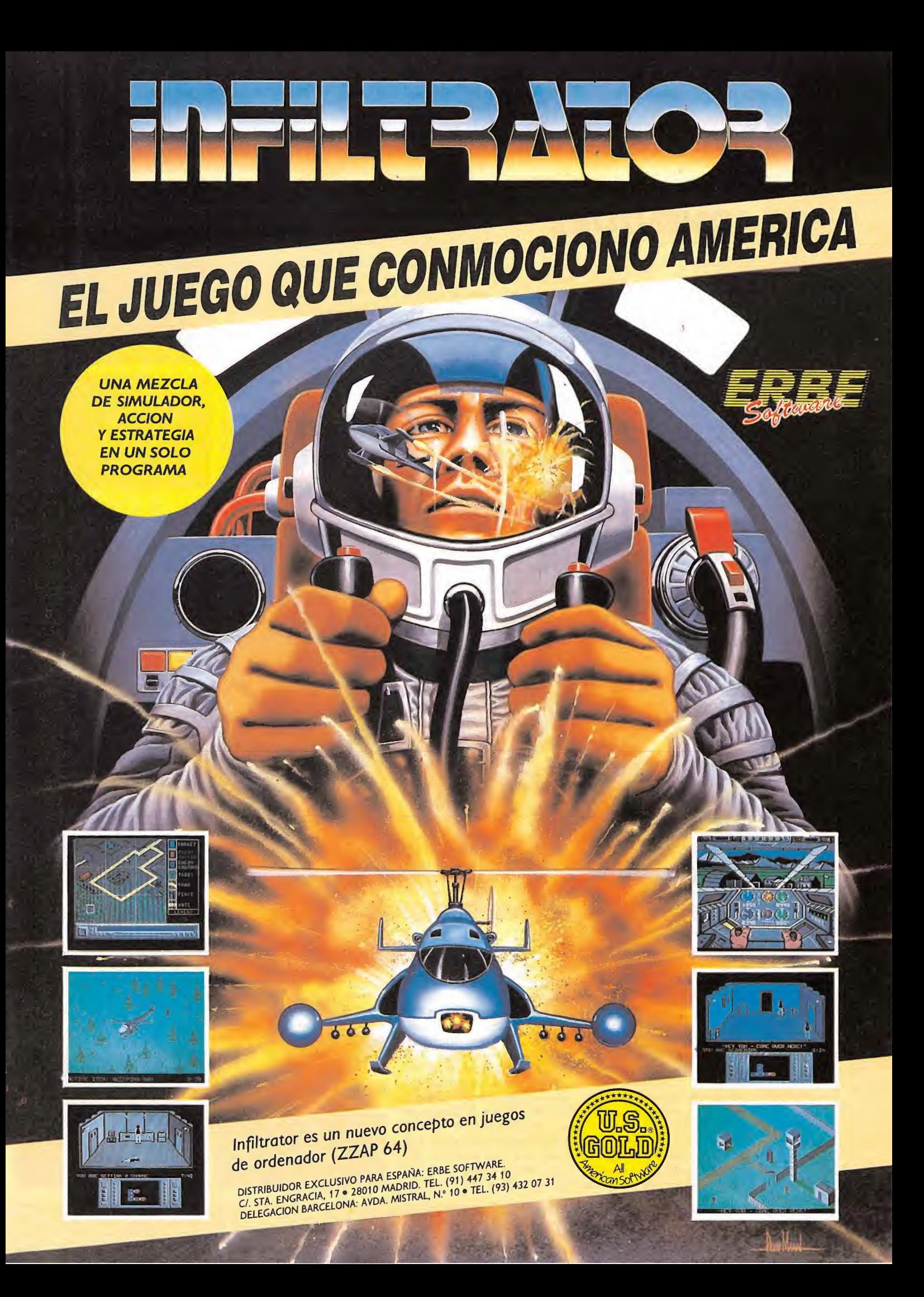

## LO NUEVO

## HUNCHBACK, THE ADVENTURE

### Spectrum **Ocean**

**Hunchback ataca de nuevo.**<br>Por tercera vez Ocean toma como protagonista al Jorobado de Notre Dame y, tras dos arcades, le sitúa al frente de una aventura de texto.

En esta ocasión, tendremos la misión de ayudar a Quasimodo a encontrar a su querida Esmeralda. Pero esto lo deberemos realizar en tres etapas diferentes y totalmente separadas unas de otras. Primero debemos escapar de Notre Dame, donde hemos sido encerrados por los esbirros del Cardenal. Desde allí partiremos a las calles de París en busca de nuestra amada para posteriormente subir al campanario de la catedral y conseguir el amor eterno de Esmeralda.

La aventura, gráficamente es pobre, pues el mismo fondo permanece durante todo el desarrollo del juego y tan sólo un pequeño cuadro a la izquierda y una reducida zona de la derecha van variando a lo largo

del mismo, a medida que cam biemos de escenario o recojamos algún objeto. Sin embargo, la aventura propiamente dicha se desarrolla con una gran agilidad y es muy entretenida en su concepción.

Un buen juego al que sólo podrán acceder los que se atrevan a saltar la alta barrera del idioma.

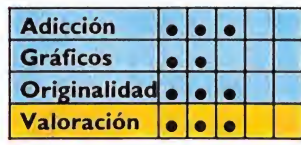

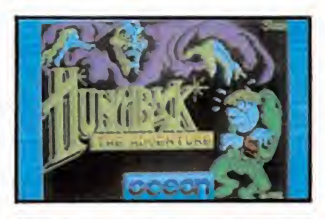

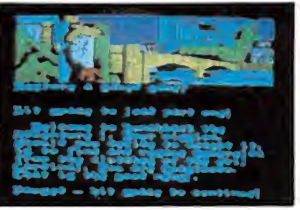

## Rms titanic

#### Commodore **Electric Dreams\***

Complicado-sofisticado-recargado-supraindicado-megafuncionado panel de mandos aparece ante nosotros en la pantalla. Juego de estrategia a la vista. Y además en plan supernegocios.

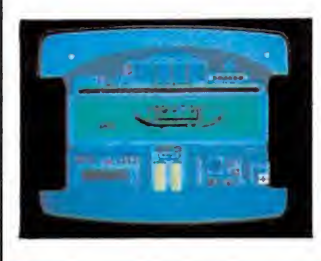

Vamos en un barco y nuestra la misión es obtener de los importantes pasajeros que viajan utilizando los servicios de nuestra Compañía, la mayor cantidad de dinero posible para cubrir los enormes gastos que conlleva la puesta en marcha de un transatlántico de este calibre.

Si alguna vez te has preguntado si valdrías para ser un buen hombre de negocios, RMS Titánic puede ser una buena primera toma de contacto con el apasionante mundo de las finanzas.

Por lo demás, un juego sin demasiadas pretensiones gráficas y ligeramente complicado para hacerse con el control de los

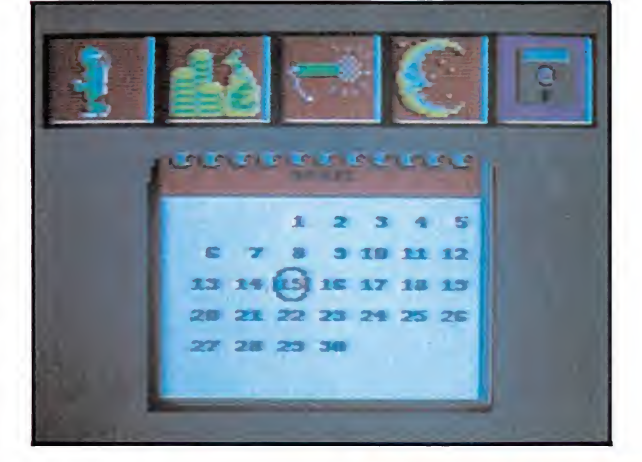

mandos. Una vez superada esta pequeña barrera puede resultar para algunos un juego interesante. Pero no esperéis un torrente de emociones.

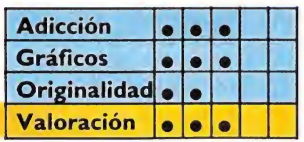

## **TENNIS**

Deportivo\_

Imagine

a aparición de un nuevo juego de simulación de un partido de tenis, nos lleva, irremisiblemente, a establecer una comparación con el sensacional Match Point. Y desde luego no cabe duda que cualquier otro programa del mismo estilo que intente no sólo ya desbancar a esta obra maestra de la programación, sino siquiera situarse a

la misma altura, lo tiene, francamente, más que difícil.

Con esto no queremos decir que Tennis no pueda conseguirlo, al contrario, posee una calidad excelente en todos sus aspectos. Tanto el movimiento de los jugadores como el de la pelota es francamente bueno (aquí sí que hay que reconocer que es ligeramente superior a Match Point) y la disposición de los elementos en la pantalla también es correcta. Otra gran innovación que presenta este juego es que además de incluir las opciones de uno o dos jugadores, permite la posibilidad de jugar un partido de dobles, aunque esto es algo complicado, pues el tener a cuatro personas cerca de un Spectrum, resulta como os podéis imaginar, relativamente difícil.

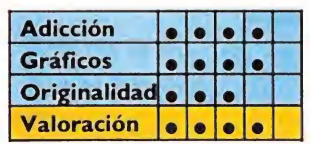

En definitiva es un gran juego, pero sin la variedad de golpes que su predecesor, Match Point, consiguió hace ya algunos años. De todas formas estamos convencidos que será uno de los éxitos deportivos del año.

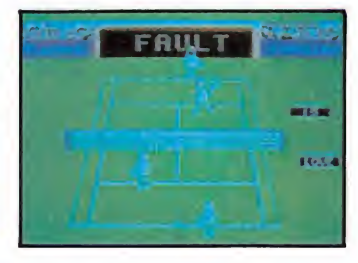

## **RADZONE**

### Amstrad Mastertronic

**El horrible desastre ha teni-**<br>La do lugar sobre la superficie de un planetoide de reciente descubrimiento: un escape radiactivo. La gente ha huido de allí echando pestes y te han dejado completamente solo ante el peligro. No es que seas un héroe, pero no tienes otro remedio que arreglar la avería si no quieres convertirte en pasto del plutonio.

Todos los objetos del lugar se encuentran contaminados, éste es el motivo por el que, a pe-

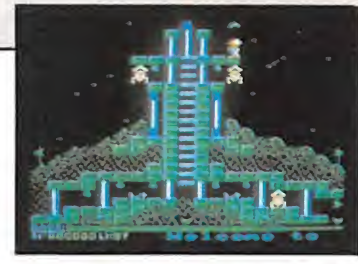

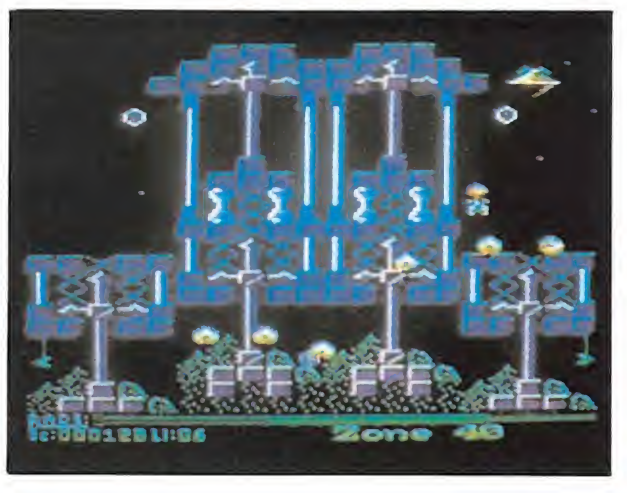

sar de encontrarte enfundado en un resistente traje, irás perdiendo paulatinamente eficacia en la protección, y deberás darte mucha prisa en ir avanzando por este complicado amasijo de tuberías, cables, elevadores y otros extraños artefactos de los que consta la central antes de ser fulminado.

El movimiento es regular y los gráficos, aunque trabajados, resultan demasido recargados.

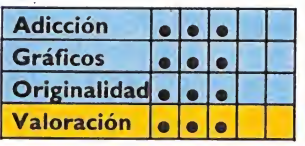

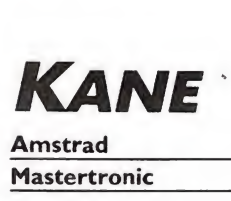

Mastertronic

**K**ane es un programa que diferentes en las que tenemos que demostrar nuestras habilidades como vaqueros. Y son las siguientes:

Primera: con la ayuda de un arco deberemos dar caza al mayor número de aves posible. (Acaba cansando.)

Segunda: sobre nuestro caballo deberemos ir al galope sorteando los obstáculos que se nos presenten durante el recorrido. (La prueba más divertida: pero tampoco es gran cosa.)

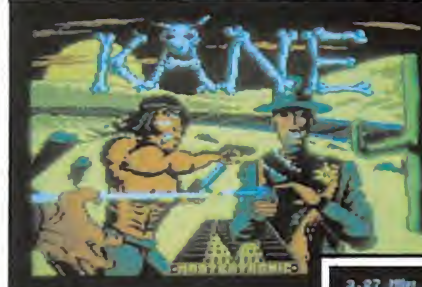

Tercera: en el poblado se esconden una gran cantidad de malhechores. Esporádicamente asomarán sus cabezas por en tre las casas y deberemos disparar contra ellos. (Una prueba muy lenta por el manejo del pun to de mira y de la pistola.)

Cuarta: idéntica a la segunda pero con un tren de fondo.

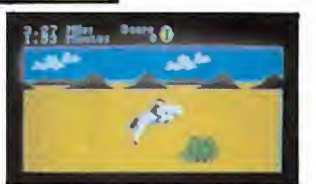

En resumen: un juego aparente gráficamente y que al principio parece algo interesante, pero que al final cansa un poco.

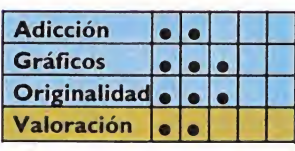

## **GOLIATH**

#### Amstrad\_ Rainbow Production

n curioso programa ha llegado hasta nuestra redacción. Pero su curiosidad no reside en el juego en sí, sino que se trata de una producción francesa. Teníamos sumo interés por ver qué nivel tienen nuestros vecinos los galos, y sinceramente Goliath nos ha causado una muy buena impresión.

Se trata de un arcade aéreo en la línea de Superzaxon cuya misión consiste en regresar a nuestra base previa destrucción de los centros energéticos del enemigo, mediante los cuales obtendremos la energía para continuar el peligroso viaje.

Goliath posee unos gráficos buenos, ya que tanto su colorido como sus formas son realmente atractivas. Por otra parte, el movimiento de la nave también es muy bueno, completándose con un scroll de pantalla, sumamente suave.

Por todo ello, y a pesar de

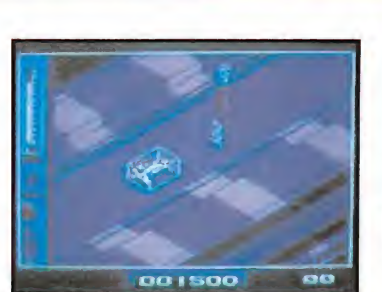

no ser un programa demasiado original, es un verdadero placer jugar con él. Excelente primera toma de contacto con el software francés.

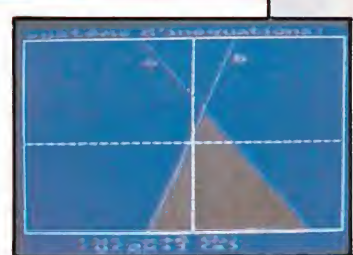

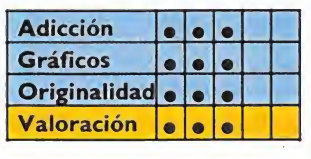

## LO NUEVO

### Asterix y el CALDERO MAGICO

### Commodore Spectrum Melbourne House

Señoras y señores!, ¡da-<br>I mas y caballeros!, ¡niños iñas!, ¡usuarios todos! ¡Tenemos el honor y el placer de presentarles a una de las parejas más famosas del mundo del espectáculo!, ¡un dúo cuyas hazañas han sido contadas en los cinco continentes, y a quienes su fuerza, arrojo y simpatía les han convertido en unos auténticos héroes, queridos y entrañables!

Ellos son los únicos, los inimitalbes, los genuinos, los maravillosos: ¡Asterix y Obelix! Plas, plas, plas, plas, plas !!!!

Perdonad por tanta grandilocuencia y espectacularidad, pero es que la ocasión lo requiere. No todos los días tenemos la oportunidad de disfrutar en nuestro ordenador con las aventuras de tan ilustres personajes y es lógico que manifestemos así nuestra alegría.

Pero dejémonos ya de tanto preámbulo y vayamos directamente al grano.

Nos encontramos en el año 50 a. de C., en la única aldea gala que ha sido capaz de resistirse a la dominación de Roma. El secreto de este poder reside en que su anciano y sapientísimo druida, Panoramix, conoce la ancestral receta para la confección de una pócima mágica capaz de hacer que quien la beba adquiera una fuerza descomunal.

Una mañana, como todos los días, los habitantes de la aldea iban a por su ración de pócima y esperaban cola mientras charlaban alegremente. Obelix, que como ya sabréis se cayó en un caldero de pócima mágica cuando era bebé, también quería su parte correspondiente; pero el druida se negaba y le recordaba las razones de por qué no necesitaba ya beber de tan vigoroso brebaje. Pero el grandu-

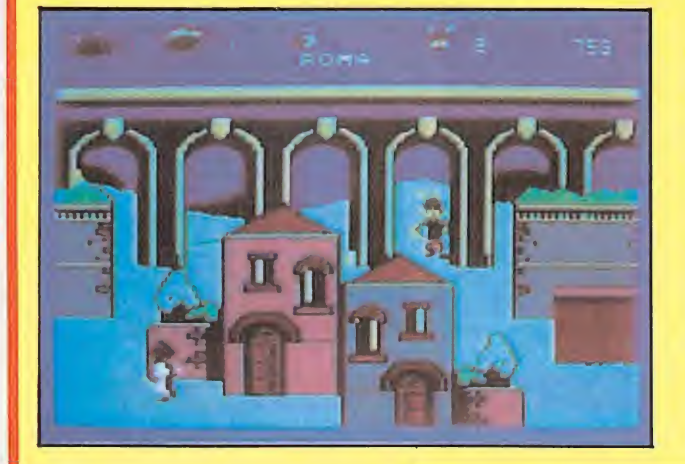

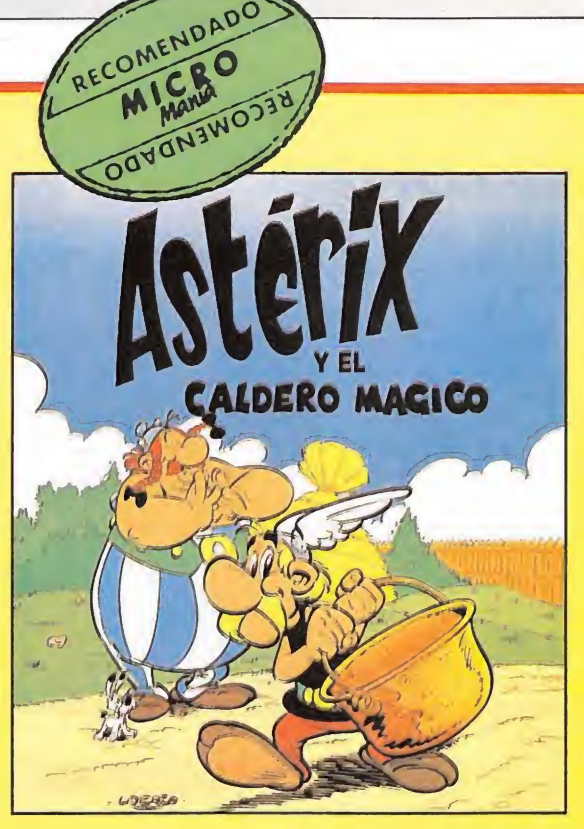

Ilón de Obelix no atendía a razones; se giró violentamente con tan mala fortuna de fue a asestarle una tremenda patada al caldero. Con su increíble fuerza hizo que éste se rompiera en siete pedazos, los cuales saltaron fuera de la aldea y se desperdigaran por el bosque y los alrededores.

Y ahora, como siempre, le toca al pequeño y valiente As terix el salir en'busca de las'pie zas del caldero mágico para que su aldea pueda seguir bebiendo la pócima y consiga defenderse de la temida invasión romana.

A la aventura también se ha apuntado el bonachón de Obe lix, quien quiere reparar el daño que ha causado. Por nuestra parte te recomendamos que si quieres divertirte y pasértelo en grande, no dudes en unirte al grupo.

Asterix y el Caldero Mágico es un programa sensacional. Estamos acostumbrados a llevarnos desilusiones mayúsculas con este tipo de juegos que, ampa rados en un nombre famoso, in tentan convertir en éxito un programa, en el mejor de los casos, mediocre. Con Asterix, sin embargo, no ha ocurrido así, La calidad de este juego es realmente sorprendente en la ma yoría de sus aspectos. Gráfica mente, por ejemplo, es. en po cas palabras, de lo mejor que hemos visto (fiel reproducción de los cómics) y aunque las pan tallas tardan un poco de tiempo en volcarse, merece la pena esperar a la vista de los resultados.

El desarrollo del juego (lo realmente importante) es tam bién verdaderamente entretenido y adictivo. En él se entre mezclan partes de videoaventura (recorrer muchos lugares en busca de objetos) y de arcade, pues en más de una ocasión tendremos que enfrentarnos directamente con los legionarios romanos o intentar capturar a algún que otro jabalí para tomarlo como aperitivo.

Un gran juego; bonito, muy bonito, y adictivo, muy adictivo. Un placer, vamos.

Adicción Gráficos  $\bullet$  $\bullet$ Originalidad . Valoración ١ē  $\bullet$  $\bullet$ 

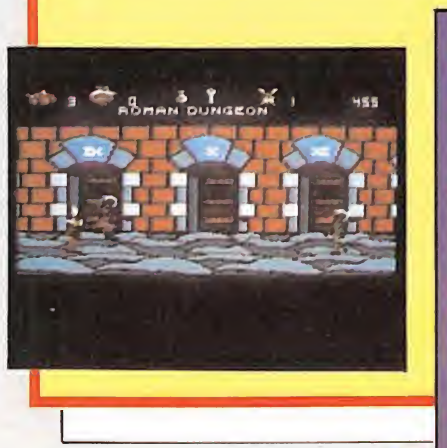

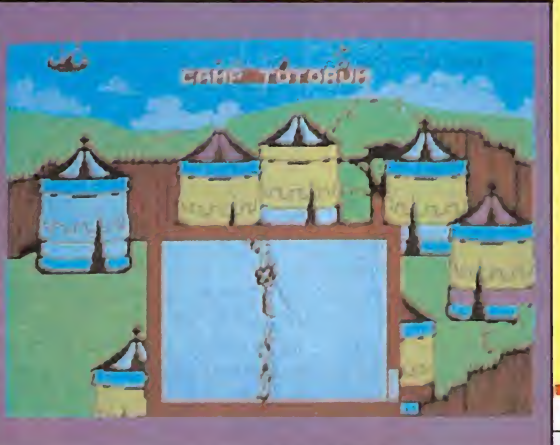

# A/ourPiint

### LA IMPRESORA 100% COMPATIBLE PARA TU AMSTRAD

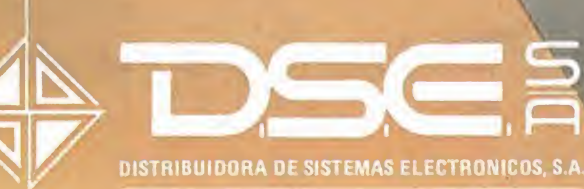

• ANT. CARRETERA DEL, PRAT PIE. DOLORES TEL. (93) 336 33 62 TLX. 93533 DSIE-E L'HOSPITALET DE LLOBREGAT (BARCELONA) mu

• INFANTA MERCEDES. 83 TELS. (91)279 1123 27936 38 28020 MADRID

## **ISSION AI ÚMAD IV NA**<br>**-TO SAVE THE V**

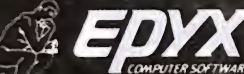

Strategy Games for the Action-Game Player

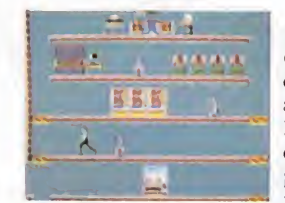

Como miembro del Escuadrón Antiterrorista de Computadores (EAC), su misión es encontrar y coger al infame Elvin, quien tiene a la población mundial como rehén bajo la amenaza de aniquilación nuclear. Debe pasar por un pasillo a través de habitaciones y túneles en su cuartel general tratando de evitar los robots protectores de Elvin.

Deberá correr más o saltar por encima del siguiente robot o jugar seguro y tomar el tiempo necesario para unir los códigos para desactivar los robots, encontrar a Elvin y pararle.

**P. V. P.: COMMODORE 64, 2.300 ptas.** Distribuido en CATALUÑA y BALEARES por: DISCLUB, S. A.<br>P. V. P.: SPECTRUM 48 K. 2.300 ptas. Balmes, 58 08007 BARCELONA Teléfono (93) 302 39 08

Utilice su cámara para fotografiar tantas pistas como sea posible para encontrar la contraseña que le permitirá penetrar en la habitación de control de Elvin.

Su misión: Salvar al mundo, ¡pero deprisa! Un jugador; control jovstiek o teclado (sólo SPECTRUM).

Fabricado y distribuido bajo licencia por: COMPULOGICAL S.A.

Santa Cruz de Marcenado. 31 - 28015 Madrid - Telé! 241 1063

Balmes, 58 08007 BARCELONA Teléfono (93) 302 39 08

## BNUEVO

## FROST BYTE

Amstrad

Mikro-Gen

Ikro-Gen, tras su cambio de imagen, vuelve a la carga con renovadas energías, en esta ocasión con un «frío» arcade llamado Frost Byte (El byte helado).

Aunque la acción se desarrolla en un gélido y escarchado planeta, el juego en sí resulta bastante ardiente, llegando al alcanzar el termómetro en algunas ocasiones temperaturas verdaderamente elevadas debido a lo emocionante de su acción.

Frost Byte trata de lo siguien te. Resúlta que en las profundidades de las cavernas del planeta Cosmia han sido raptados una partida de kreezers por los monstruos habitantes del lugar. Por fortuna uno de ellos ha logrado escapar y como todo buen kreezer que se precie de serlo, intentará rescatar a sus colegas.

¿Qué es un kreezer?, a buen seguro os estaréis preguntando. Pues no lo sabemos exactamente. Lo único que podemos deciros es que se trata de unos «algo», no podemos especificar si persona, animal o cosa, que poseen una forma cilindrica y que se desplazan doblándose sobre sí mismos, lo que les da una apariencia de lo más simpática. Este movimiento es auténticamente original y por sí solo le da toda la gracia al juego (o al menos gran parte de ella). Un protagonista muy particular.

El desarrollo del juego recuerda en gran medida a la filosofía de algunos de los juegos de Dinamic como el Profanation o la saga de los Phantomas. Se trata del prototipo de arcade habilidoso en el que tenemos que conseguir hacer pasar de pan talla a nuestro protagonista; pero cada una de ellas tenemos que ganárnosla a pulso (y nunca mejor dicho lo de pulso).

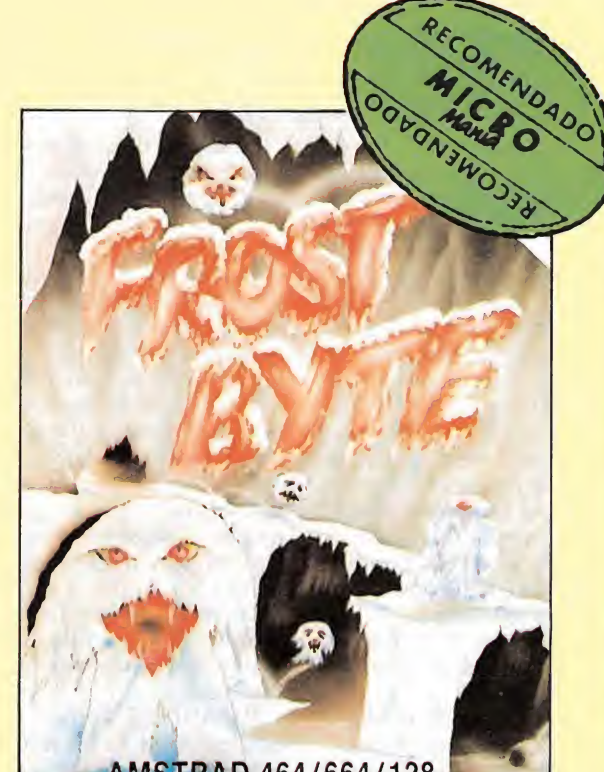

STRAD 464/664/128

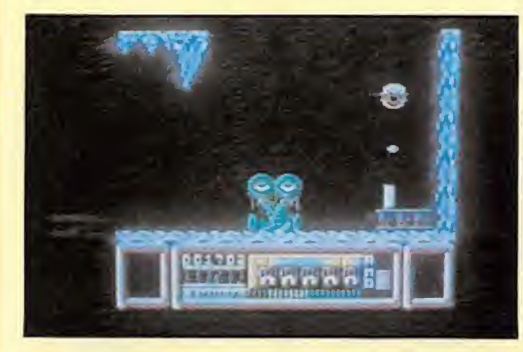

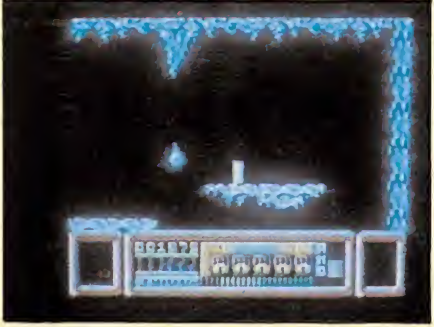

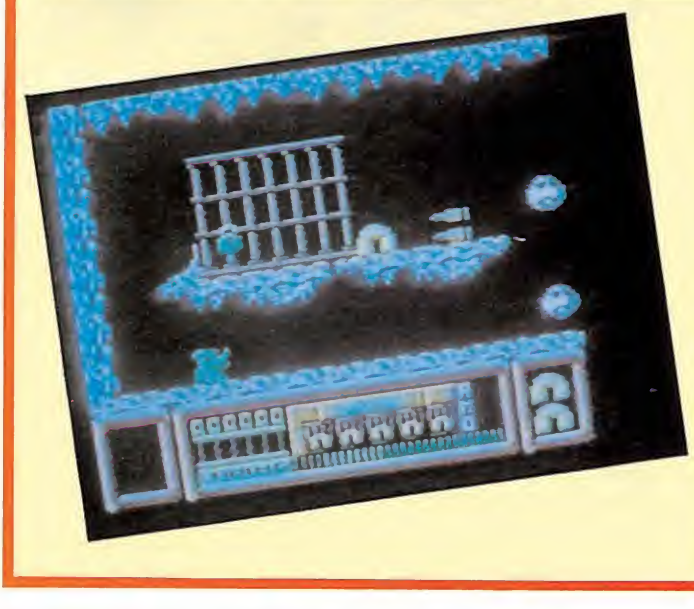

Cada pantalla tiene su propia manera de ser afrontada, y al parecer en cada una de ellas hay que detenerse por unos instantes para pensar cuál va a ser el camino a seguir y la técnica a utilizar para llegar hasta la salida. La dificultad estriba principalmente en esquivar a los pobladores de la cueva, pero también tendremos que ajustar nuestros movimientos al milímetro para poder saltar o dejarnos caer en el lugar adecuado.

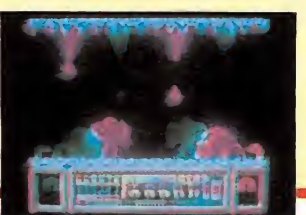

Como en general, todo este tipo de juegos de habilidad y paciencia. Frost Byte resulta un juego muy adictivo, y el afán de llegar más y más lejos se acrecienta cada vez que comenzamos una partida.

A esta adicción motivada por el propio desarrollo del juego, debemos unirle la que nos proporciona la gran vistosidad de sus pantallas, las cuales se encuentran repletas de formas, personajes y colores.

El único fallo que presenta el diseño (si es que puede considerársele como fallo) es que resulta bastante parecido al de otro programa anterior de la casa llamado Equinox.

Un último detalle que señalar en favor de este gran programa: es bastante más rápido de lo que solemos ver en otros juegos para Amstrad. que, por regla general, suelen ser ligeramente lentos.

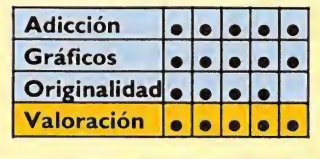

### SILICON DISC

COMERCIAL HERNAO Serrano, 30. 3.° D ERCIAL HERNAO<br>Trano, 30. 3.º D<br>28001 Madrid

**El Silicon Disc de DK'Tronics**<br>**El Silicon Disc de DK'Tronics**<br>**El posibilita una ampliación** de la memoria de almacenamiento de 256 K, erigiéndole en un complemento para la unidad de disco del ordenador, a la vez que en una especie de disco adicional.

No estamos hablando de una unidad de disco convencional (como la que lleva integrada el CPC 6128), sino que se trata de una ampliación externa de la memoria, de la cual podemos obtener un directorio, funcionando como un disco RAM que se alimenta de la unidad de disco del ordenador.

Dos factores diferencian al disco de silíceo de uno convencional:

El primero de ellos es la capacidad de almacenamiento; mientras un disco tiene una capacidad máxima de 178 <sup>K</sup> (en formato data), el disco de silíceo puede almacenar hasta 254 K.

El segundo es la velocidad de carga; al encontrarse los programas contenidos en la memoria, evitamos todos los elementos mecánicos, realizando las operaciones con mayor rapidez.

El Silicon Disc está com puesto por dos unidades in dependientes; una de ellas es el cartucho que contiene la memoria de 256 K, y la otra, el que contiene el sistema operativo.

### Versiones y compatibilidad

Dado que en el mercado existen tres modelos de CPC, el Silicon Disc ha sido realizado en dos versiones para abarcar todo el aspecto de los CPCs.

Una de ellas está realizada para el 464 y 664, siendo la otra exclusiva del 6128.

Para su funcionamiento con el 464, es imprescindible la presencia de una unidad de disco FDI-1, sin la cual el disco de silíceo no tendría sentido.

También es posible su uso en los sistemas con dos unidades de disco.

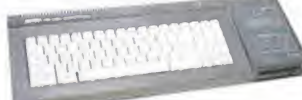

Para activar el disco de silíceo utilizaremos el comando ISDISC, con lo cual tendremos acceso a las 256 K de memoria del mismo.

Como si de un disco normal se tratara, el disco de silíceo debe hacer posibles las operaciones de directorio, carga y grabación de programas.

El catálogo del disco, se en cuentra situado en el primer banco de la memoria, ocupando los dos primeros Ks; de esta forma, hacer un catálogo con el disco de silíceo vacío nos dará la respuesta 254 <sup>K</sup> Free.

La comunicación de datos entre el disco normal y el de silíceo se realiza con los comandos:

ILOADDISC. Transfiere to dos los datos de un disco de 3 pulgadas al de silíceo; con esta operación podemos llenar hasta 178 K de la memoria, copiando de una vez una cara completa del disco.

ISAVEDISC. Realiza el pa so del disco de silíceo a la unidad de disco de 3'

Estos dos comandos usan la zona del basic para agilizar la operación de transferencia, lo que implica que el programa basic que tengamos en memoria, se verá afectado y probablemente destruido.

El basic del disco de silíceo permite la utilización de todos los comandos de uso del disco, en los cuales habrá que especificar si estamos trabajando con el disco B, en el caso de una unidad, o con el C, en el caso de dos unidades.

Para ejecutar un programa contenido en el disco de silíceo con el nombre PROGRA-MA 1, y en el caso de que trabajemos con una unidad de disco, sólo tendremos que hacer:

RUN"B; PROGRAMA 1"

Pudiendo utilizar los siguientes comandos:

SAVE, LOAD, MERGE, CHAIN, RUN, CHAIN MER-GE, CAT, OPENIN, OPE-NOUT, CLOSEIN, CLO-SEOUT, INPUT #9, PRINT #9, UNE INPUT #9, WRITE #9, LIST #9 y EOF.

Utensillos <sub>u</sub> cachivaches mandos del AMSDOS: IA, IB, IDISC, ITAPE, ICPM, IDIR, IDRIVE, IERA, IREN, IUSER.

### El Silicon Disc en CPM

También podemos utilizar el Silicon Disc desde CPM, para lo cual, tendremos que efectuar una serie de ajustes en el disco del sistema, de forma que éste active al disco de silíceo.

Para ello deberemos obtener una copia del disco del CPM 2.2, con la cual poder trabajar y modificarla para el uso del disco de silíceo; la adaptación ha de realizarse siguiendo las instrucciones dadas en la documentación para el usuario.

Con la adaptación del disco del sistema al de silíceo (sólo aconsejable para enten didos), conseguimos que los programas que corran bajo CPM 2.2 puedan funcionar con el disco de silíceo.

El uso de este disco en có-

En cuanto a la información y uso del Silicon Disc, debemos decir que los cinco folios de instrucciones resultan algo escasos.

Estos se encuentran tradu cidos al castellano, tratando desde el tema de la conexión del disco de silíceo, hasta su utilización en código máquina, pasando por el uso en Ba sic y en CPM.

Los temas están vistos de una forma demasiado rápida y sin ejemplos prácticos, lo que hace que el manejo del Silicon Disc, por parte de cualquier persona poco experta, resulte costosa. Se echa de menos la inclusión de ejemplos prácticos y la am pliación de explicaciones y comentarios, faltando figuras y esquemas.

### Recapitulación

Nos encontramos ante un dispositivo de almacenamiento RAM que supera las posibilidades del disco convencional, tanto en rapidez como en capacidad.

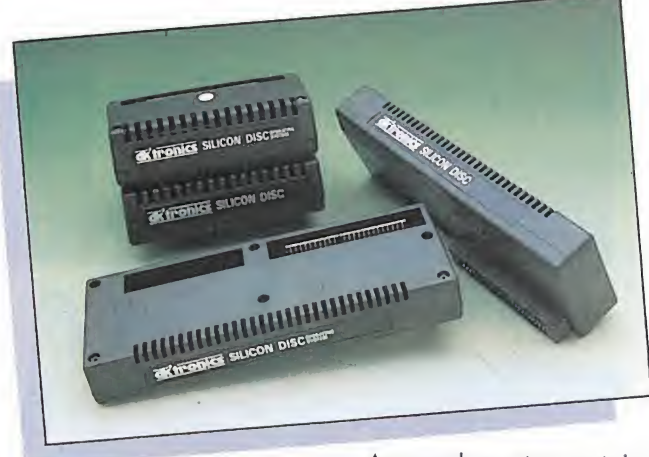

digo máquina debe de hacerse escribiendo y leyendo directamente en los bancos de memoria.

Esta operación se realiza utilizando el port que controla el funcionamiento de los bancos; éste se encuentra localizado en la posición 7H00, teniendo cada banco un número que va desde el 228 hasta el 255.

El primer banco contiene el catálogo del disco y los primeros 14 <sup>K</sup> de memoria; los demás, 16 <sup>K</sup> cada uno.

Aprovechar estas ventajas es otra cosa; el hecho de estar íntimamente ligado al disco de 3" le resta efectividad, debido a que los programas comerciales en disco no corren en el Silicon Disc.

La única utilización eficiente del Silicon Disc debe hacerse con programas en CPM 2.2, con los cuales puede fun cionar nuestro disco de forma interactiva, siempre que sea mos capaces de adaptarlo al CPM y sepamos trabajar con él, cosa que sólo los muy in troducidos en el CPM logra-

### DK'TRONICS 256 K **MEMORY EXPANSION**

COMERCIAL HERNAO Serrano 30. 3.° D 28001 Madrid

on el nuevo periférico de la casa DKTronics pode mos aumentar la memoria de nuestro ordenador hasta 320 K, dotándole de una potencia desconocida hasta ahora.

Los usuarios de los modelos 464 y 664, saben lo escaso que resultan los 64 K de memoria para algunas aplicaciones.

La llegada del modelo 6128, incluyendo el CPM Plus, dejó fuera de onda a los poseedores de los modelos anteriores, que con la memoria más que justa, no podían tener acceso al software que corre bajo esta versión.

Sabido es que el CPM ofrece una amplia gama de programas, los cuales hacen que un ordenador que incluya este sistema operativo, represente una interesante adquisión respaldada por un im portante volumen de software disponible.

Todo esto en teoría está muy bien, pero al llegar a la práctica nos encontramos con que la amplia librería de programas, se ve reducida a unos pocos títulos con los que poco se puede hacer.

La mayoría de los programas que corren bajo CPM, utilizan un área de transferencia de 55 K, que en el caso de los programas más populares se ve aumentada a 61 K, lo que hace que los auténticos programas de interés en CPM, no puedan ser usados en el 664.

Dejando a un lado que éstos sean adaptados al formato de 3", para poder funcionar en los CPC, es una pena perder la posibilidad de usar los títulos que vayan apareciendo en este formato.

Gracias a la casa DK'Tronics, y a su nueva ampliación de memoria, los poseedores del 664, y los del 464 con unidad de disco, pueden hacer que el CPM Plus corra en sus

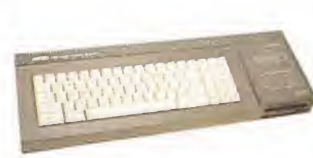

ordenadores y disfrutar de las ventajas que aporta al 6128.

El nuevo periférico viene contenido en un estético cartucho que se inserta en el Slot trasero en la zona denominada de Expansión en el 664 y Floppy Disc en el 464.

Su conexión no impide la adicción de nuevos periféricos, debido a que la parte trasera del cartucho contiene una expansión, por la cual, podemos insertar otros artefactos.

### Software adicional

La ampliación de memoria se suministra con una cinta de cassette, en la cual vienen incluidas unas potentes ampliaciones del Basic con las que podemos efectuar interesan tes operaciones con los bancos de memoria.

En las ampliaciones del Ba sic vienen incluidos 12 nuevos comandos RSX, relacionados directamente con el manejo de los bancos de memoria.

Uno de los comandos nos permite guardar pantallas en la memoria y recuperarlas en el momento deseado. Con este sistema podemos tener en memoria hasta 16 pantallas distintas, listas para su aparición en el monitor.

### Ventanas y bancos de memoria

Las ventanas, también se pueden manejar en distintos bancos, evitando el tan temido problema del solape, que provoca la pérdida de la in formación contenida en la an terior, emulando de esta forma el funcionamiento de otros ordenadores más po tentes.

Con los nuevos comandos, podemos pasar el contenido de una ventana a la memoria y recuperarlo de nuevo, pudiendo realizar superposiciones de información y utilizar verdaderos menús profesionales.

Los siguientes comandos sirven para el almacenamiento de matrices, tanto numéricas como alfanuméricas, con las que podemos tratar simultáneamente una desmesurada cantidad de datos.

&SAVED, (banco), (co mienzo), (longitud), (direc ción del banco)

&LOADD, (banco), (comienzo), (longitud), (dirección del banco)

Para la puesta instantánea de imágenes en pantalla tenemos:

&LOW para activar la pan talla inferior.

&HIGH para la activación de la pantalla superior.

&SWAP permuta de supe rior a inferior.

Los programadores avanzados encontrarán los siguientes comandos de programación en los bancos.

&ASKRAM nos informa del estado de la RAM.

&BANK transfiere la infor mación de los bancos.

&PEEK y &POKE para vi sualizar la memoria de los bancos Byte a Byte.

Utilizar los bancos sin el software suministrado con la

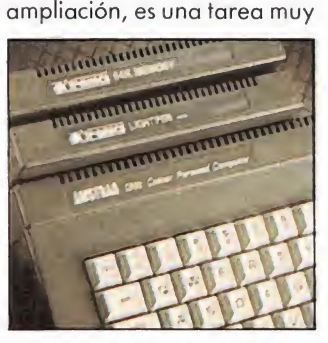

difícil de realizar en Basic, y que sólo los introducidos en el conocimiento del código máquina pueden conseguir.

Para los adictos de este len guaje de programación, se dan dos pequeños listados con los cuales se pueden manejar los bancos de memoria, explicando los valores y los registros donde debemos cargarlos.

### Documentación

El manejo de la ampliación de memoria, así como la explicación detallada de los comandos RSX y la utilización de los bancos, se encuentra concentrada en un libro de instrucciones de 21 páginas.

Tal vez la única pega existente, sea que falta algo de claridad en la explicación de para qué sirve cada uno, sobre todo en el caso de los de dicados a la programación avanzada.

Tanta profusión en la explicación de los RSX, deja un poco de lado una de las características más importantes de la ampliación, esto es, la im plantación del CPM Plus en nuestro ordenador.

La adaptación del CPM Plus a nuestra máquina, viene en un folio separado del manual, en el cual se dictan sumariamente los pasos que hemos de dar para adaptar nuestro disco del sistema al CPM Plus.

Para colmo de males, mientras las 22 páginas anteriores están en castellano, la hoja del CPM se encuentra en inglés. Es una pena que este tema no haya sido tratado con mayor profusión, dedicándole el espacio que se merece, debido a la gran utilidad que representa.

### Análisis final

La casa DK'Tronics, nos presenta una ampliación de memoria de 256 K, distribuidas en 16 bancos de 16 K, los cuales nos permiten tener un total de memoria RAM de 320 K.

El uso de esta cantidad de memoria extra, puede hacerse o bien por un programador experto que gracias al código máquina realizará maravillas; o bien por el usuario que tenga amplios conocimientos de programación, al cual los comandos RSX de ampliación del Basic le permitirán realizar una serie de tareas prohibidas hasta ahora.

Fuera del mundo de la programación, el uso de la am pliación debe limitarse a la posibilidad de implementar el CPM Plus en nuestro ordena dor de 64 K, pudiendo disfrutar de las ventajas que representa frente al CPM 2.2.

Con ello, conseguiremos hacer correr en nuestro ordenador los programas realiza dos en esta versión, que ofrecen una mayor potencia y un manejo mucho más cómodo que los realizados en CPM 2.2, los cuales están ya un poco anticuados y caducos.

## utensilies <sub>g</sub>cachivaches

### RAM PRINT: INTERFACE DE IMPRESORA Y JOYSTICK

**NAM Print es un interface de impresora tipo Cen**tronics compatible con cualquier ordenador ZX Spectrum que además incluye entre sus conexiones una salida para joystick Kempston.

El lote se completa con RAM Write, un procesador de textos muy versátil y de fácil uso al cual se accede instantáneamente al estar ubicado en la propia ROM del interface.

Las características principales del RAM Print son las si guientes:

— Compatibilidad total con el Spectrum 128; la ar-

quitectura de su sistema evita los pro

blemas que general mente se presentan al enviar códigos de control a través del interface RS232 propio del S 128 K.

— Completo control de la impresora a través de una tabla de opciones sencilla y asequible.

— Comando de COPY de alta resolución.

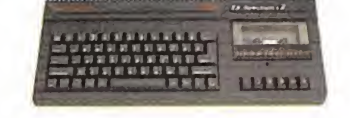

Por su parte, el procesador de textos RAM Write también posee unas excelentes prestaciones. Además de permitir la impresión en una gran variedad de tipos de letra y formatos, tiene las características propias de cualquier procesador de calidad.

En cuanto a los detalles físicos del RAM Print, señalar que en su parte posterior se encuentran el port de joys-

tick y el conector de im presora. Un detalle curioso de este periférico es que, al igual que

casi todos los productos de esta casa, posee un pequeño dispositivo situado a la derecha de la pla-

ca de conexión, de tal manera que impide que éste sea conectado con el ordenador encendido.

### MULTIFACE ONE (II)

Cada día son más usuales los aparatos destinados a realizar copias de seguridad.

Este aparato tiene una salida para ¡oystick y puede ser utilizado para almacenar programas en cualquier tipo de soporte como es el caso del Spectrum; microdrive, cassette, disco beta, discovery o wafadrive.

Al igual que en la primera versión, en el interior de tan singular artefacto, encontramos una memoria de 8 <sup>k</sup> de ROM y 8 k de RAM y una diferencia externa apreciable, ha sido eliminada la salida para vídeo que tenía, y cambiada por un conmutador pa ra seleccionar la opción que vamos a utilizar, ya sea joys-

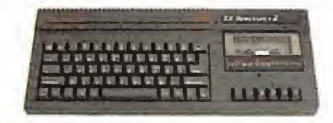

tick o «traspasa-programas». En cuanto a las diferencias internas, la más notable sobre su predecesor es la de poseer en el interior un programa que nos permite tener en pan talla un pequeño monitor para la lectura de la memoria y de los textos que se encuentran en ella. Otra de las opciones nos ayudará a introducir pokes.

La firma que ha realizado el producto es Romantic Robot de Inglaterra y su dirección es 77 Dyne Road London NW6 7DR.

### ZX TRASTAPE II

**HARDMICRO** Consejo de Ciento, 345 08007 Barcelona

na de las utilidades que más proliferan últimamente para el Spectrum, sin lugar a dudas, son los interface para transferencia de programas en cualquier tipo de soporte. Con este aparato podremos traspasar nuestro ¡uego o utilidad preferida al microdrive, cassette o al opus discovery.

Este aparato contiene en su interior una memoria del tipo EPROM, con una serie de rutinas que activadas a través de sus pulsadores e interruptores, nos permiten realizar la copia fácilmente.

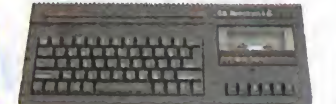

Con el interface se acompañan unas pequeñas instrucciones que nos indican todos los pasos que debemos seguir para cada una de las distintas posibilidades, así como un pequeño cargador que debemos introducir para usar los proaramas ya traspasados.

Al traspasar la pantalla, el programa nos preguntará si deseamos salvarla. De este modo podemos eliminarla con el fin de evitar que ocupe un preciado espacio en el disco o en el microdrive y reducir el tiempo de carga desde el cassette. Entre las posibilidades del

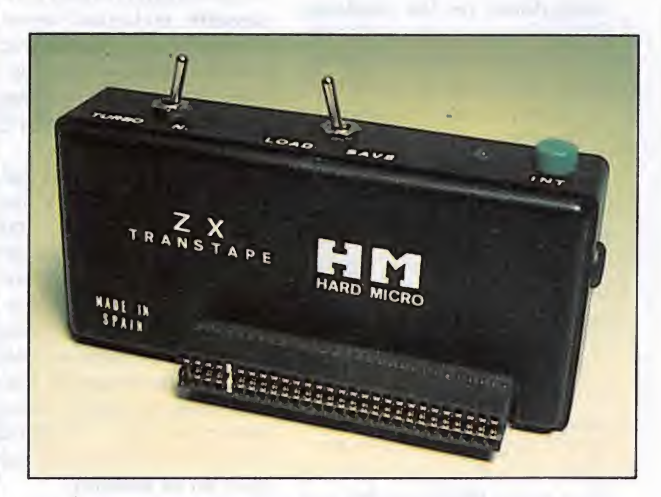

Su funcionamiento es de lo más sencillo, tras la habitual carga del programa, procedemos a pulsar el botón de INT y después, con la ayuda de los interruptores seleccionaremos el periférico.

aparato, destaca una que nos permite realizar una copia de un programa en cassette, generando una rutina de carga a distintas velocidades (1.500, 2.250 y 3.000 baudios).

### LA SAGA DE LOS MITSUBISHI MABEL, S.A.

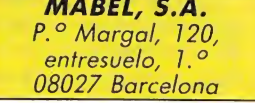

a casa Mitsubishi entra en el mercado español con fuerza, con los nuevos productos de la familia standard MSX.

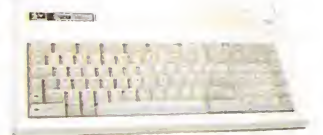

La nueva serie está com puesta por los ordenadores, ML-FX2, ML-G1 y el ML-G3, la unidad de discos ML-30 FD y el cartucho controlador de disco ML-30 DC.

Para familiarizarnos con estos ordenadores comentaremos las características principales. Empezaremos por el hermano pequeño de la serie, el ML-FX2:

- Teclado tipo QWER-TY, con la misma configuración de teclas que cualquier máquina de escribir. Teclas de cursor, independientes y separadas del teclado. Teclado numérico y de operaciones matemáticas  $(+ -*/).$  10 teclas de función definibles, que inicialmente aparecen con algunos comandos ya definidos. Teclas de corrección.

 $-$  Dos entradas para cartuchos.

— Dos salidas de ¡oystick. — Salida vídeo, sonido y TV.

— Cuatro programas de nominados «MAP» acompañados de un manual para el aprendizaje del funcionamiento. La carga de estos programas se realiza de ma nera directa al encender el ordenador y son:

+ Procesamiento de Textos. + Hoja electrónica financiera.

+ Gestión de Datos.

+ Gráficos y Cuadros.

— Manual del lenguaje Basic de los modelos ML-F80/FX1/FX2.

— Tabla de puntos de en trada a la ROM.  $-$  CPU Z80A.

— Memoria ROM 32

Kbytes. — Memoria RAM 64

Kbytes.

— Memoria de Pantalla 16 Kbytes.

Lenguaje de programación Basic Microsoft.

- Cuatro modos de pantalla.

- Modo texto  $\emptyset$  y 1, con 40 y 32 caracteres \* 24 lí neas, 16 colores, respectivamente.

— Modo gráfico, 256 (horizontal) \* 192 (vertical) pun tos.

Sonido armonioso de 8 octavas, 3 tonos.

— Interface de impresora modelo Centronics.

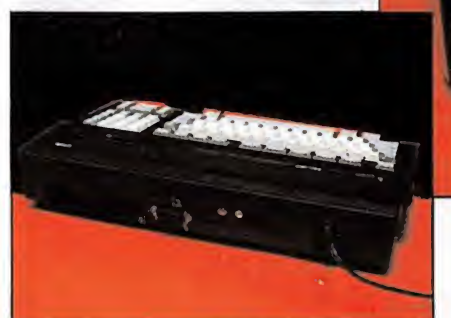

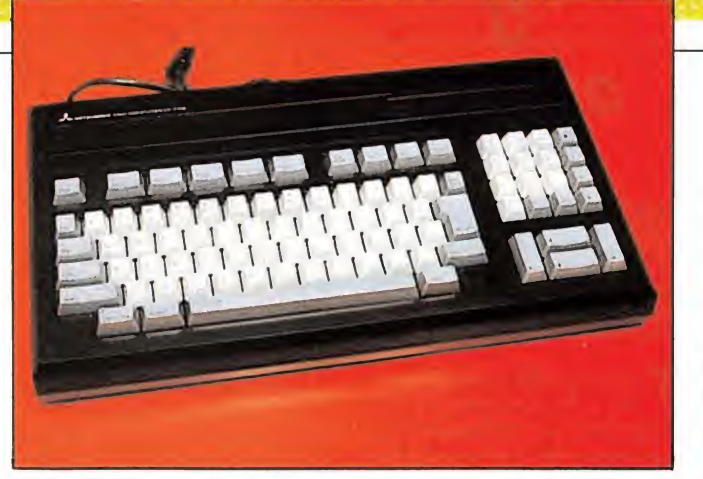

El precio de este ordenador rondará a un precio de 38.384 ptas., + IVA en la calle.

Las características principales del ML-G1, son las siguientes:

— ROM (Art paper). Graphic Tool incorporado en el ordenador. Al conectar el ordenador en pantalla aparece un diseñador gráfico con el que podremos realizar pantallas. Entre las distintas posibilidades que desarrolla el programa son de destacar, las de volcar en la pantalla un texto, la función del espejo, y la de realizar una copia de una sección en pantalla, la cual puede expandirse, com primirse o rotarse.

— ROM de 16 Kb. (Basic expandido).

— RAM principal de 64 Kb.

Vídeo RAM de 128 Kb. — Tres modos de texto que van desde 32 caracteres \* 24 líneas hasta 80 \* 24 líneas, pasando 40 \* 24 líneas.

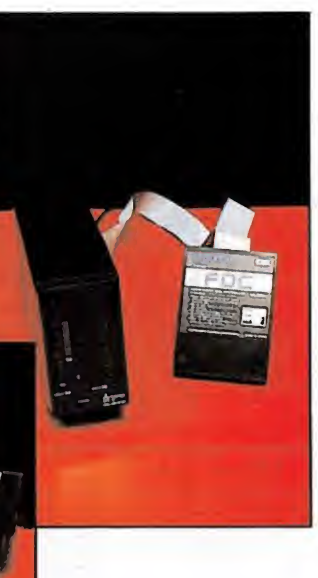

— Dos modos gráficos de alta definición de 256 \* 192 puntos, en los que podemos utilizar 16 colores entre una gama de 512.

— Modo gráfico de baja definición de 64 \* 48 bloques. — Modo gráfico por mapa de bits.

 $-$  La formación del teclado es prácticamente igual al modelo pequeño de la familia, pero con la incorporación de la «esbañolísima ñ».

— Interruptor de reset, con el que evitaremos eliminar un programa sin necesidad de quitar la corriente al ordenador.

— Salida para monitor RGB.

— El sonido, así como las demás salidas de TV, entradas de cartuchos que ya son usuales en los MSX.

— Interface de impresora modelo Centronics.

— Sistema MSX 2.

Su precio en el mercado será aproximadamente 79.918 pta s.,

 $+$  IVA.

El Modelo ML-G3 posee las mismas características que el ML-G1, pero a diferencia de éste, no incluye la ROM de expansión, pero sí posee otras peculiaridades, como son por ejemplo:

— Un disco conteniendo dos programas, y un manual para el aprendizaje del funcionamiento de éstos. Uno de ellos es muy similar al que in corpora el modelo ML-G1, pero adaptado para su funcionamiento con unidad de disco. El otro programa es un procesador de texto que trabaja en 62 columnas.

— Teclado independiente del ordenador, con igual configuración de teclas que el modelo ML-G1, en español. — Salida RS-232C, para

comunicación entre ordenadores.

— Botón de reset.

— Unidad de disco de 3,5 pulgadas, doble cara, tipo standard, con posible ampliación a una segunda.

— Entrada de Cartucho modelo MSX.

— Reloj, con indicación de año, mes, día y hora, con una pila de apoyo que le mantiene funcionando aún cuando el ordenador se desconecte.

Modo gráfico por mapa de bits, en la que destaca uno de sus modos de 512 \* 424 puntos, permitiendo el funcionamiento de 16 colores.

El precio al que estará disponible en la calle será de 147.322 ptas., + IVA.

La unidad de discos ML-30 FD junto con el controlador ML-30DC, harán que nuestro ordenador gane en rapidez a la hora de trabajar

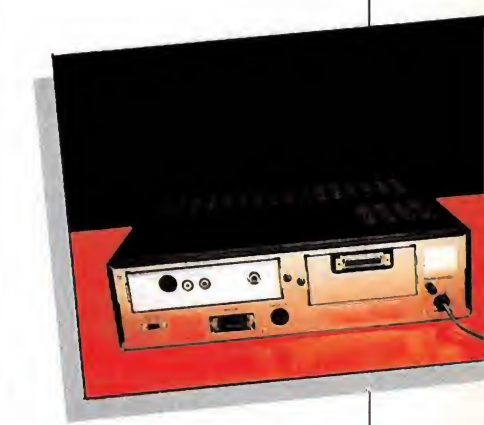

con ficheros, así como en la carga y grabación de programas. Las características prin cipales de esta unidad son las siguientes:

— Disco del formato de 3,5 pulgadas, doble cara.

— Capacidad sin ajustar a formato <sup>1</sup> M. bytes.

— Capacidad ajustado a formato 720 <sup>K</sup> bytes.

— Velocidad de transmi sión 250 <sup>K</sup> bits/segundo.

— Tiempo de acceso pista a pista, 12 ms.

— Acceso de promedio 331 ms.

— Tiempo de anillo fijo 15 ms.

— Densidad de almacena miento 8.717 bits por pulgada.

— Formato de almacena miento MFM.

El cartucho controlador de disco puede controlar hasta 2 unidades de disco a la vez, pero nunca un número mayor.

El precio en conjunto del controlador y la unidad de discos será de 75.893 ptas., + IVA.

Por último vamos a comentar los tres programas de software que la casa va a comercializar.

El primero de ellos es un programa de Contabilidad y su precio rondará las 14.732  $ptas., + IVA.$ 

Otro de los paquetes se compone de un programa de los llamados Graph-Calc (Hoja de cálculo); con él podemos desarrollar estadísticas, gestionar ficheros y otras utilidades. El programa, además, permite exponer los ficheros en forma estadística, como gráficas lineales, de barras, tridimensionales, gráfica de totales, etc. <sup>Y</sup> costará 12.000 ptas., + IVA.

El último es el dedicado a la Multigestión. Listar pedidos, realizar presupuestos, etc. Su precio será el mismo que el Graph-Calc.

Además de los programas en disco, cada uno de los paquetes dispone de un manual donde encontraremos unos pequeños conocimientos de cada una de las utilidades así como la utilización de dichos programas.

Esperemos que la línea con la que ha empezado Mitsubishi sea seguida por otras casas que se introducen en nuestro país.

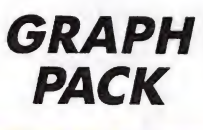

utensilios

SOFTWARE CENTER Avda. Mistral, 10, l.° D. esc. izq. 08015 Barcelona Tel. 432 07 31

odo aquello que nos ayude a la creación de un programa es una buena herramienta de trabajo, para ello se crean programas que amplían y dotan de nuevas posibilidades a nuestro ordenador.

Todos habremos oído ha blar en alguna ocasión de lo magnífico que es poder crear un Sprite en el Commodore o en el MSX; por fin le llegó el turno al Amstrad que con ayuda de este programa, nos

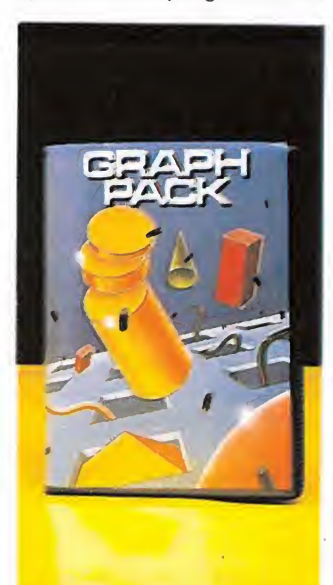

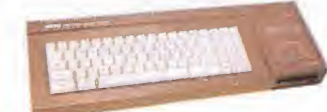

105 <sub>Cachivaches</sub>

permitirá entrar en una parte de la programación hasta hace poco limitada, solamente a los poseedores de esos ordenadores.

La cinta en cuestión se com pone de tres programas y unas pequeñas instrucciones, pero suficientes para el conocimiento de su manejo. El primero es el encargado de iniáalizar el ordenador para el uso de los nuevos comandos. El segundo, es un generador de caracteres con el que podemos crear nuevos gráficos para su posterior uso. Y el último, es una demostración del funcionamiento, y de sus posibilidades de trabajo.

Con este programa conseguimos un total de 20 nuevos comandos, que realizan a su vez distintas funciones:

— Activar un sprite.

— Producir una pausa de un intervalo igual a un número expresado en segundos.

— Ampliar o reducir un gráfico en cualquiera de los ejes.

– Imprimir en pantalla toda la lista de comandos que dispone el programa.

— Borrar todos los estados de choques de los sprites.

— Desactiva todos los spri tes que se encuentren en ese momento activados.

— Borra toda la pantalla, excepto el sprite.

— Codificar y comprimir un dibujo.

— Comprobar si se ha producido una colisión entre dos sprites.

— Definir el formato del sprite. Con ayuda de un cuadro generado en pantalla se toma el contenido de su interior para ser posteriormente utilizado como sprite.

— Desactivar un sprite.

— Dibujar un sprite en una posición de pantalla determinada.

— Desactivar los mensajes de error del generador de sprite.

— Activar los mensajes de error del generador de sprite.

— Desactivar el FRAME para un sprite. Con ello el desplazamiento es más rápido.

— Activar el FRAME de un sprite, consiguiendo, por lo tanto, un desplazamiento más lento, pero sin parpadeos.

- Proyectar el desplazamiento de un sprite.

— Mover el sprite a una zona de pantalla.

— Imprimir un dibujo codi ficado en la pantalla.

- Poner en funcionamiento el reloj de Amstrad, en la hora que deseemos.

Todos estos comandos pueden ser sustituidos por variables, así el comando jDESAC, 5 puede ser sustituido por la variable I, por lo tanto, podemos utilizar  $I = 5$ , consiguiendo el mismo efecto.

Para una mayor facilidad en el empleo del programa, las teclas de función se han definido con algunos de los comandos que son más útiles a la hora de programar.

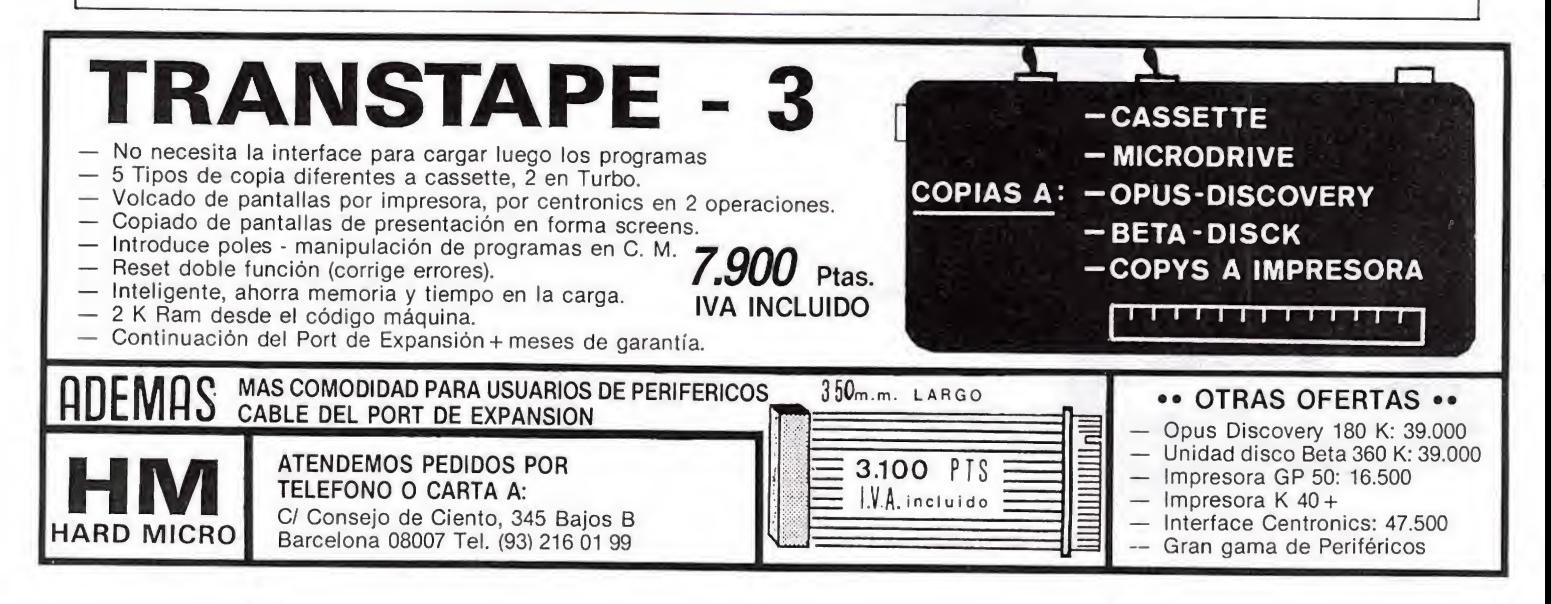

### MICROSOFT-HARD, S. L.

APARTADO 24.399, 08080 BARCELONA. Teléf.: (93) 348 04 07 (9 a 13 y de 16 a 20 horas)

MANTENGA SU AMSTRAD COMO NUEVO CON UNA DE ESTAS PRACTICAS FUNDAS

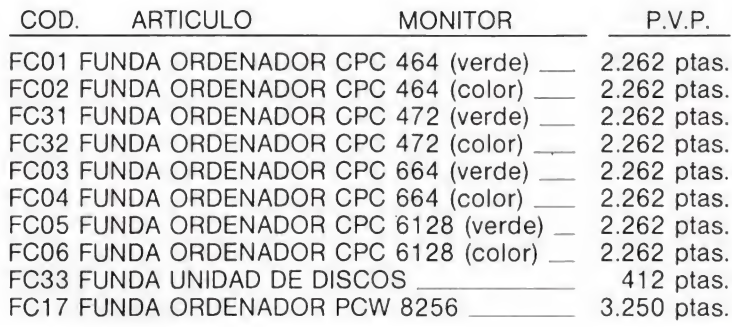

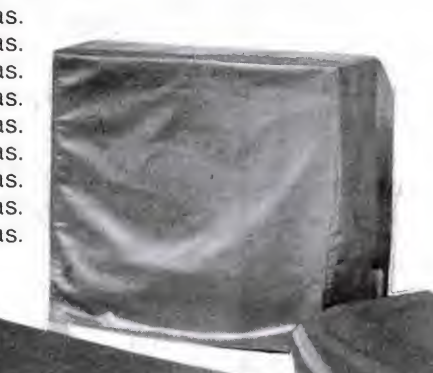

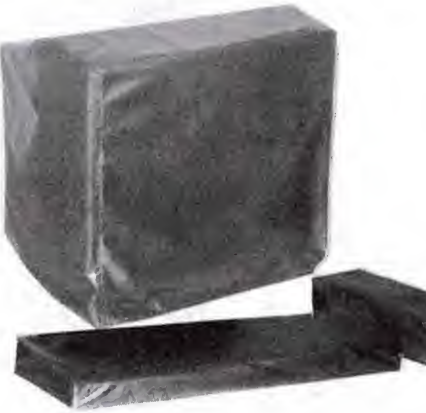

### AMSTRAD PCW-8256/8512

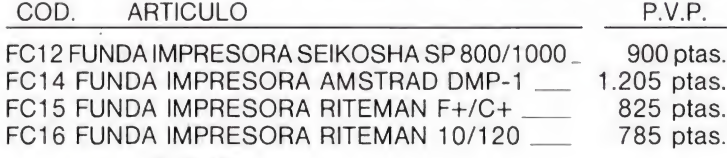

### AMSTRAD CPC-6128

Si no estás interesado en alguno de estos artículos, escríbenos e indícanos que accesorios necesitas para tu AMSTRAD.

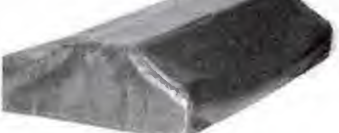

### IMPRESORA RITEMAN  $F+ / C+$

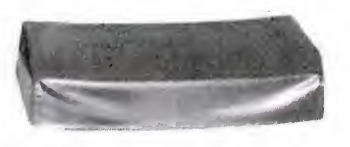

IMPRESORA SEIKOSHA SP-1000/800

NOTA: Disponemos de una gran variedad de fundas para otros micros e impresoras.

### CONDICIONES ESPECIALES PARA DISTRIBUIDORES

— Realice su pedido por teléfono o por carta. Indiquen siempre el código del articulo deseado y la cantidad que desean.

Todos los envíos se realizan contra reembolso más 160 ptas. de gastos de envío. Todos estos precios llevan incluido el I.V.A.

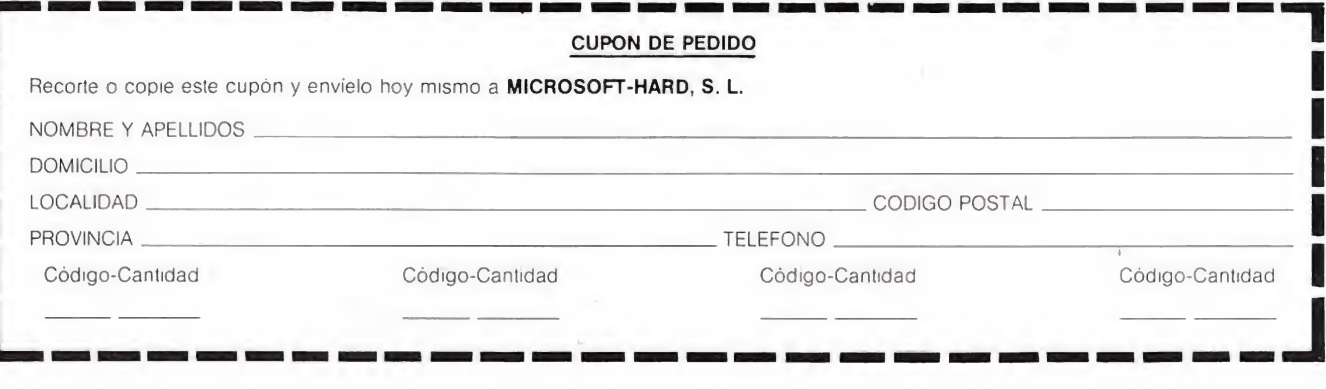

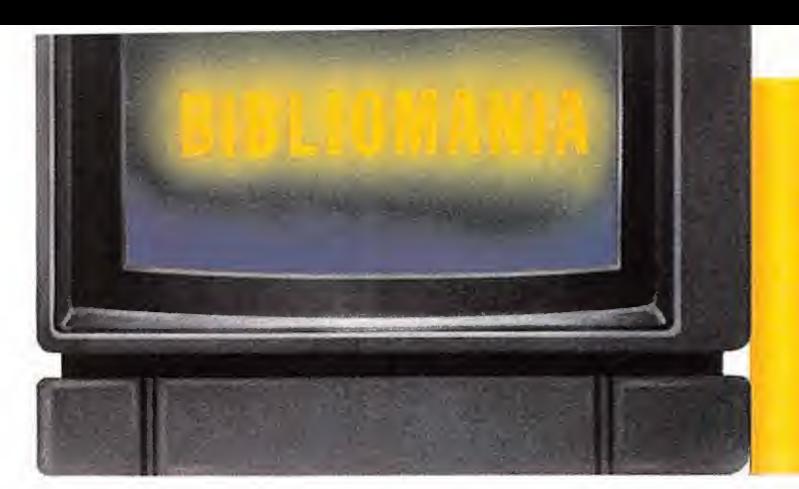

### BATALLAS

EDICIONES GENERALES ANAYA 48 Págs.

Este libro pertenece a esa colección denominada juegos de ordenador que pretende, a través de una serie de programas de entretenimiento, enseñar al niño todos los conceptos básicos de la informática que son necesarios a la hora de desarrollar un programa.

En esta ocasión se ha elegido el tema de batallas, o lo que es lo mismo en un argot más nuestro, los juegos pura mente «arcade».

Hay un total de 12 programas de este tipo, todos ellos explicados de un forma bastante clara, tanto en su funcionamiento como en su desarrollo.

Son compatibles para Spectrum, Apple II, VIC 20, Commodore y MSX.

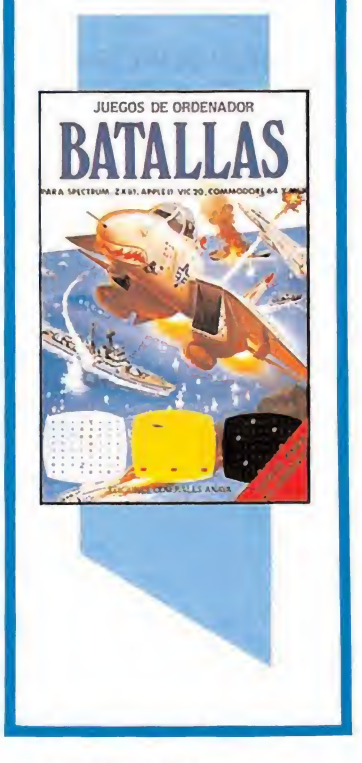

30 MICROMANIA

### INTRODUCCION AL MS-DOS

ANAYA THE WAITE GROUP. KATE O'DAY ANAYA 318 Págs.

Estamos ante un libro cuyo principal objetivo es el de hacernos conocer a fondo el MS-DOS, un potente sistema operativo de disco que utilizan el IBM PC y más de 50 ordenadores compatibles con él

El libro está pensado tanto para aquellos que posean unas pequeñas nociones elementales, como para los más familiarizados con el tema. Los primeros encontrarán a lo largo de sus páginas toda la información necesaria para arrancar el sistema, manejar

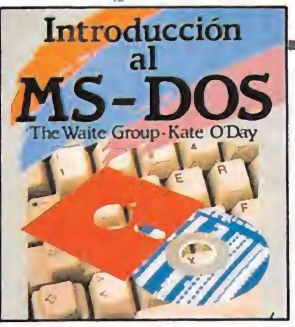

los discos, utilizar los editores de líneas, crear y gestionar ficheros y aprender el uso del teclado. Por su parte, los más avanzados en el MS-DOS po drán explorar temas tan interesantes como las estructuras de árboles, redirección, manejo de discos duros y tratamiento de los mensajes de error.

Hay un total de 11 capítulos y dos apéndices, además de una tarjeta de referencia pensada para la búsqueda rápida y localización de instrucciones.

### INTRODUCCION AL SISTEMA UNIX SISTEMA V

ANAYA

M. WAITE, S. PRATA, D. MARTIN 432 Págs.

El UNIX SISTEMA V es la versión estándar OEM del UNIX, que se ha impuesto en pocos años como uno de los sistemas operativos por excelencia.

El libro intenta presentarnos los aspectos más importantes del UNIX de un modo lo suficientemente claro y estructurado como para que cualquier usuario pueda hacerse con su manejo de una forma rápida y eficaz.

A lo largo de 12 capítulos y siete apéndices iremos descubriendo, a partir de una serie de conceptos básicos, todos y cada uno de los secretos en el manejo de este peculiar sistema multiusuario. También pensando en los programadores más avanzados, se tratan en profundidad las características más potentes del UNIX como son entre otras: el manejo de ficheros, los editores, compiladores de lenguajes, operadores de redirección y programación en UNIX mediante Shell Scripts.

Además, la obra incluye tarjetas de referencia con los principales comandos del UNIX SISTEMA V y de los editores.

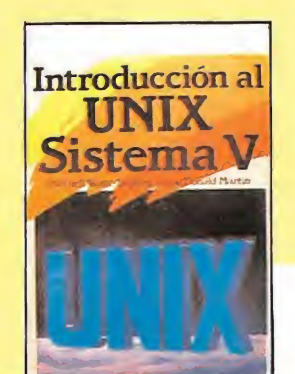

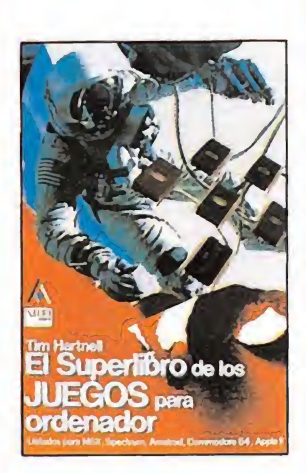

### EL SUPERLIBRO DE LOS JUEGOS PARA **ORDENADOR**

EDICIONES GENERALES ANAYA TIM HARTNELL

370 Págs.

Está de moda el aprender jugando y aquí tenemos un nuevo ejemplo.

La diferencia principal estriba en que en esta ocasión se trata de un libro bastante más denso que los que habíamos visto hasta ahora y además, con una característica importante que lo diferencia del resto, no se preocupa de explicar el programa en sí, porque el interés principal está en torno al desarrollo del juego.

A la vista de esto, está claro que es por encima de todo un libro para jugar, repleto de programas Basic com patibles todos ellos con Spectrum, Amstrad, Commodore. MSX y Apple II.

Contiene una serie de explicaciones de cómo adaptar los programas al Basic de cada uno de estos ordenadores.

**Este** magnífico equipo puede ser

BASES

tuyo

MICRO

## a pantalla

Como sabemos que todos nuestros lectores son personas muy sagaces a las que no se les escapa ningún detalle, volvemos a incluir este mes una nueva pantalla enigmática que estamos seguros todos vamos a encontrar. Como sabemos que todos nuestros<br>lectores son personas muy sagaces as<br>s que no se les escapa ningún detal<br>volvemos a incluir este mes una nuevo<br>pantalla enigmática que estamos<br>seguros todos vamos a encontrar.<br>PANTALLA ENIGK

ULTIMO NUMERO. La señora que aparece en la pasarela del «Mermaid madnes» no pertenecía a ese juego, era un personaje de «JACK THE NIPER».

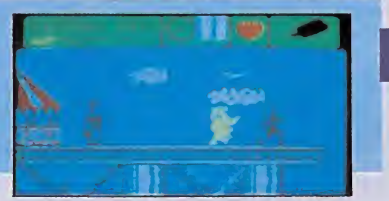

### UN EJEMPLO PRACTICO

En la pantalla de la izgda. encontramos una máquina de bebidas de color verde que pertenece al juego que aparece en la parte derecha.

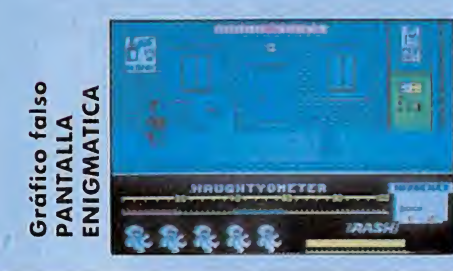

 $-\frac{2}{\sqrt{2}}$ 

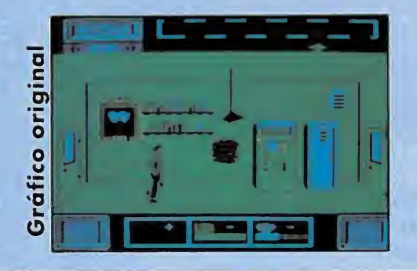

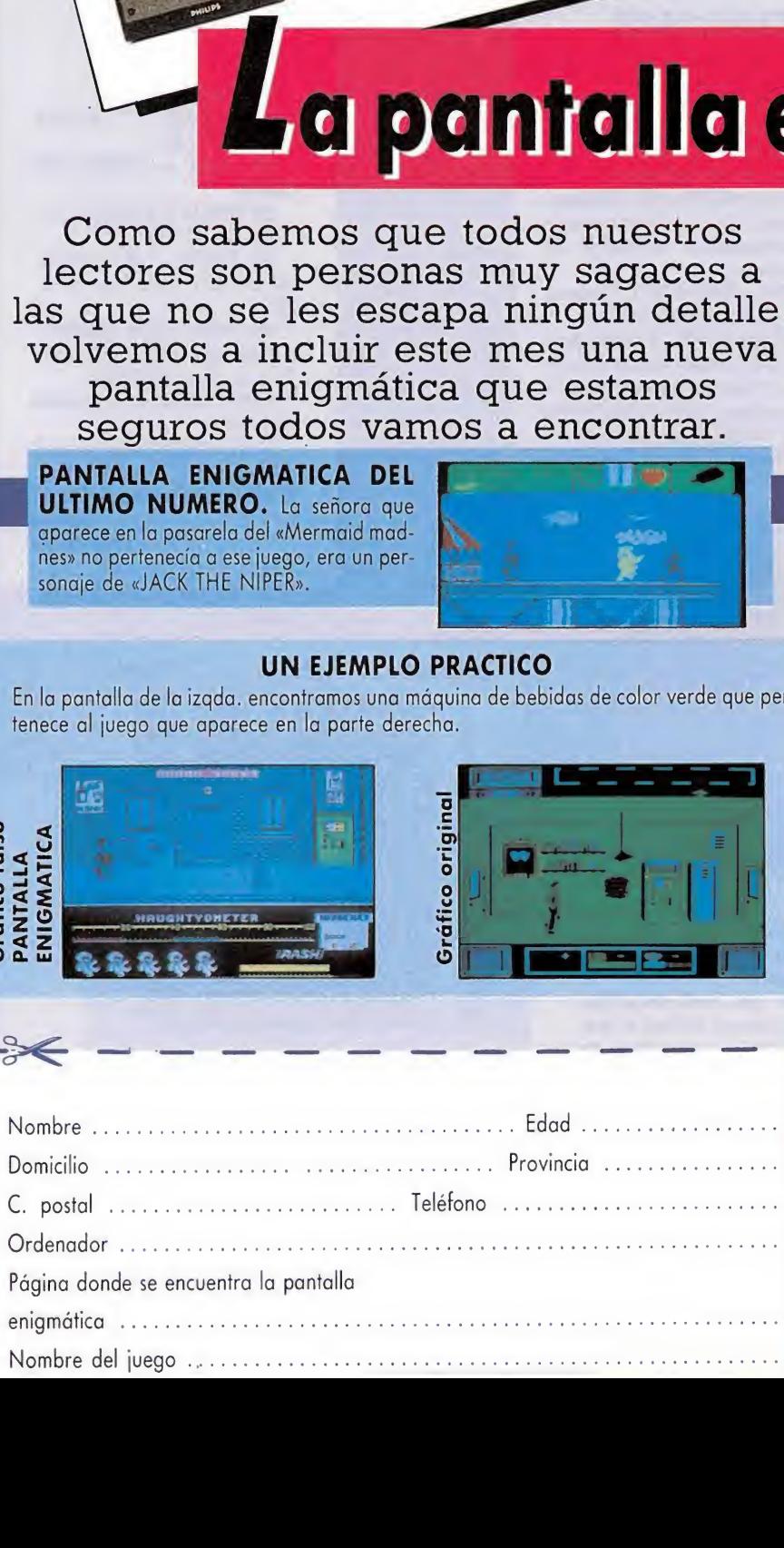

i • El juego consiste en encontrar entre todas las fotos pertenecientes a las pantallas de juegos que aparecen en la revista, una a la que denominaremos la PANTALLA ENIGMATICA

 $\bullet$  Dicha pantalla se puede reconocer porque en ella aparece un elemento que no pertenece a ese juego, pero que se encuentra añadido como si fuera una parte más, integrante del mismo.

• El elemento puede ser cualquier objeto, personaje o gráfico de un juego, que pertenezca a otra de las pantallas que se encuentran en ese mismo número de la revista.

 $\blacktriangle$  • Una vez localizada la PANTALLA ENIGMATICA y el elemento intruso de la misma, habrá que indicarlos en el cupón que a tal efecto incluimos en esta misma página, tras lo cual procederéis a recortarlo y meterlo en un sobre que habrá que enviar a la siguiente dirección:

Concurso La pantalla enigmática MICROMANIA Carretera de Irún, Km 12,400 Madrid

 $\Box$  • El plazo de admisión de respuestas será hasta el día 30 del mismo mes de la publicación de la revista.

O• Entre todos los acertantes se efectuará un sorteo en el que habrá dos ganadores, a los que les corresponderá como primer premio, un equipo de Alta Fidelidad, y como segundo premio, una bicicleta de carreras.

**El resultado será publicado en** MICROMANIA dos números después ai de la convocatoria del concurso.

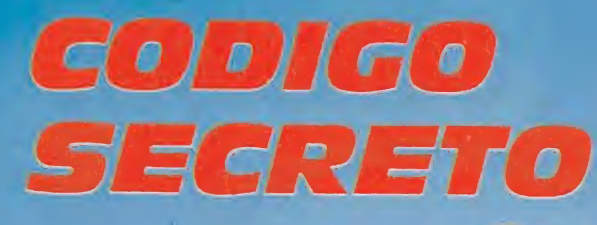

### PENTAGRAM

El siguiente Poke se introduce cargando el cargador con Merge "" y colocándolo delante del Randomize USR. Este poke sirve sólo para las versiones que no sean turbo. Poke =  $45480$ , n (n = n° de vidas).

> Luis Miguel Martínez Madrid

### STARQUAKE

Los pokes para éste juego son para versiones que no sean turbo colocándose delante del Randomize:

Poke 42604, 201. Desaparecen los rayos de las trampas electrostáticas en forma de cuernos.

Poke 40'956, 20'1. Desaparecen los enemigos.

Poke 41028, x. (Donde x es la velocidad de los enemigos.) Varía la velocidad de los enemigos. Esta velocidad es del <sup>1</sup> al 15, y la normal es 4. Sergio Tejedor Barreiro. Madrid

### PINBALL WIZARD: SPECTRUM

5 CLEAR 60000 10 LOAD "" CODE 33000,16128. 20. FOR  $x = 50000$  TO 50011 25 READ Q:POKE X,Q. 30 NEXT Q.

35 DATA 1,0,63,17,0, 64,33,232,128,237,176, 201.

40 PRINT USR 50000. Además añadir una línea 15 con estos POKES: POKE 48182,0 para vidas

infinitas.

POKE 45566,x para x n° de bolas.

Manolo de Grassa & David Cazón Pamplona

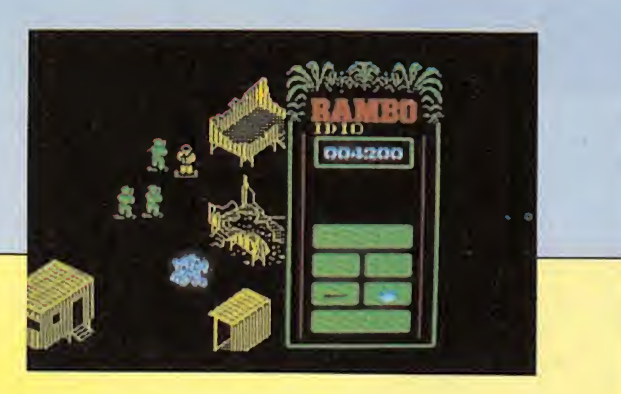

### RAMBO (2° VERSIÓN) SPECTRUM

En el primer MICROMA-NIA Especial publicamos un cargador de vidas infinitas pa ra el programa Rambo, pero se han detectado dos versiones del programa y dado que algunas personas poseen una versión distinta a la que publicamos, hemos decidido realizar otro cargador para la segunda.

Para una perfecta utilización, primero teclear el programa basic, y seguidamente salvarlo en cassette, una vez realizada esta operación, con ayuda del cargador universal de código máquina, introducir el listado de bytes, realizar un DUMP en la dirección 40000 y 251 como número de bytes.

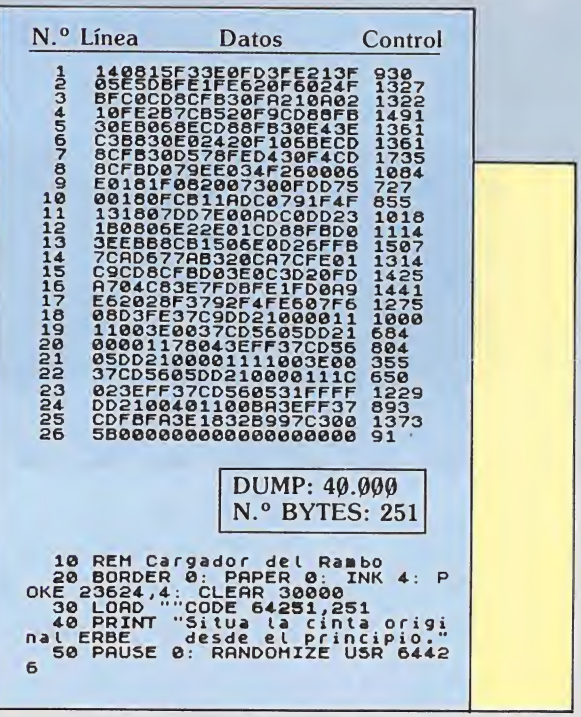

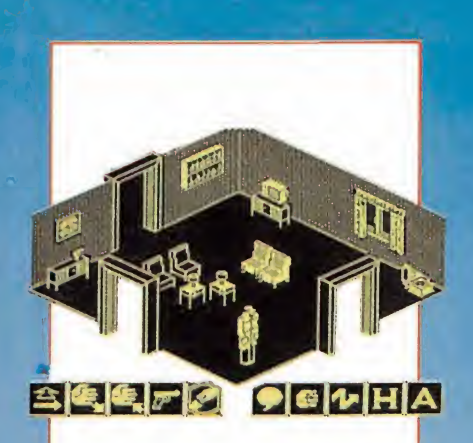

### **MOVIE**

Para poder llegar al final del juego, es necesario encontrar a Tanya, pero ésta no nos prestará ayuda si no llevamos los siguientes objetos: 1) Maletín. 2) Dinero.

3) Botella. En algunas pantallas hay

armaduras que no nos dejan pasar a no ser que digamos la contraseña. Esta puede ser: OPEN o PUZZLE.

Hay cuatro frases que nos pueden servir de mucha ayuda si no sabemos qué hacer:

1)  $HELP = Ayuda$ . 2) WHAT DO <sup>I</sup> DO NEXT? = ¿Qué hago ahora? 3) WHICH WAY DO <sup>1</sup>  $GO? = <sub>i</sub>Por$  dónde voy?4) HOW MUCH MONEY

DO YOU WANT? = ¿Cuánto dinero quieres? Juan Carlos Navarro

Vitoria

### **NIGHT SHADE**

POKE 58056,0 o POKE 57449, Q, para ir a través de los muros.

POKE 53442,0: POKE 53443,12 para vidas infinitas. POKE  $51105,0$  para atravesar los monstruitos.

POKE 49811,0 ¡sorpresa! The Birds and the Bees. POKE 37852,x para x n° de vidas o si  $x = 255$  no hay pajarracos.

Manolo de Grassa & David Cazón Pamplona

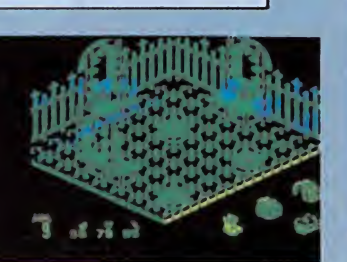

### **BATMAN**

En la pantalla del jet, en la del suelo de pinchos, al coger el jet se pierde una vida inevitablemente, puesto que pa ra cogerlo, hay que ponerse encima y después de haberlo obtenido nos caeremos a los pinchos. Pues bien, nos colocamos al lado del jet, no encima, y le damos a la tecla de coger; el aparato se situará a nuestra izquierds (donde apa rece la pata de elefante) volvemos a dar a dicha tecla, y el jet aparece debajo del protagonista, nos tragamos el aparato y vida ahorrada.

Antonio Montes

### TAPPER-HAMBURGUER

En el programa Tapper (que no es turbo), hay unos pokes para poder ser un gran cantinero.

Poke 40185,195: Poke<br>0186.180: Poke 40186,180: 4(7187,156.

En el programa Hamburger teclear el siguiente programa. 1 CLEAR 34000

2 LOAD "" SCREEN\$.

3 LOAD "" CODE.

4 POKE 59626, 0: POKE

59627,0: POKE 59628,0.<br>5 RANDOMIZE USR 5 RANDOMIZE

41701.

Suerte y hacer muchas hamburguesas.

Saludo de A. M. S., M. M. S. and J. M. P.

Alicante

### GREEN BERET

El siguiente poke se introduce cargando el cargador Merge " " y poniéndolo de lante del Randomize USR. Sólo para versión que no sea turbo.

Poke =  $40919$ , n (n = n.<sup>o</sup>) de vidas).

> Luis Miguel Martínez Madrid

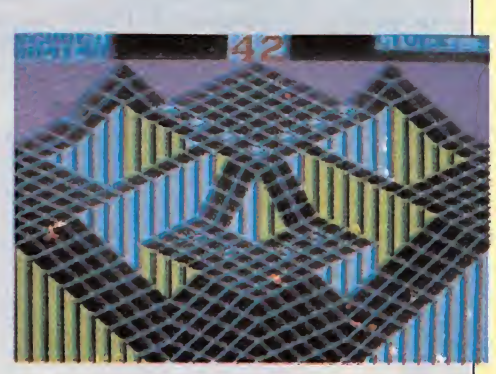

### **GYROSCOPE** SPECTRUM

Hacer un Merge ". Cuando aparezca OK, editar la línea y justo antes del Randomize USR.

Poke: 53992, Q para vidas infinitas.

Poke: 52138,201 tiempo infinito.

Javier Sánchez Barcelona

### BOMB JACK

Para versiones que no sean turbo y los pokes se colocan delante del Randomize.

Poke 49984, Ø. Proporciona vidas infinitas.

Poke 52327,201. Elimina a los enemigos.

Poke 52127, 201. Eres inmortal.

> Sergio Tejedor Barreiro Madrid

### BOMB JACK AMSTRAD

Amigos de MICRO MA¬ NIA, os escribo esta carta pa ra mandaros un pequeño truco para «Bomb jack», de Amstrad.

1) Programa para vidas infinitas.

10 rem !!!!!!!!!!!!!!!!

- 20 rem !BOMB JACK!!
- 30 rem !!!!!!!!!!!!!!!!!!

40 mode ink 1,20.

50 locate 6,2: input «De-

sea vidas infinitas (s/n)»; v\$.

60 memory 5999: border  $\alpha$ 

70 for  $f=1$  to 15: read a: ink f, a: next.

80 mode 0: ink 0,1

90 load «!biscreen.bin», 49152.

100 load «ibjcode.bin», 6000

110 if upper  $(v\$ ) = \sqrt{S} then poke  $6144.0$ : poke 6161,255.

 $120$  call  $6000$ .

130 data 1,0,26,8,24,13,  $4,6,15,16,5,2,6,3,20,10$ .

Este programa suple al primer bloque del juego (programa cargador).

2) Este pequeño truco es para la pulga, Amstrad:

Desde el momento en que la pulga empiece a bajar por la cueva se puede pulsar SHIFT y  $A(A = Tecla$  abandono) y pasaremos al siguiente nivel de juego, en el cual perdura el mismo decorado, pero con más plantas carnívoras, también nos dará puntos como si hubiéramos salido.

Esto no se podrá hacer más de cuatro veces o el ordenador dará una señal error.

Esto es todo, gracias por atenderme.

Eduardo J. Gallego Ronda (Málaga)

### SPECTRUM

Hacer un Merge ", cuando aparezca OK, editar la línea y justo antes de Randomize USR. A continuación teclear el siguiente Poke:

Poke 37008,255 y obtendremos 255 vidas. Javier Sánchez

Barcelona

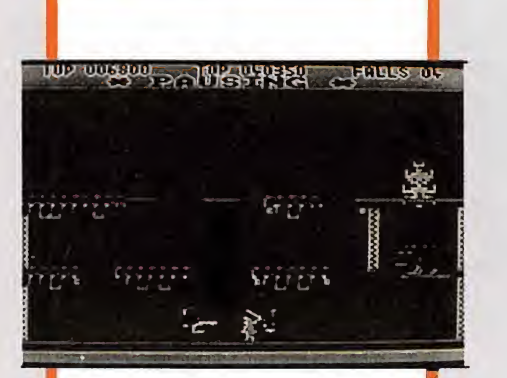

### BRUCE LEE AMSTRAD

En algunas pantallas si te agachas junto a una pared te puedes teletransportar a otras pantallas, por ejemplo, si te agachas en la pared que está más a la derecha, en el piso inferior de la pantalla, en la que está a la derecha del todo de las tres primeras apareces en la de al lado.

Si además queréis 9 vidas en vez de 4, y que el Yamo Verde no os moleste tenéis que elegir la opción un jugador en oponencia. Cuando empeceis a jugar vereis que en la parte superior derecha aparece FALLS 9, para libraros del Yamo lo que tenéis que hacer es manejarlo de vez en cuando, o sea cada vez que lo veáis que se mueve solo, pues lo movéis, dáis un puñetazo, saltáis, etc.

Francisco Bellas La Coruña

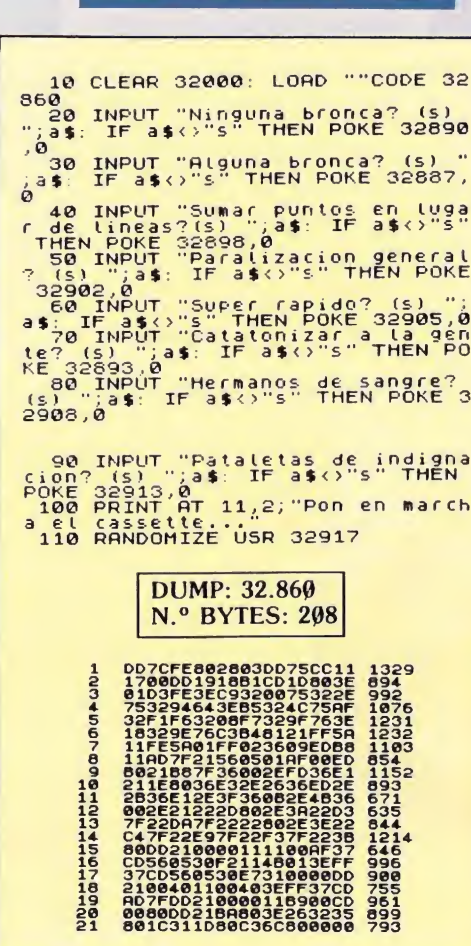

### NEVERENDING **STORY COMMODORE**

En Spook City (la ciudad de los espectros), para coger la llave de oro, necesitamos un saquito. Este está dentro de una celda, para entrar se necesita una llave, y para coger la llave hay que matar a las ratas que la custodian. Como veréis , un largo proceso, que es innecesario con este otro recorrido: cogemos un trozo de cuerda, que se en cuentra en la superficie, y con él bajamos a la tumba. Vamos al oeste, luego al noroeste y seguimos hacia el oeste. Encontraremos una pantalla con un pozo; este pozo tiene un sistema de polea donde podemos colgar la cuerda, poniendo «fasten rope». La cuerda se colgará, y podremos bajar al pozo. Luego va mos hacia abajo, y entramos en la celda: en ella está el saco. Cuando lo cogemos, cae al suelo una moneda gigante que hay que recoger también para acceder a la llave (ver carta 2). Para salir de la celda, vamos hacia arriba.

Javier Guerrero Díaz Algeciras (Cádiz)

### BACK TO SKOOl

Con el cargador que os proponemos a continuación os será muy sencillo poder terminar sin ninguna complicación el juego BACK TO SKOOL. Para introducirlo es necesario que utilicéis el Cargador Universal de Código Máquina. El DUMP hay que hacerlo en la dirección 32860 y el número de bytes a introducir es de 208.

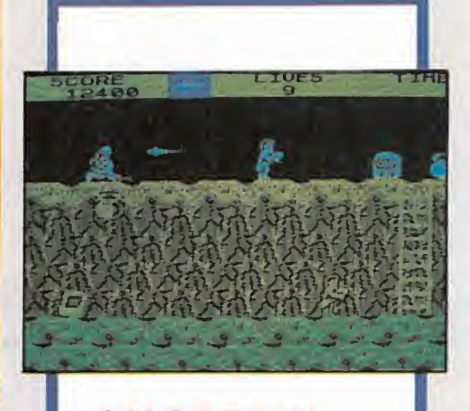

### GHOSTS'N GLOBINS AMSTRAD

Rebobinar cinta original y teclear lo siguiente: 10 Memory 5000.

20 Load "!p.

30 Load "!Code. 40 For n = 36100 to

36309.

50 Poke n, 178. 60 Next: Poke 36228.178 70 Cali 20480.

P, es la pantalla.

Code, es el juego.

Con este «programilla» bastará con pulsar Play, dejar correr la cinta y luego, disfrutaréis de muchísimas facilidades.

Sólo hay un incoveniente: cuando se llega a la barca transportadora del río, veremos que ésta permanece quieta, es igual, sólo hay que colocarse en el borde de la tierra y saltar hacia adelante, dejando el mando o teclas quietas, así veremos que • nuestro héroe camina solo. Cuando crucemos el río bastará con dar un salto y seguir jugando.

Después observaremos que en la segunda fase, los monstruos con corazón tatuado en el brazo, permanecen inmóviles, y uno de ellos nos impide subir por la escalera. Para solucionar este tramo bastará con perderlo de vista y volver otra vez, con lo cual veremos que se ha apartado un poco de la escalera. En el caso de que el espacio dejado por éste no nos satisfaga, repetir la operación una y otra vez hasta conseguir que nos deje pasar.

Si queréis ser testigos de una dificultad altamente grande, cambiar la línea 40 por ésta:  $40$  For n =  $36100$  to 36150.

> Octavio Rojas Humanes (Madrid)

### STARQUAKE

Os envío las equivalencias de los nombres y estaciones de este programa entre dos de sus versiones: Spectrum y Commodore:

Spectrum Commodore<br>Verox Astra Verox Tulsa Hylis<br>Asoic Kanna Asoic Kappa Delta Femur<br>Quake Chasm Quake Chasm<br>Algol Malis Exial Metre<br>Kyzia Xenon Kyzia Xenon<br>Ultra Cosin Trage Plasm<br>Sonia Polar Sonia Polar<br>Amaha Mesón Amaha Mesón<br>Amiga Z.A.P Amiga

Malis Cosin

Javier Guerrero Cádiz

### ENTOMBED **COMMODORE**

En los pasillos de la pirámide, aparece siempre un halcón volando, que a veces lleva un símbolo, ANKH, que nos da energía. Pero no siempre lo lleva, o mejor dicho, casi nunca. Aún así, podremos conseguir vidas. Bastará con saltar hacia el pájaro y tocarlo, nos dará una unidad de energía. Esto puede hacerse en cualquier momento y lugar.

15 -

Javier Guerrero Díaz Algeciras (Cádiz)

### WIZARDRY **COMMODORE**

**GREEN BERET** 

mize:

paran.

ra.)

los morteros.

Los pokes son para las versiones que no sean turbo colocándose delante del Rando-

Poke 43768,0. Elimina a

Poke 45100, 0. No te dis-

For  $a = 47600$  to  $47700$ : Poke a, O. Next a. Elimina soldados excluyendo a los que dan armas. (Esto se pone como un poke cualquie-

Sergio Tejedor Barreiro

**Madrid** 

En el 2.° área hay una pantalla con una nube y dos puertas. Por las dos se puede ir a la habitación de la cruz invertida, pero si vamos por la de la derecha, encontraremos un cofre con gas, una hoguera y un cráneo alado, que nos quitarán energía. En cambio, si vamos por la puerta izquierda, sólo habrá un cráneo y encontraremos el núcleo de pantallas donde están los hechizos «Reverse» y «Knock», necesarios para invertir la cruz y conseguir, de

esta manera, abrir la puerta.

En el área 3.º, en la primera pantalla hay un esqueleto y dos puertas. Si vamos por la de abajo, luego, al intentar volver, la puerta habrá desaparecido y quedaremos encerrados a merced del minotauro. Para evitarlo, entraremos primero por la puerta derecha y después por la de abajo. Al hacer esto conseguiremos evitar que la puerta se esfume.

> Javier Guerrero Cádiz

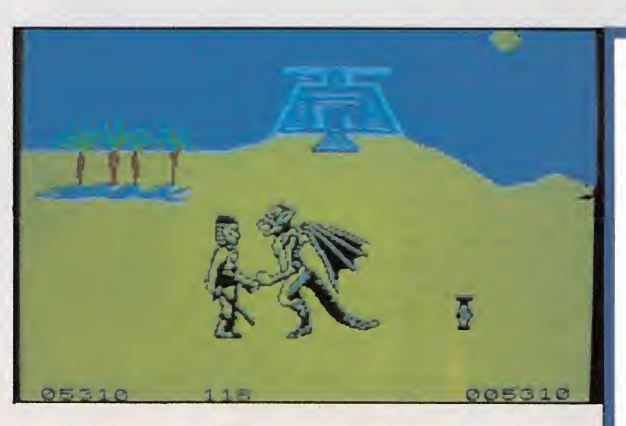

### FIGHTING WARRIORS

Los siguientes pokes se utilizarán sólo para versiones que no sean turbo y delante del Randomize.

Poke 61233.0. No mueres.

Poke 60991, n. Aumentar el número de vidas (donde n es el número de vidas, si se ponen los dos pokes con 100 vidas se llega al final).

Sergio Tejedor Barreiro Madrid

#### EGO DE EL M B Jjo HAY  $\blacksquare$ 做

SI BUSCAS LO MEJOR

DISTRIBUIDOR EXCLUSIVO PARA ESPAÑA ERBE SOFTWARE C/. STA. ENGRACIA, <sup>17</sup> - 28010 MADRID, TFNO. (91) 447 <sup>34</sup> <sup>10</sup> DELEGACION BARCELONA, AVDA. MISTRAL, N.° 10. TFNO. (93) 432 07 31

Software  $\mathbb I$ 

H
**ir Prepárate para el más duro de todos los** Rallies. Todas tus facultades de buen piloto van a ser puestas a prueba. Direferentes tipos de terreno, cada vez más difíciles, se juntan con condiciones climatológicas adversas (nieve, lluvia, hielo y niebla), haciendo cada vez más difícil la conducción hasta convertirla en una auténtica pesadilla.

n

ш

KELIN

**THE** 

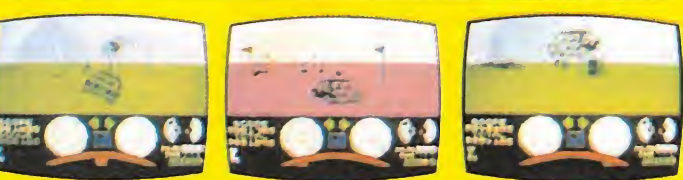

 $\overline{\phantom{a}}$ 

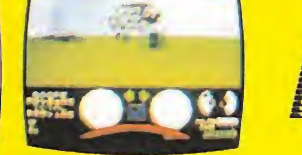

**ND** 

**The State** 

E

J

n

 $\blacksquare$ 

**TO** 

DISTRIBUIDOR EXCLUSIVO PARA ESPAÑA: ERBE SOFTWARE. C/. STA. ENGRACIA, 17 28010 MADRID. TEL. (91) 447 34 <sup>1</sup> 0 DELEGACION BARCELONA: AVDA. MISTRAL, 10. TEL. (93) 432 07 31

### EL JUEGO DE LOS LECTORES

Estamos seguros de que la mayoría de nuestros lectores han soñado alguna vez ver un programa suyo convertido en el éxito del año, pues bien, ahora nosotros vamos a hacer posible ese maravilloso sueño.

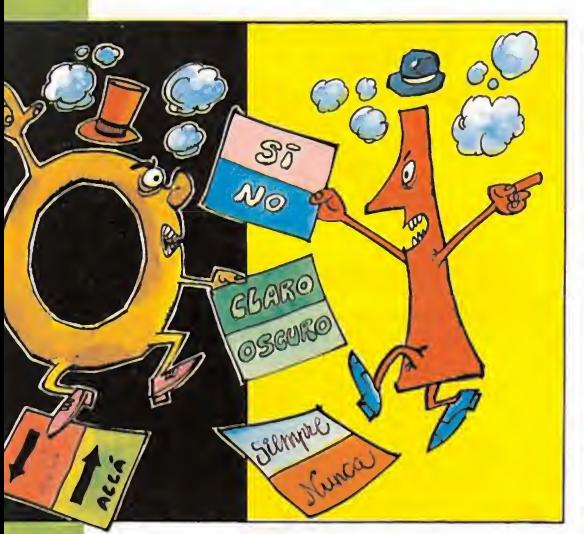

cesarías para que comprendáis cómo se ha realizado cada gráfico, rutina o cualquier otro elemento de los que intervienen en la elaboración de un programa comercial. Para ello, será necesario que cuando nos enviéis vuestras aportaciones para el programa lo hagáis con las explicaciones pertinentes en cada caso, las cuales posteriormente serán publicad'as en MICROMANIA.

### Algunas consideraciones previas

En un principio hemos elegido al Spectrum y al Amstrad como nuestras herramientas de trabajo porque son los ordenadores que poseen la amplia mayoría de nuestros lectores y porque ambos utilizan el microprocesador Z80, lo cual facilita enormemente las explicaciones de las rutinas de una forma conjun-

COMPRENDESS

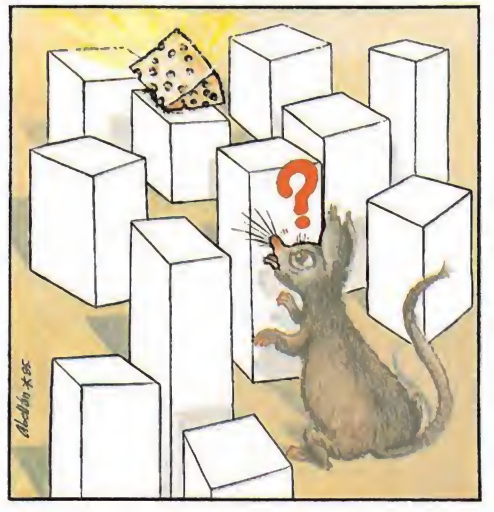

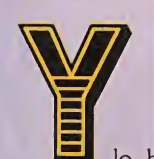

lo haremos de un modo distinto al que cualquiera de vosotros haya podido imaginarse, porque vamos a hacerlo entre todos.

Nuestra idea es muy sencilla. Mensual mente os propondremos una serie de temas relacionados con la creación de un juego con el fin de que nos enviéis vuestras ideas, sugerencias, rutinas, gráficos y cualquier otra cosa que desde estas mismas páginas os indicaremos.

Con todas ellas iremos poco a poco confeccionando nuestro programa, un programa hecho entre todos y en el que cada uno de vosotros habrá aportado su granito de arena.

#### Aprender programando

Por supuesto lo que más nos interesa es que aprendan a programar en Código Máquina aquellos que ahora no tienen ni idea del tema. Es por este motivo por lo que según vayamos avanzando en nuestro juego, se irán detallando paso por paso todas las explicaciones ne-

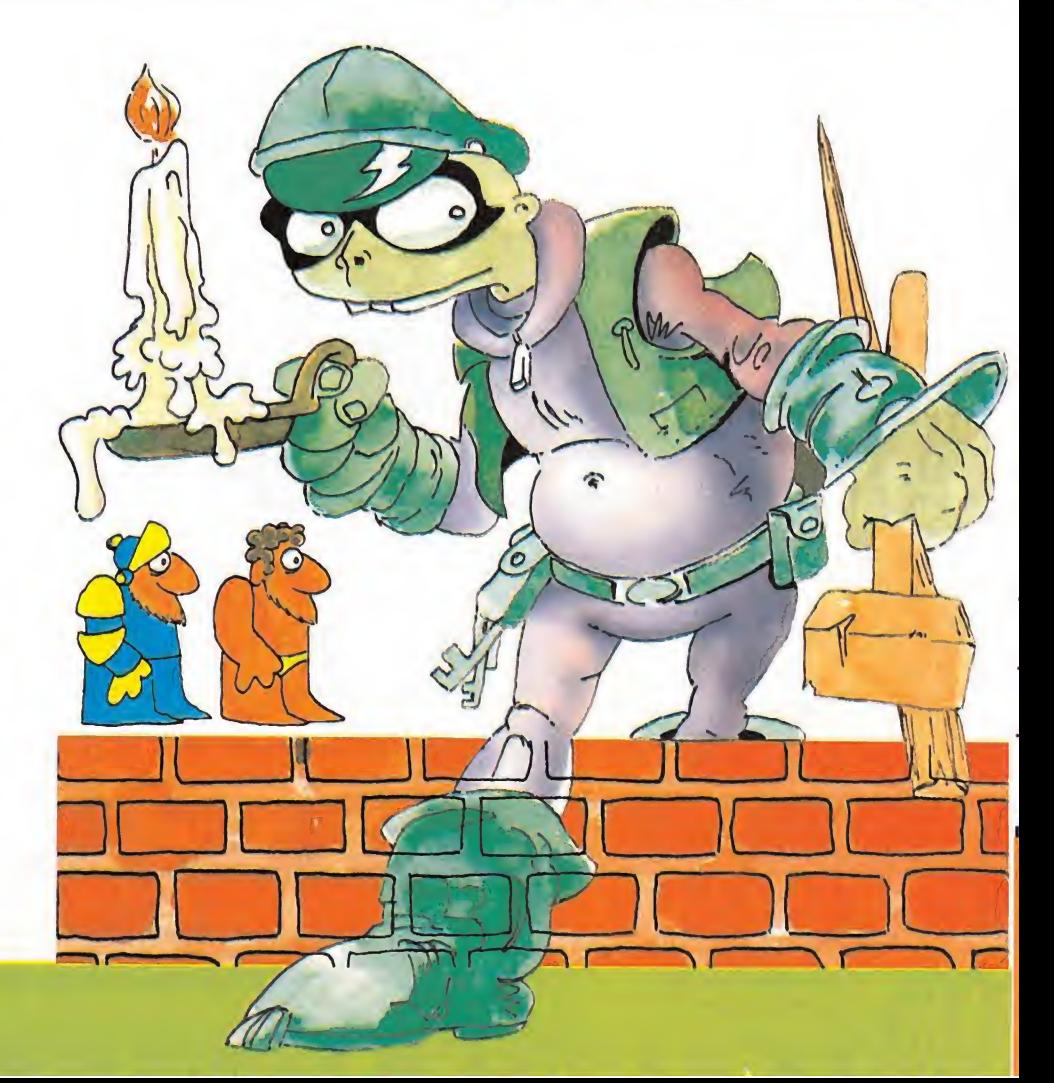

### EL JUEGO DE LOS LECTORES

líneas de extensión

• Mecanografiadas.<br>• Con tres títulos distintos propues-<br>• tos para el juego.<br>• Y la descripción de los personajes.

Premio: 4.000 ptas.

ESTE MES...

**ALABARATASTARY** 

 $\Lambda$ áxim $^{\rm o}$   $^{\rm o}$ 

ta. Por supuesto, no hemos olvidado al MSX (que utiliza también Z80) y al Commodore, pero dependerá un poco de la respuesta de los usuarios de estas má quinas el que las incluyamos o no. Esperamos vuestras cartas y, por supuesto, vuestras aportaciones.

### La mecánica del curso

ñm

Nuestro curso de programación tiene como ya os hemos señalado anteriormente tres objetivos fundamentales: conseguir que aprendan a programar un juego en código máquina aquellos que no dominan el tema, dar la oportunidad a los que ya tienen conocimientos de que puedan darles alguna utilidad y conseguir entre todos crear nuestro propio programa para orgullo propio y regocijo de las generaciones venideras.

La mecánica a seguir es muy sencilla. Cada mes iremos proponiendo

un tema y vosotros tendréis que mandarnos vuestras aportaciones. Entre todas ellas elegiremos aquellas que consideremos las mejores y procederemos a publicar-Las en el número siguiente de la revista. Los mejores trabajos seleccionados tendrán un premio en metálico el cual se indicará en cada caso y cuya valía dependerá de su importancia dentro del programa.

Para empezar os propondremos que este mes nos mandéis una historia, que equivaldría a esas que encontramos normalmente en las carátulas de los juegos comerciales y que será la que nos sirva de guión para confeccionar el grueso de nuestro programa. Dicha historia no podrá exceder de 60 líneas las cuales deberán de estar mecanografiadas y llevar un título. Así como la descripción de los personajes que van a intervenir en el juego.

El premio en este caso será de 4.000 pesetas. En el caso de que ninguna historia fuera considerada de la suficiente calidad, el premio quedaría desierto y seríamos nosotros los que propondríamos una. Lo mismo ocurrirá cuando Se trate de gráficos, rutinas o cualquier otro elemento de elaboración de un juego.

Como la historia y los personajes son comunes para los dos ordenadores en

este caso no se establecerá ninguna di ferencia a la hora de seleccionar los tra bajos que enviéis.

 $Ha$  Ha! tha Hal<br>I'm a monster maker

Todos los trabajos deberéis de man darlos a la siguiente dirección:

### "EL JUEGO DE LOS LECTORES" MICROMANIA

Carretera de Irán Km, 12,400 28049 Madrid Indicando vuestra dirección y teléfono de contacto.

### UNA OPORTUNIDAD IRREPETIBLE

Ahora tienes la ocasión de hacerte con los 10 mayores éxitos del año en su presentación original (cada uno en su estuche y con su carátula) a un precio de auténtico chollo: 3.995 pts.

Imagínate... Los 10 mejores títulos de 1986 por poco más de lo que cuesta uno solo.

### **iiiPIDE EL SUPER-10 EN TU TIENDA** ANTES QUE SE AGOTE!!!

"SUPER-10" SPECTRUM "SUPER-10" AMSTRAD TURBO ESPRIT<br>ROCK'N LUCHA SABOTEUR SABOTEUR<br>CAULDRON II CAULDRON I BRUCE LEE<br>SPY HUNTER BAID OVER MOS

"SUPER-10" COMMODORE "SUPER-10" M.S.X.

EXPLODING FIST ALIEN-8<br>URIDIUM KNIGHT I O GOONIES (GUNFRIGHT<br>SABOTEUR MIGHTSHADE SABOTEUR NIGHTSHADE<br>BEACH HEAD II JACK THE NIPPP BEACH HEAD II JACK THE NIPPER<br>CRITICAL MASS SHOWJUMPER SPY HUNTER<br>ZORRO SUPER-ZAXXON<br>FIGHTING WARRIOR

EXPLODING FIST<br>TURBO ESPRIT ROCK'N LUCHA ROCK'N LUCHA ZORRO ZORRO ZORRO 3 WEEKS IN PARADISE 3 WEEKS IN PARADISE ABU SIMBEL (PROFANATION) ABU SIMBEL (PROFANATION) CAULDRON II CAULDRON II<br>BRUCE LEE BRUCE LEF RAID OVER MOSCOW

URIDIUM KNIGHT LORE<br>GOONIES GUNFRIGHT SHOWJUMPER<br>VALKYR BOUNDER<br>MAPGAME FIGHTING WARRIOR **JET SET WILLY II** PGAME<br>ET WILLY II<br>ET WILLY II DISPONIBLE EN<br>SPECTRUM COMMODORE DISH COMINGS<br>TRUM COMINGS<br>AMSTRAD • MSX

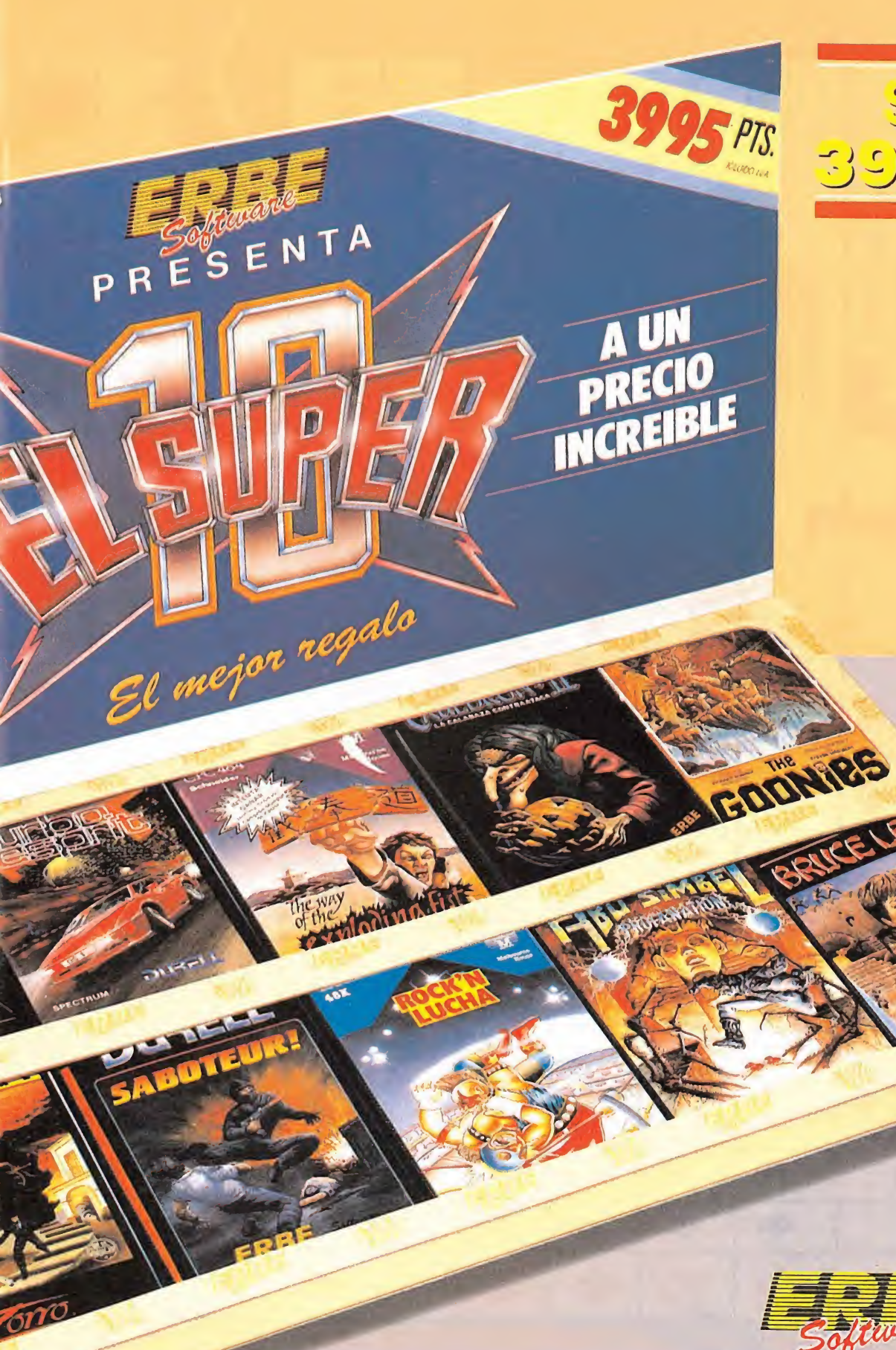

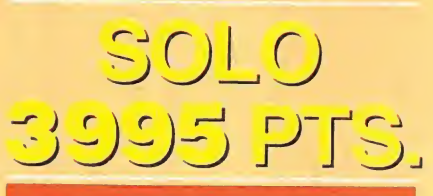

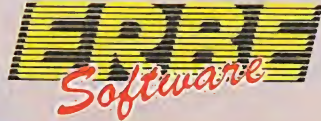

DISTRIBUIDOR EXCLUSIVO PARA ESPAÑA: ERBE SOFTWARE C/. STA. ENGRACIA, 17. 28010 MADRID. TEL. (91) 447 34 10 DELEGACION BARCELONA: AVDA. MISTRAL, 10 TEL. (93) 432 07 31

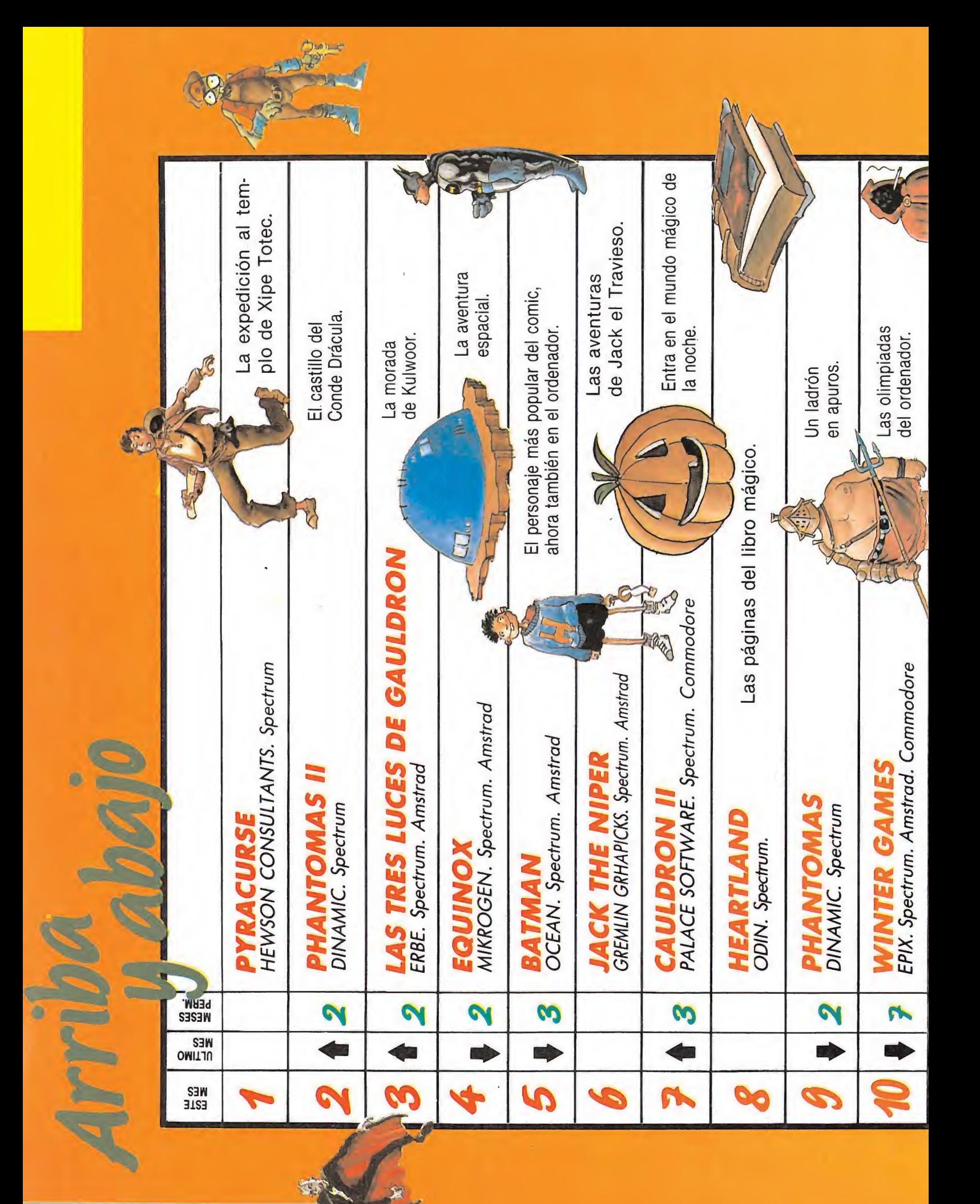

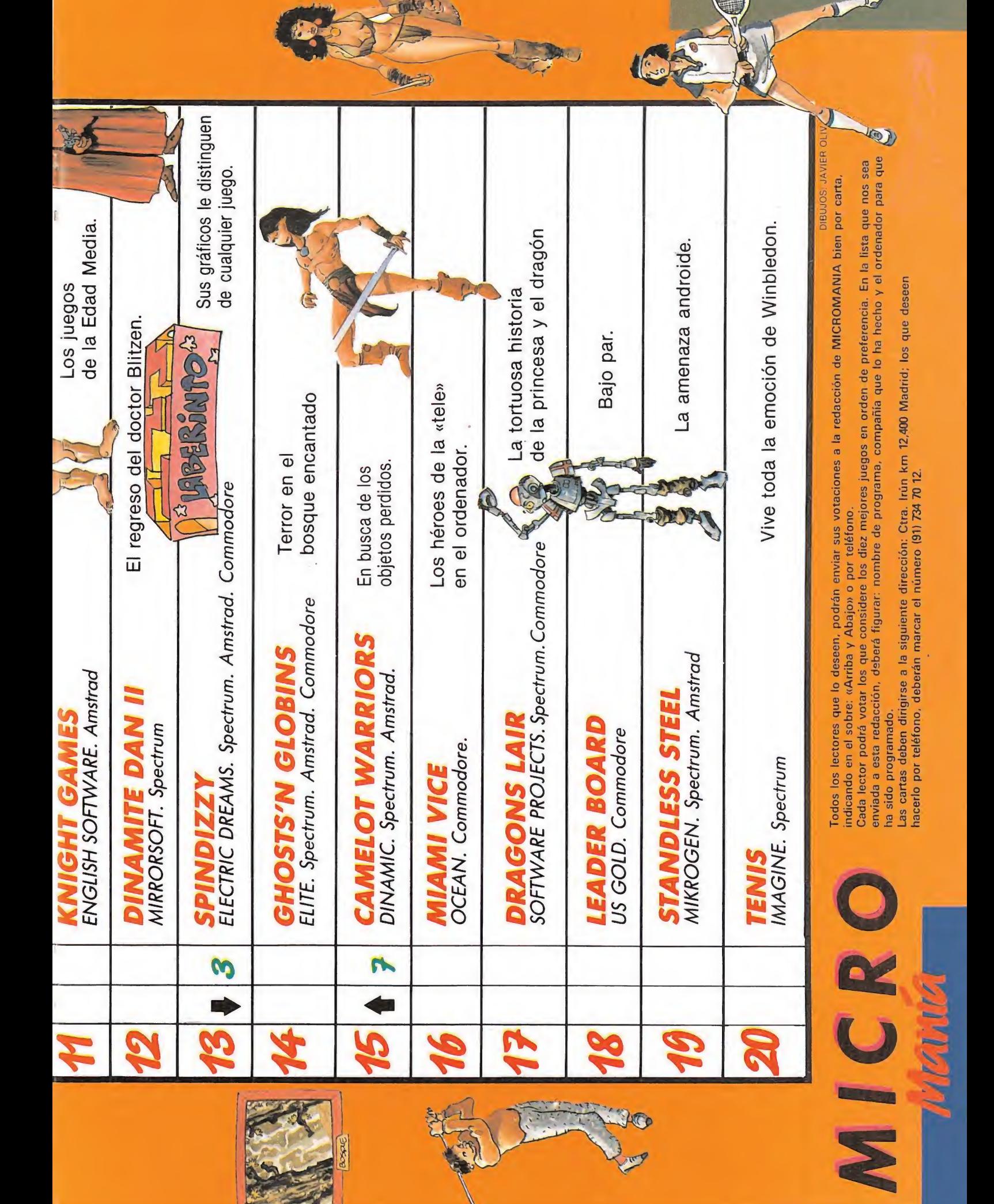

SPECTRUM

J. J. G. Q. Hace algunos años, en una pequeña y remota aldea situada a orillas del Sinu, en Colombia, fue encontrado un manuscrito. En él se relataba una

PYRACURSE

expedición a la tumba de la hija de Xipe Totec, un mítico y sanguinario dios Inca que, según dice una oscura leyenda, había reinado sobre la región muchos siglos antes.

Ese documento, un diario en realidad, tuvo una inf<mark>lue</mark>ncia insospechada de la ciencia. Tanto que llegó a revolucionar el mundo de la arqueología, de la antropología, de la sociología, sin olvidar el que nos ocupa, el fascinante mundo de los juegos de ordenador.

En efecto, la aventura que hoy analizamos está inspirada en el ya famoso diario o, para ser más exactos, en la última parte de éste.

### LA HISTORIA

El diario narra las aventuras de una pequeña expedición organizada por Daphne Pemberton-Smythe a principios de los años treinta.

El padre de Daphne, Pericles Pemberton-Smythe, un famoso arqueólogo en aquellos tiempos, había hecho un viaje a la tumba un año antes. A su vuelta informó escuetamente de los espeluznantes' descubrimientos que allí había realizado y regresó rápidamente a Sudamérica para continuar con sus investigaciones.

Pero el tiempo pasaba y no se

recibía noticia alguna de su estado. Este silencio fue lo que movió a Daphne, ayudada por Patrick O'Donnell, reportero del Saturday Post; al joven profesor Roger Kite, acompañante de Pericles en su primer viaje; y a Frozbie, su inseparable perro, a lanzarse a una nueva aventura que jamás se hubiesen atrevido a imaginar desde sus confortables casas de Londres.

### EL JUEGO

El juego comienza con los cuatro aventureros a las puertas de la tumba, en la antecámara, esperando a que tú te hagas cargo de la situación y consigas llevarlos hasta el final, tarea nada fácil, por cierto.

Puedes controlar a cualquiera de ellos, pero únicamente de uno en uno. Una vez elegido el personaje deseado, éste siempre aparecerá en el centro de la pantalla. El resto no permanecerá quieto y estarán moviéndose de un lado a otro, pero, y esto es importante, sólo cuando estén en pantalla. Es decir, no se moverán del sitio en que se encontraban cuando salieron de ella. El dato es igualmente válido para todos los monstruos que te acosarán durante el juego. Permanece, pues, atento a donde los vas dejando para pasar lo más lejos del lugar cuando vuelvas por la zona.

Todos los objetos que encontrarás en la tumba, excepto dos, se utilizarán una única vez. Esto constituye una ventaja, pues te permitirá abandonarlos en un lugar donde no resulten molestos una vez que hayas acabado con ellos. Cada individuo, excepto Frozbie, puede llevar hasta tres cosas.

Nuestros amigos empiezan con una pequeña cantidad de energía. Esta cantidad se verá reducida en cada contacto con los guardianes de la tumba, excepto en la última zona, el santuario, donde el más mínimo roce con las calaveras que guardan algunas de las puertas te supondrá la muerte instantánea.

En un principio no hay forma alguna de reponer la energía. Sin embargo, con O'Donnell y el profesor puedes utilizar un pequeño truco. Para que recuperen fuerzas será suficiente con que los acerques a Daphne. Una buena idea es seleccionar el modo Lead y es-

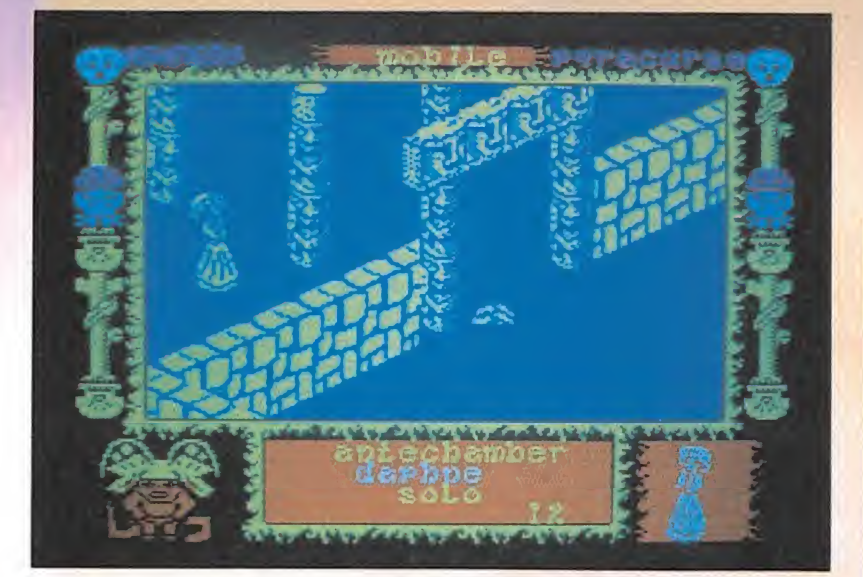

perar unos dos o tres minutos, pasados éstos estarán totalmente repuestos. No hay ningún truco pa recido para Daphne y Frozbie, por ello deberás ser especialmente cuidadoso con ambos.

that .

columna— y cambia rápidamente de dirección de modo que choquen contra él. Casi siempre es suficiente para perderlos.

### LOS ENEMIGOS

En lo que respecta a las fuerzas enemigas, la cripta está guardada por diferentes tipos de monstruos:

- Escorpiones y robots; no son demasiado rápidos, así que no te darán muchos problemas.

— Interceptores; son pequeños y bastante pegajosos, ten cuidado con ellos.

— Calaveras; son rápidas y muy peligrosas. Si te persiguen flo tando a bastante altura sobre el suelo puedes manejarlas con Frozbie, al que, al ser más bajo, no llegan a tocar. Utilízalo para meterlas en una habitación donde no molesten.

— Guardianes sin cabeza; son veloces, pero no demasiado inteligentes. Llévalos hasta algún obstáculo — una esquina o una

### EL OBJETIVO

El juego está dividido en tres partes claramente diferenciadas: Antechamber, Shrine y Sanctum. En las dos primeras tu misión consistirá en encontrar el modo de pasar a la siguiente. En la última deberás buscar y rescatar al padre de Daphne.

### EL MAPA

Utilízalo para seguir con más precisión las indicaciones que te daremos para cada zona y para evitar en lo posible a los guardianes.

La mayor parte de las cosas que hay en la tumba están ocultas dentro de otros objetos. En estos casos, se pondrán junto al objeto que las contiene rodeadas por un trazo de puntos.

 $\Lambda$  -ak. A n -ak. A n -ak. A n -ak. A n -ak. A n -ak. A n -ak. A n -ak. A n -ak. A n -ak. A n -ak. A n -ak. A n -ak. A n -ak. A n -ak. A n -ak. A n -ak. A n -ak. A n -ak. A n -ak. A n -ak. A n -ak. A n -ak. A n -ak. A n

Nunca se hubiera imaginado metida de lleno en semejante aventura"

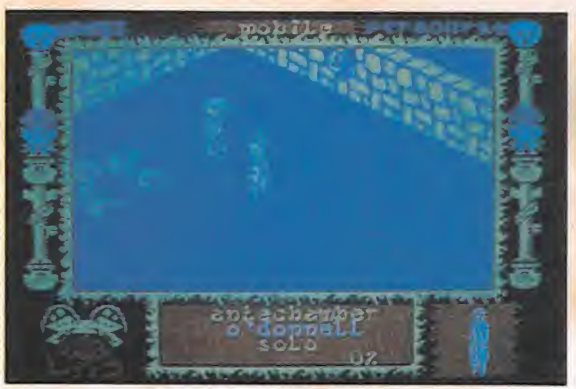

En otras ocasiones necesitarás acercar un objeto a otro inmóvil utilizando el modo cursor. Esto se indicará uniendo ambos con una flecha.

Al modo cursor se accede a través de Inventory, seleccionando el objeto adecuado y pulsando fuego. Los objetos se dejan o tiran pulsando fuego mientras estás en movimiento.

En el juego se han incluido una gran cantidad de acciones adicionales que son imprescindibles para llegar al final. La mayor parte de ellas sólo sirven para ponerte las cosas más difíciles. De cualquier forma, casi todas las situaciones complicadas se pueden resolver. Eso sí, a veces a costa de un alto precio.

En fin, todo depende del riesgo que estés dispuesto a correr. Nosotros nos conformaremos con ofrecerte la secuencia de acciones mínimas para acabar cada una de las zonas y desearte suerte, la necesitarás.

Y por si ya empezabas a dudar de la existencia del diario, te ofre-

ICR IGUAL

\*

cemos, en primicia, un corto fragmento que te proporcionará algunas pistas más sobre el juego (el autor del diario es O'Donnell).

### EL DIARIO

«...Al fin estamos frente a las puertas de la tumba. Más de una vez pensé que no lo conseguiríamos. Especialmente en aquélla en la que unos simpáticos indígenas se encariñaron de nuestras cabezas. «Las cabezas reducidas se venden muy bien entre los turistas» dijeron. Decidimos no contribuir al comercio internacional y, murmurando algo sobre lo bien que quedarían unas postales, corrimos durante las siguientes diez millas, gentilmente acompañados un largo trecho por una vociferante tribu de reducecabezas.

Pero lo importante es que ahora estamos aquí, a las puertas de una tumba rodeada por una impenetrable muralla. La única entrada está delante de nosotros. Pero ese paso está custodiado por un horrible ser sin cabeza que, extrañamente, parece ignorarnos.

Daphne ha sido la primera en decidirse. Se ha escurrido por una esquina teniendo cuidado en no tocarle y ha empezado a explorar el interior, nosotros la vamos a se- \* guir ahora...

.. .Ya habíamos conseguido pa sar todos cuando Frozbie mostró un repentino interés por el tobillo del monstruo. Ante este nuevo es-

 $\mathcal{F}$ 

tímulo el guardión vaciló un instante para, al siguiente, avalanzarse sobre nosotros. Pero la pesadilla sólo había empezado. En nuestra huida nos topamos con voraces calaveras y amenazadores escorpiones gigantes. Incluso hemos llegado a morir varias veces.

No, no, aún no estoy loco. Aunque intentábamos movernos con la máxima precaución no pudimos evitar que algunos quardianes nos llegaran a herir y, finalmente, matar.

Frozbie, debido a su afición por los tobillos, fue el primero en caer. Cuando intentamos guardar sus restos dentro de una copa que en contramos cerca de allí, la sustancia que había en ella se derramó y ¡Frozbie resucitó!

No sólo descubrimos que la muerte no era irreversible dentro de la tumba. También encontramos la forma de acabar con los guardianes que en ella moran.

De nuevo el destino se puso de nuestra parte cuando el profesor, que es un gran aficionado a los bolos, le lanzó un ojo a un escorpión que avanzaba muy seguro hacia nosotros. Pos supuesto no un ojo suyo, sino uno que encontró dentro de un cofre y que, al no ser reclamado por nadie, se quedó. En cuanto bicho y ojo se encontraron, ambos se desintegraron sin dejar rastro alguno. ¡Ya teníamos algo con que hacer frente a esos diabólicos seres!...»

### ANTECHAMBER

Selecciona a Daphne y llévala a la habitación con el cofre y el ánfora. Saca el símbolo del árbol de la vida del jarrón y abre con él el cofre. Dentro hay una copa y un

i

ojo. Utiliza éste último para eliminar la calavera que bloquea el paso a la habitación de la palanca (grupo de cinco habitaciones formando una cruz).

Al bajar la palanca harás aparecer otra en la habitación siguiente, sirve para quitar el muro de la tercera sala. Dentro hay un montón de tierra. Haz que Frozbie desentierre la estatuilla que hay oculta y úsala para entrar en la habitación de las tres calaveras. O'Donnell sacará el árbol que hay dentro del ánfora.

Ahora lleva al profesor hasta la entrada a la habitación de los tres cofres y mueve la palanca para quitar el muro. Acerca el árbol conseguido por O'Donnell al último cofre y saca el amuleto. Utilízalo para entrar en la habitación donde hay otra ánfora y coge el amuleto que tiene dentro. Este te permitirá llegar hasta la palanca que se encuentra en la habitación situada un poco más arriba.

La palanca hace aparecer una loseta. Unicamente necesitas hacer que el profesor la toque para pasar a la siguiente zona, Shrine.

¿Fácil, no? Pero no te confíes. Esto es extremadamente sencillo comparado con lo que te espera, si es que te decides a seguir adelante...

#### **SHRINE**

Conduce a nuestros cuatro héroes hasta el primer montón de tierra. Frozbie desenterrará una loseta que al ser examinada por el profesor desbloqueará el paso, aunque no del todo, pues hará aparecer otra barrera en la parte superior. Junto a ella hay un robot que no te quitará energía.

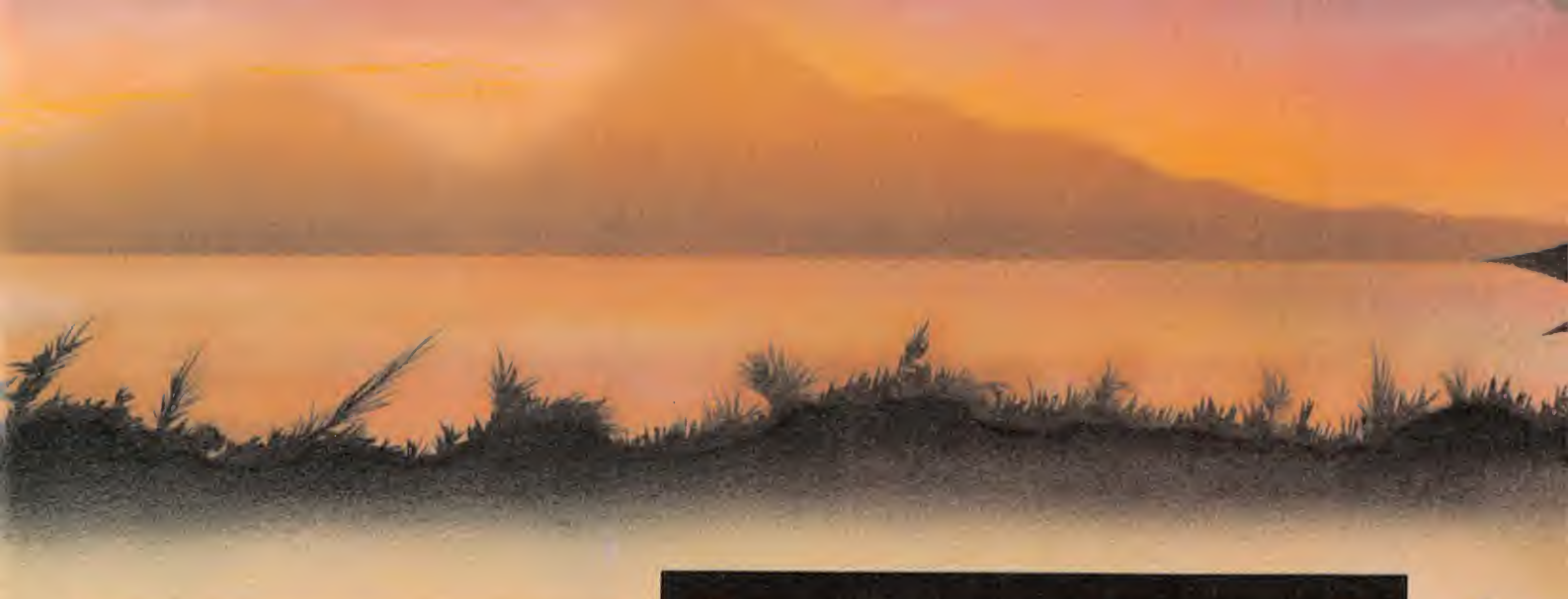

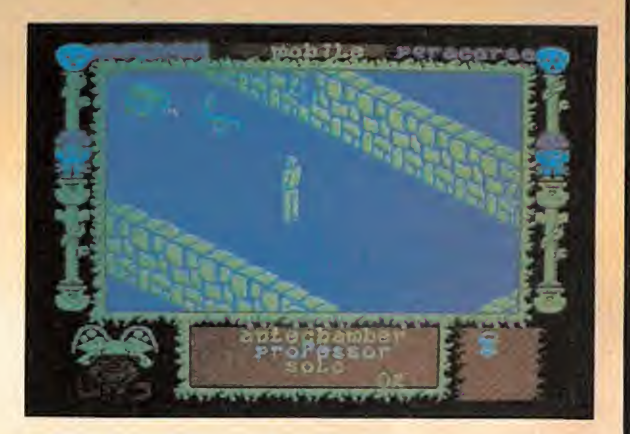

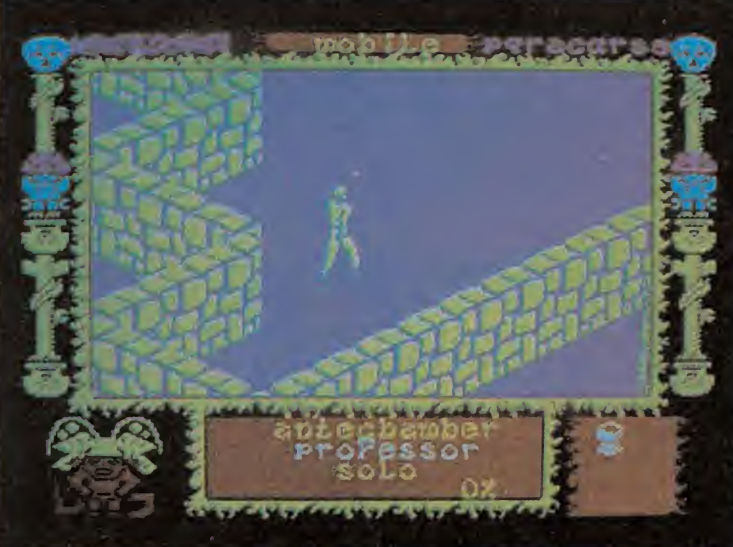

Haz que O'Donnell y el profe sor recuperen fuerzas y cruza con ambos el portal. Ten cuidado con el escorpión, el guardián y la ca lavera que andan por la zona. Puedes utilizar el ojo que hay oculto en un cofre para destruir al enemigo más peligroso (la calavera).

Esquivando a los otros dos monstruos, lleva a O'Donnell hasta el cofre que hay en una habitación cercana. Al abrirlo aparecerá una estatuilla y unos bloques de piedra que te impedirán salir. La barrera desaparecerá cuando el profesor baje la palanca que hay junto a ella.

En la habitación de la derecha hay dos palancas, una bajada y otra subida. Acerca al profesor a esta última. Aparecerá un cofre y la otra palanca se subirá. ¡No te acerques al cofre! Baja la nueva palanca y abre el cofre que se hará visible. Dentro hay un amuleto, el primero de los cuatro que deberás conseguir para pasar a la siguiente zona.

Al igual que en el caso anterior, un muro habrá bloqueado la salida. Para quitarlo utiliza la estatuilla encontrada por O'Donnell (es imprescindible que O'Donnell esté fuera de la habitación).

Encamínate hacia la izquierda.

 $\overline{\mathbf{A}}$ 

Encontrarás dos habitaciones. En una hay un controlador y en la otra una copa. Al coger cualquiera de ellos aparecerá el consabido muro. Cada muro se quita bajando la palanca correspondiente en la habitación opuesta. Pero cuidado, también quita el muro que bloquea el paso a las calaveras. Ya puedes regresar a la barrera del principio y acercar el controlador al robot.

Abierto el paso, selecciona a Daphne y llévala hasta la habitación donde hay una ánfora guardada por dos robots (en el mapa, arriba a la izquierda), saca la estatuilla y ve a la derecha, hasta donde está la palanca y la cerradura. La palanca se subirá al introducir la estatuilla en la cerradura. Bájala para quitar el muro que impedía el paso al interior de la habitación.

Frozbie ya puede desenterrar el segundo amuleto que hay en el montón de tierra. Haz que lo coja el profesor.

Lleva a O'Donnell a la habitación de los dos cofres (centro del mapa). Acércate primero al de la derecha. No pasará nada, pero ya puedes ir al izquierdo y sacar la estatuilla que contiene.

La nueva estatuilla te permitirá entrar en la habitación que hay un poco más abajo. Para abrir el cofre tienes que bajar la palanca que hay dentro y, a continuación, la palanca que se encuentra en la pared exterior. Cuando regreses a la habitación hallarás dos cofres. Abre sólo el de la derecha. Dentro está el tercer amuleto.

Lleva al profesor —con una buena reserva energética— a la parte sur de Shrine, donde están las dos palancas. Baja ambas. Una de ellas quitará el muro y la otra hará aparecer una calavera. Destrúyela con un ojo (el muro de la habitación con el ojo, la copa y la estatuilla se quita bajando la palanca que hay enfrente, justo al otro lado de la pared). Entra en la habitación y saca el controlador del cofre.

Si continúas avanzando encontrarás un robot inofensivo. Asegúrate que te sigue hasta la siguiente habitación, donde hay un cofre totalmente rodeado por un muro.

 $\mathbf{1}$ 

light tough

El muro es en realidad una ilusión, podrás atravesarlo sin ningún problema. El cofre contiene el cuarto y último amuleto. Cógelo. Cuando intentes salir verás que el muro se ha vuelto mucho más sólido. Baja la palanca que hay dentro de la habitación para hacerlo desaparecer.

Sin embargo, tus problemas no han acabado. La salida estará bloqueada por tres calaveras. Si todavía tienes cerca el robot aplica sobre éste el controlador.

Ya tienes los cuatro amuletos. Sólo necesitas llegar a la habitación de las cuatro columnas e irlos aplicando de forma secuencial a las cerraduras que irán apareciendo.

Junto al muro que bloquea el paso a la sala de las columnas hay otras dos palancas. Toca sólo la de la izquierda. Entra en la habitación y ve acercando los amuletos a las cerraduras. El último te llevará a Sanctum.

### SANCTUM

Daphne es un factor importantísimo para la resolución del juego, sobre todo en este nivel, por ser quien repone la energía de los dos aventureros. Mantenía en un lugar seguro y acude a ella cadà vez que estén bajos de fuerzas.

Tu primer objetivo en esta última zona será encontrar los cuatro diamantes que hay esparcidos por todo el complejo.

Empezaremos por el que se en cuentra en el grupo de tres habitaciones junto a la cruz. Lleva hasta allí a O'Donnell y haz que coja la estatuilla y el diamante. Aparecerán dos muros y cuatros robots.

Escoge al profesor y condúcelo hasta allí. En la pared exterior hay una palanca. Bájala para quitar el muro interior. Vuelve a seleccionar a O'Donnell y utiliza la estatuilla que había en la habitación para quitar el segundo muro. Tendrás que hacerlo rápido, y salir más rápido todavía, porque los robots no te concederán mucho tiempo.

Usa esa misma estatuilla para quitar el muro que constituye la base a la cruz. Ya tienes acceso a un pequeño arsenal compuesto por seis ojos.

Ahora pasa a controlar al profesor y coge tres de ellos. Te serán necesarios para conseguir el diamante que hay al final de algo parecido a una espiral y que está custodiado por tres calaveras. Pa sa sin molestar al robot de la puerta. Tendrás que ser hábil y conseguir llegar al último tramo de la espiral habiendo gastado dos ojos y sin que nadie te siga.

El último ojo está destinado al robot que guarda la entrada a la habitación central. Está casi oculto por el muro y apenas es visible. Cuando lo hayas destruido coge el diamante y vuelve a reponer fuerzas.

Escoge a O'Donnell y ve a por el controlador que hay en otro grupo de tres habitaciones, el que tiene la puerta guardada por un robot. Aprovecha para dejar los dos diamantes en la zona, ya los recogerás más adelante.

Hay otro diamante que está en

posesión de un robot. Traslada a O'Donnell y al profesor hasta el sector noreste, en el que hay tres habitaciones alargadas con un robot cada una.

Acerca al robot de la habitación central el controlador que obtuviste antes. Se pondrá en movimiento. Si a continuación le aplicas el tercer controlador, aparecerá otro nuevo mando en la esquina superior de la habitación (el tercer controlador está en una habitación cercana. Para desbloquear la salida utiliza la estatuilla sobre la cerradura que hay al lado).

Si acercas el cuarto controlador al robot que hay en la habitación de la derecha, el tercer diamante pasará a ser tuyo. El muro que bloquea el paso de esa habitación se quita con el amuleto que hay un poco más abajo.

Deja al profesor por esa zona y lleva a O'Donnell hasta el sector donde están las dos pirámides. Cuando llegues allí, coge el árbol y acércalo al boqueador que hay cerca. Aparecerá un ojo y dos muros. Coge el ojo y la pirámide invertida.

Selecciona al profesor y baja la palanca que hay al nivel de la habitación donde está el reportero. La palanca quita el muro que bloquea el paso de la habitación de la izquierda. Vuelve a O'Donnell y acerca la pirámide invertida a la otra pirámide normal. Con esto desbloqueas la salida y haces aparecer tres interceptores. Sal lo más rápidamente posible de ahí.

El ojo que había en el boqueador controla el robot que está encerrado en el centro de la otra habitación. El muro que le impide salir lo quitará Frozbie al manipular la calavera que hay al lado.

Este robot te seguirá mientras lleves el ojo. Maniobra con él hasta que consigas que se acerque a la pirámide que hay en la misma habitación. Cuando lo haga, el muro que te separaba del cuarto y último diamante desaparecerá.

Pero aún te quedan dos muros por quitar. El primero de ellos es el que te impide llegar hasta la habitación donde hay otro diamante, una palanca y cuatro guardianes decapitados.

Para quitar este muro consigue el controlador que está protegido por los cuatro interceptores y aplícaselo al robot que está junto a él.

Dispones del guardián del principio (el que destruirá a seis monstruos y que puedes controlar con el ojo que hay a su lado) y de una pequeña cantidad de ojos —tres o cuatro— para hacer frente a la avalancha de enemigos que se te vendrá encima. Mata solamente a los que sea absolutamente necesario.

Los cuatro diamantes que conseguiste tienes que acercarlos, por orden (quizá necesites tantear), al diamante que hay en el suelo. Cada vez que apliques el que corresponda en ese momento, uno de los cuatro guardianes despertará y se lanzará a por ti.

Cuando hayas acercado el último, la palanca se subirá. Bájala. Quitarás el muro que te separa de las cenizas de Pericles..., y de los siete últimos monstruos.

Si consigues eludir a estos guardianes al mismo tiempo que seleccionas el modo cursor y acercas una copa a las cenizas, habrás logrado algo que muy pocos habrán conseguido antes: ¡Acabar el jue-<br>go!

Y no exageramos. El nivel de dificultad del juego es tremenda-

Á

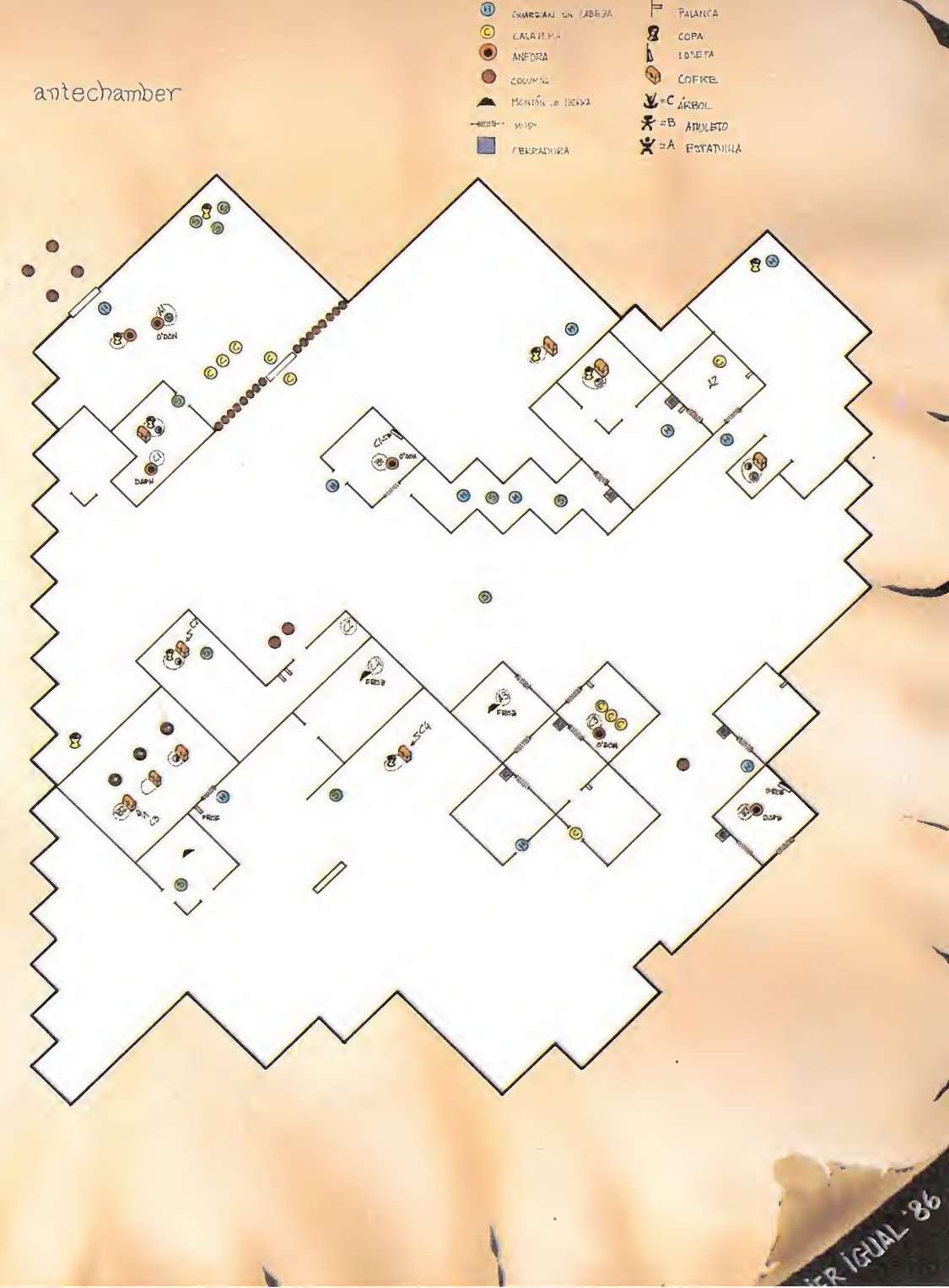

 $\odot$ 

ESCOREDON

Q

 $0<sub>M</sub>$ 

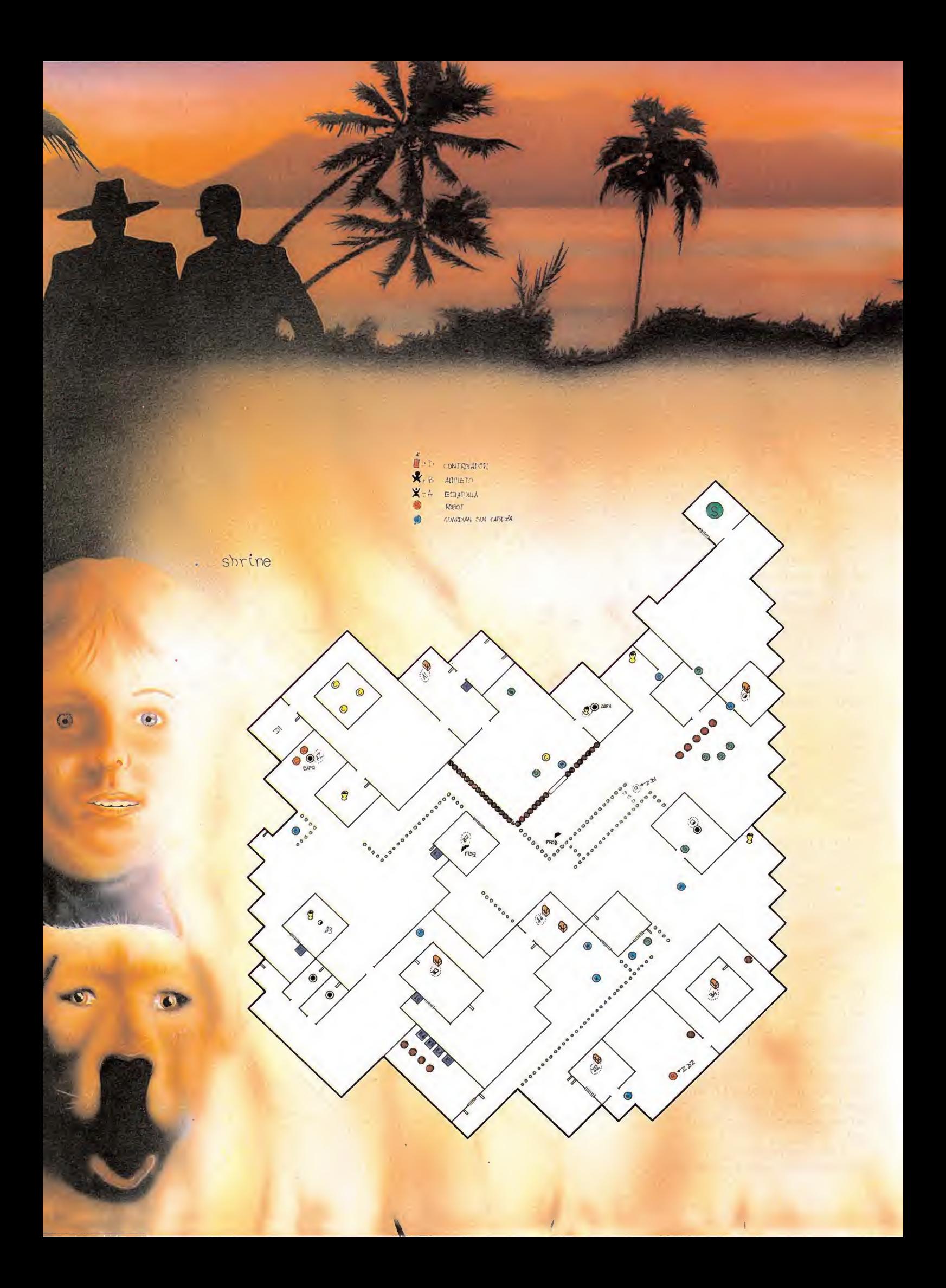

there

mente alto. Conseguir llegar al final sin ningún tipo de ayuda es realmente difícil.

El cargador que te proponemos

creemos que te pondrá las cosas un poco más sencillas. Aunque, si lo prefieres, tampoco demasiado. Todo dependerá, por supuesto, de las opciones que escojas.<br>Con o sin cargador estamos seguros de que sabrás disfrutar de este estupendo juego.

MATCHEL'S

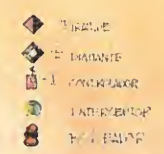

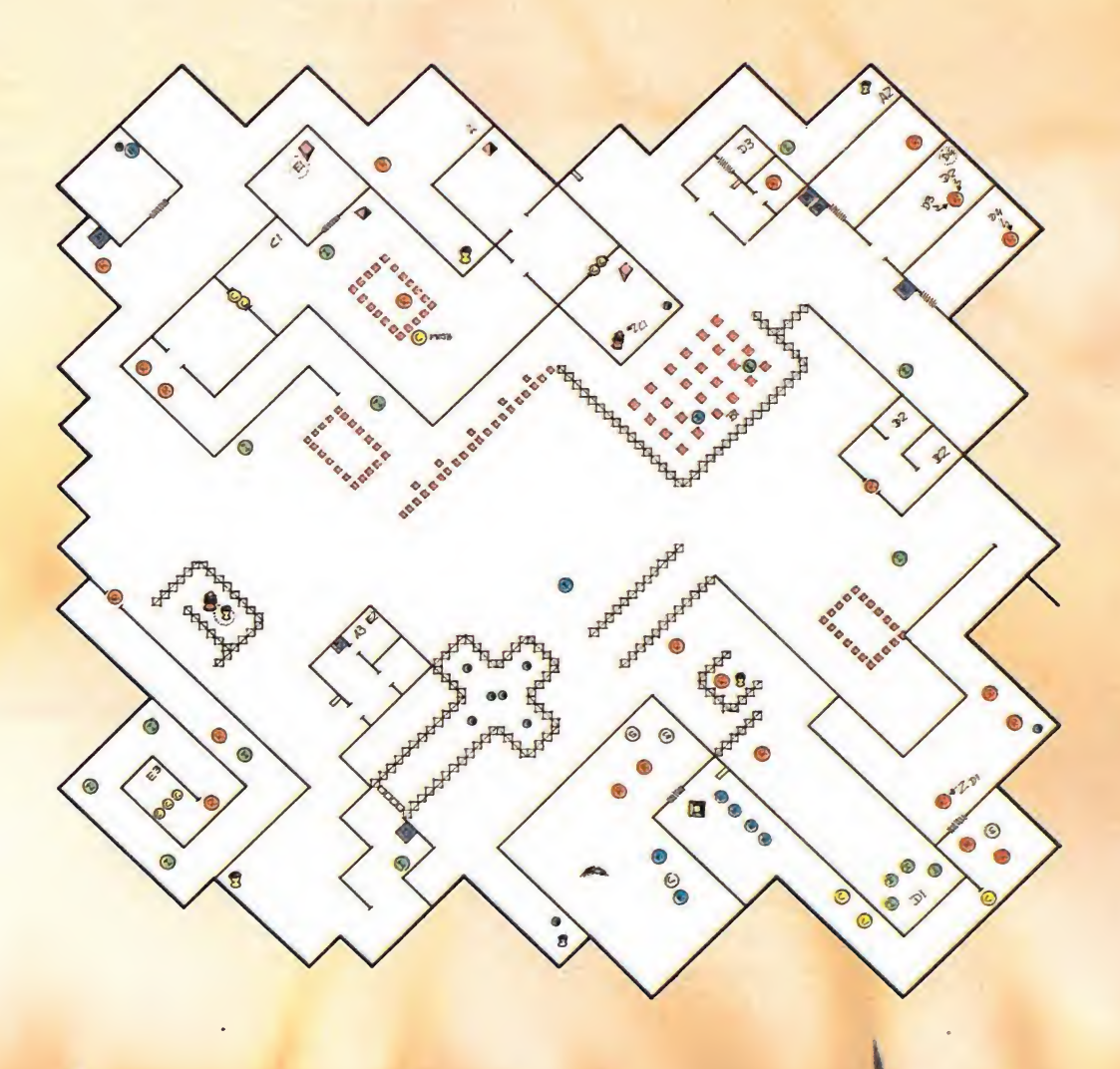

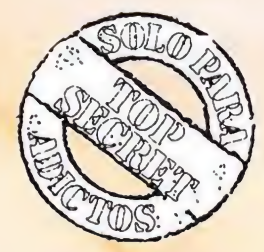

### **CARGADOR**

1- Teclea el PROGRAMA 1 y sálvalo en cinta RUN 9999

2- Utiliza el cargador universal de código máquina para introducir el código máquina del LISTADO 1 a partir de la dirección 40 000. Grábalo en cinta, a continuación del PROGRMA 1, dando como dirección inicial 40 000 y como número de bytes 53.

3- Cárgalo todo con LOAD"". Cuando acabe la carga el programa te hará varias preguntas, responde pulsado  $\langle S \rangle$  $0 < N >$ .

Las opciones de que dispones son: a) FROZBIE TAMBIEN COGE: Permite

### **LISTADO 1**

1 REM CARGADOR DEL PYRACURSE

10 BORDER 0: INK 0: C<br>LEAR 24799: LOAD REER 0: INK 0: C<br>RINT #1;AT 1,0; PAPER 2; INK 7;<br>FLASH 1; INTRODUCE EL PYRACURSE<br>ORIGINAL": LOAD 200E 0 OLET T-USR 23296: INK 7: POK<br>20 LET T-USR 23296: INK 7: POK<br>E 23658,8<br>6: LO SUB  $8,0$ 0 LET AS="PARAR AL CONTACTO":<br>SUB 100: IF A THEN POKE 2333 50 GŎ 1,8<br>
1,8<br>
50 LET A\$="INMUNE A TODO": GO<br>
50 LET A\$="INMUNE A TODO": GO<br>
70 LET A\$="TODOS IGUALES": 60<br>
50 LET A\$="TODOS IGUALES": 60<br>
50 LET A\$="TODOS IGUALES": 60

180 LET I=USR 23322 PRINT AT 24 3 **ND**  $\alpha$  $140$ BEEP .1,20: LET R=K\$="N": R 9999 SAVE "LD PYRACUR" LINE 0

#### que el perro pueda manejar objetos como lo haría cualquiera de los otros personajes del juego.

b) ENERGIA ILIMITADA: No te protege de las calaveras de SANCTUM.

c) PARAR AL CONTACTO: Cuando alguno de los monstruos te toque se quedará parado para el resto del juego.

d) INMUNE A TODO: Ni siquiera las calaveras de SANCTUM podrán contigo.

e) CUALQUIERA VALE: Con esta opción cualquiera de los componentes de la expedición podrá realizar las acciones que están restringidas a un personaje en particular (por ejemplo, el profesor podrá escarbar en los montones de tierra).

### **LISTADO 2**

**OUTOB** 

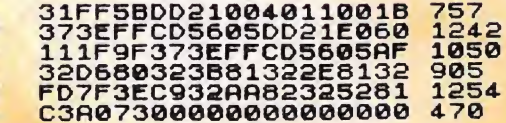

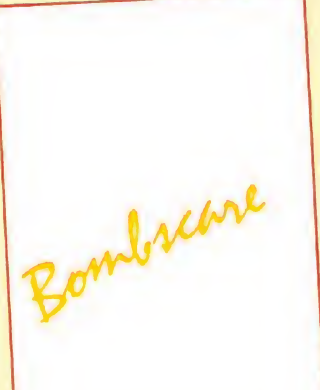

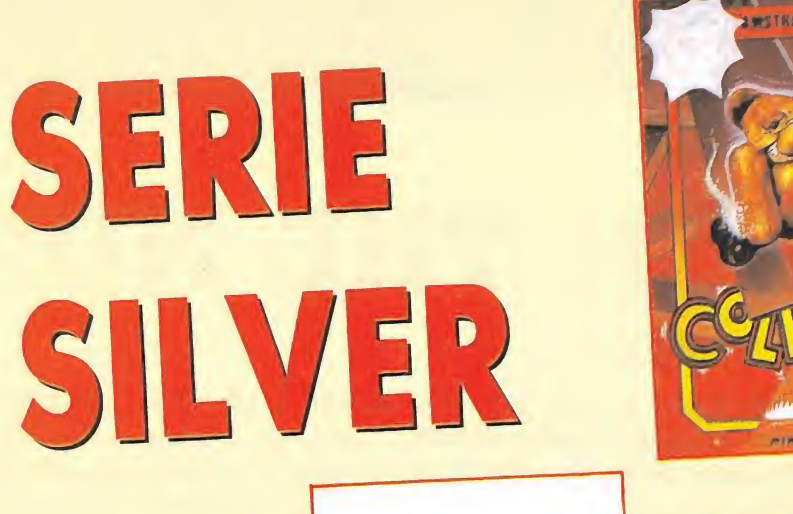

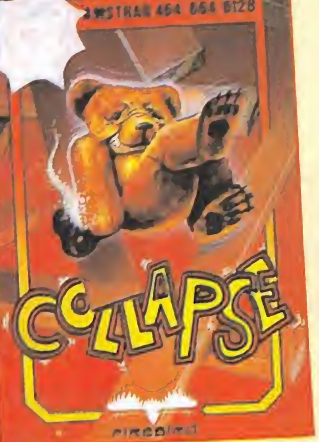

**SERMF** 

# QUINCE AVENTURAS DIFERENTES AL INCREIBLE PRECIO DE 699 pts. **COLECCIONALOS!**

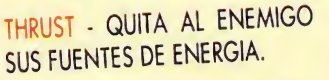

COLLAPSE - DERRUMBA EL EDI-FICIO SOBRE TUS ENEMIGOS.

**BOOTY - RECOGE TODOS LOS** OBJETOS DEL BARCO PIRATA.

SPIKY HAROLD - aCONSEGUI-<br>RAS RECOLECTAR TODA LA COMIDA PARA ESTE INVIERNO?

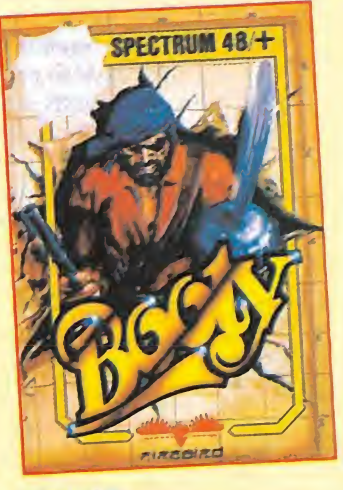

 $\mathbf{v}$ 

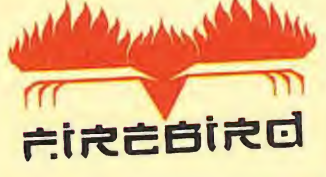

Bucancer

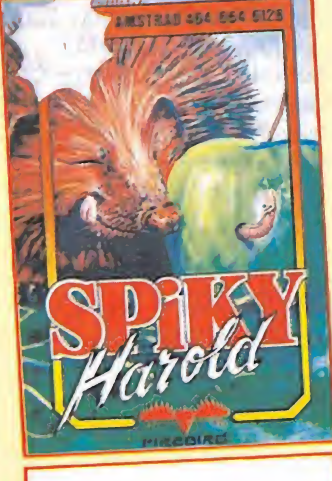

The<br>*appient* 

**SPECTRUM 48/+ ALEINER**  **COLLAPSE SPIKI HAROLD NINJA MASTER STAR FIREBIRDS SHORT'S FUSE** 

**THRUST BOOTY SPIKY HAROLD** THE HAPPIEST DAYS SPIKE **BOMBSCARE** SHORT'S FUSE **NINJA MASTER BUCCANEER** 

titulor

**AMSTRAD** 

**OLLI AND LISSA** 

**SPECTRUM** 

RECORTA Y ENVIA ESTE CUPON A: SERMA. C/. CARDENAL BELLUGA 21. 28028 MADRID. TLFS. 256 21 01/ 02

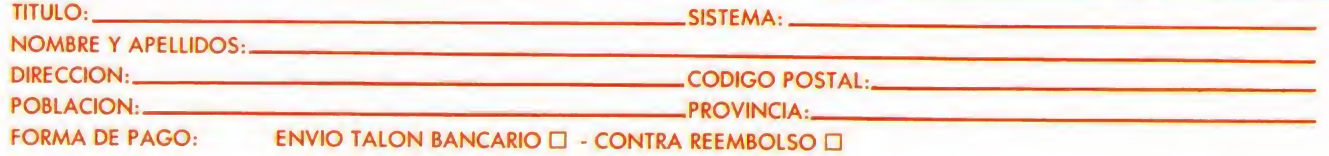

SPECTRUM

# JACK THE NIPPER

### Jorge GRANADOS

Jack, cansado de ser un niño bueno y aburrido de jugar siempre a los mismos estúpidos jueguecillos, que los mayores inventan para los pequeños, ha decidido divertirse de otra manera y se ha convertido en un auténtico «monstruito». Armado con su lanza-garbanzos, se ha lanzado a la calle dispuesto a cometer las mejores travesuras jamás imaginadas, y está a punto de crear el caos y volver locos a los habitantes de su, hasta ahora, tranquilo pueblecito.

En este juego puedes dirigir a Jack, y por fin vas a tener la oportunidad de desahogarte, de hacer todas esas cosas que, seguramente, se te han pasado por la cabeza alguna vez, pero que nunca te has atrevido a llevar a la práctica por temor a una buena reprimenda de tus padres (icobarde!).

Para llegar al final deberás ser lo más travieso posible, realizar todas las malignas diabluras que pasen por tu enrevesada mente. Tendrás que poner en juego toda tu imaginación e idear las peores «bromitas», así como tu habilidad pa ra escapar de los castigos que in tentará darte la gente a la que hagas alguna de tus gracias. Para conseguir tu objetivo podrás usar todo aquello que encuentres en tus paseos por la ciudad. A lo largo del pueblo hay distribuidas 22 cosas, algunas más escondidas que otras, que podrás coger y utilizar para tus perrerías. Con ocho de ellas lo único que tendrás que hacer es romperlas. Estas ocho son: un busto, un chupete, cuatro platos y dos ositos de peluche. Otras trece te serán útiles para llevar a

cabo tus travesuras, y tendrás que buscar el lu-

gar adecuado para aplicarlas. Las trece son: una caja de detergente, una pesa, un disco de ordenador, un bote de pegamento, una bocina, un herbicida, un saco de fertilizante, una barra de plastilina, una tarjeta de crédito, una pila, una bomba, un orinal y una llave. Por último, encontrarás también el lanza-garbanzos que te servirá, como puedes imaginar, para dar unos buenos garbanzazos a la gente. Lo malo es que esa gente está muy dispuesta a darte unos dolorosos zapatillazos en el trasero ca da vez que hagas una gamberrada. Recuérdalo, y después de hacer algo sal corriendo.

### EL MEDIDOR DE GAMBERRADAS

El objetivo del juego es conseguir el 100 por 100 de travesuras. En la pantalla aparece un indicador de nivel, que irá aumentando a medida que vayas haciendo tus bromas. Los tantos por ciento que conseguirás por tus diabluras son los siguientes:

— <sup>1</sup> % por cada persona a la que pegues un garbanzazo, hasta un máximo de un 12 % 100.

 $-1$  % por cada cosa que rompas. Recuerda que también tendrás que romper los objetos útiles después de haberlos usado. (En total hay 21 cosas que se pueden

romper, pero no será necesario romperlas todas.)

— 2 % por echar jabón en una lavadora. (Hay tres lavadoras.)

— 5 % por cada gato que asustes. (Hay tres gatos.) '

 $-5$  % por cada cosa que utilices en el lugar adecuado. (11 cosas).

### EL PUEBLO

Este es un pueblo normal, como otro cualquiera. Tiene museo, cuartel de policía, banco, guardería, un bonito parque y todo tipo de tiendas y fábricas. Pero además tiene una peculiaridad, unos pasadizos secretos que comunican algunas partes de la ciudad con otras y a los que se accede por detrás de los radiadores. Eso sí, sólo podrás hacerlo con el objeto adecuado. La ciudad tiene tres calles principales en las que se encuentran todas las tiendas y locales donde tienes que actuar. Para guiarte por ella puedes usar el pla no que publicamos en este mismo artículo.

Cuando te muevas por la ciudad deberás hacerlo con mucho cuidado. En primer lugar no debes acercarte a las personas (por lo visto en este pueblo no les gustan nada los niños gamberros). Aparte de esto, debes recordar que aún eres pequeño, y por tan-

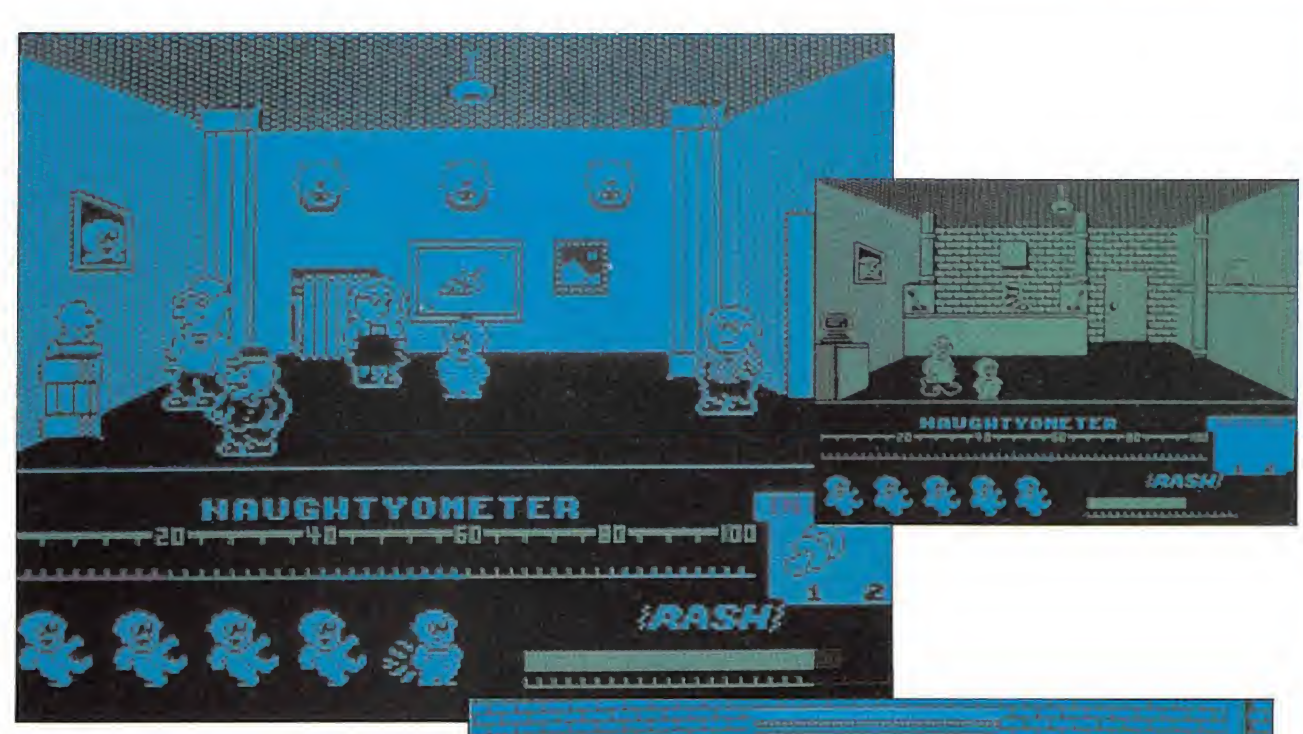

to, no debes acercarte tampoco a las chimeneas, a los radiadores, a las cocinas eléctricas, a las máquinas de las fábricas, a las plantas del parque (algunas incluso son carnívoras) y a los gatos. Todos son muy peligrosos para ti. También tendrás que tener en cuenta, aunque parezca increíble, que en este pueblo hay fantasmas. Algunos de ellos son muy molestos y perversos, se dedicarán a perseguirte, es difícil huir de ellos y la única forma de librarse es disparándoles un certero garbanzazo.

Por último, también debes aprender cómo se sube fácilmente a los lugares elevados. En primer lugar lo más sencillo, los muebles con cajones: te bastará con ponerte delante y saltar hacia arriba dos veces. Para subir a los mostradores y a los cajones grandes de las esquinas inferiores no podrás hacerlo por delante: tendrás que ponerte por el lado, en el lugar en que el suelo esté lo más cerca posible de la superficie a la. que vas a subir y saltar lateralmente. Para subir a las estanterías lo harás saltando desde algún mostrador, una pila de cajones o algo elevado, y

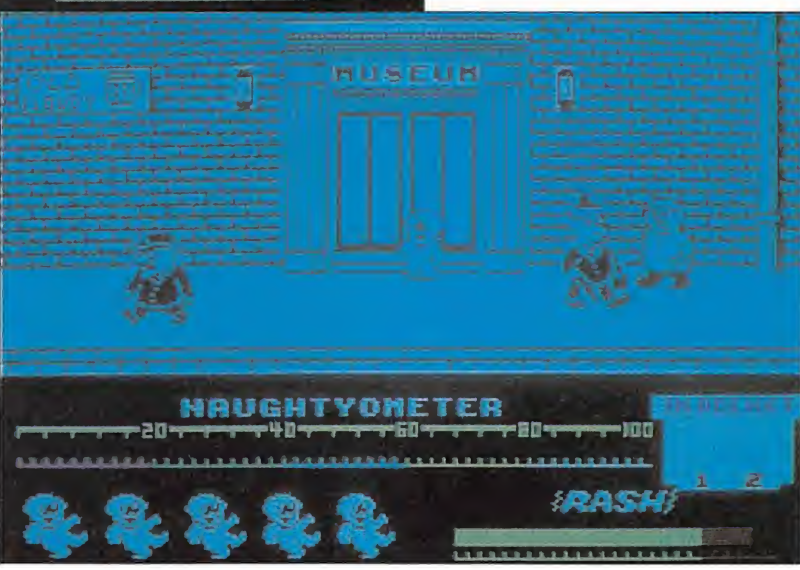

algunas veces necesitarás subirte a una caja registradora para llegar. Recuerda también que si sueltas una cosa desde un sitio alto ésta caerá al suelo y se romperá. Y ahora adelante con el juego.

### EL JUEGO

Si por ti solo no has sido capaz de imaginar suficientes gamberradas para Jack, y no has adivinado para qué valen los objetos, a continuación te ofrecemos una buena ayuda. Si sigues correctamente los pasos que te indicamos en las próximas líneas, llegarás al final y conseguirás el 100 por 100 de travesuras.

J

Primer Paso: Tienes que coger el lanza-garbanzos. Está en la estantería de la misma habitación en la que sales al comienzo del juego. Para llegar hasta él tendrás que subir primero a los cajones, des-

 $\Box$  $\overline{\mathbf{u}}$  $\Box$ 

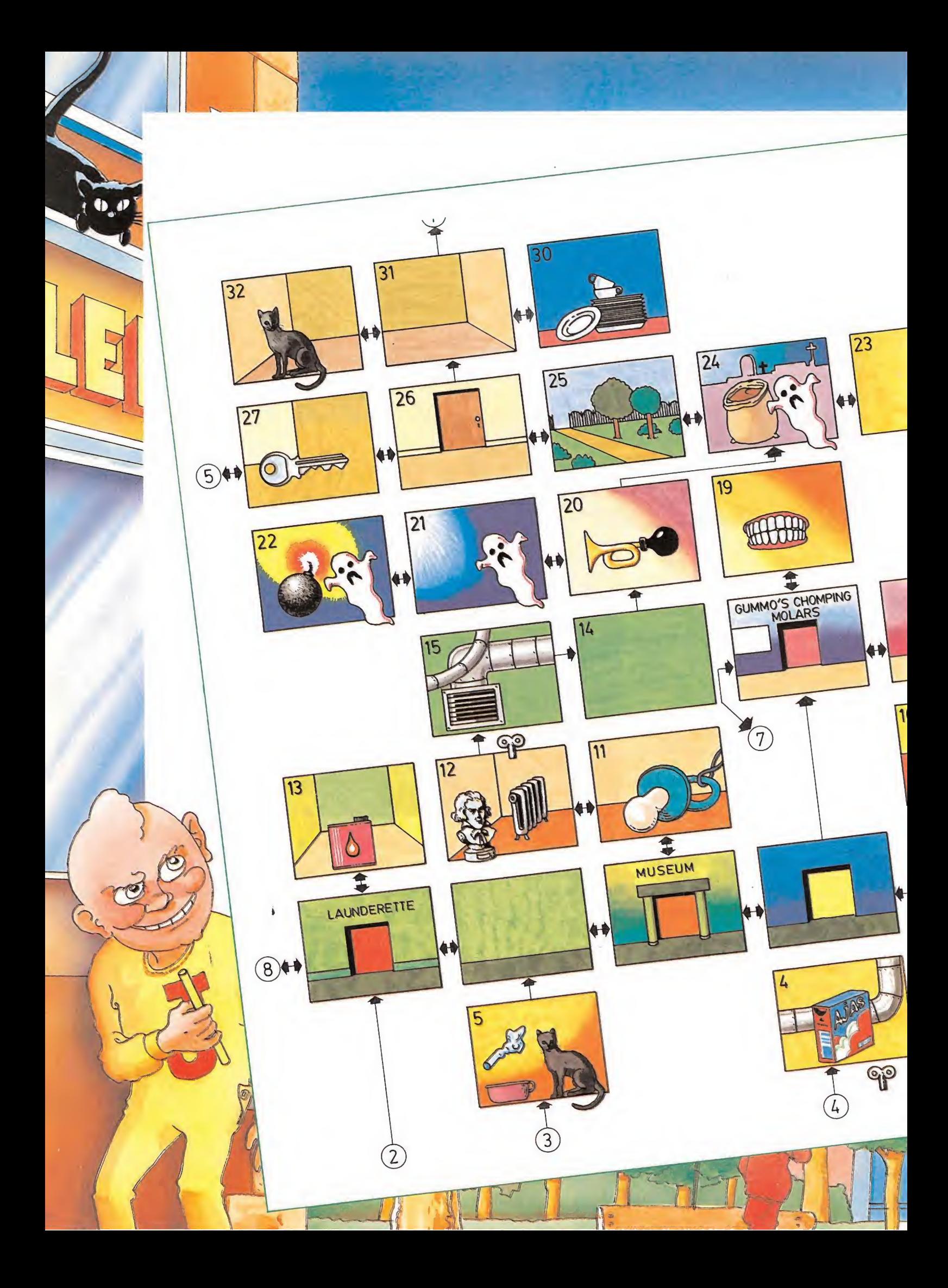

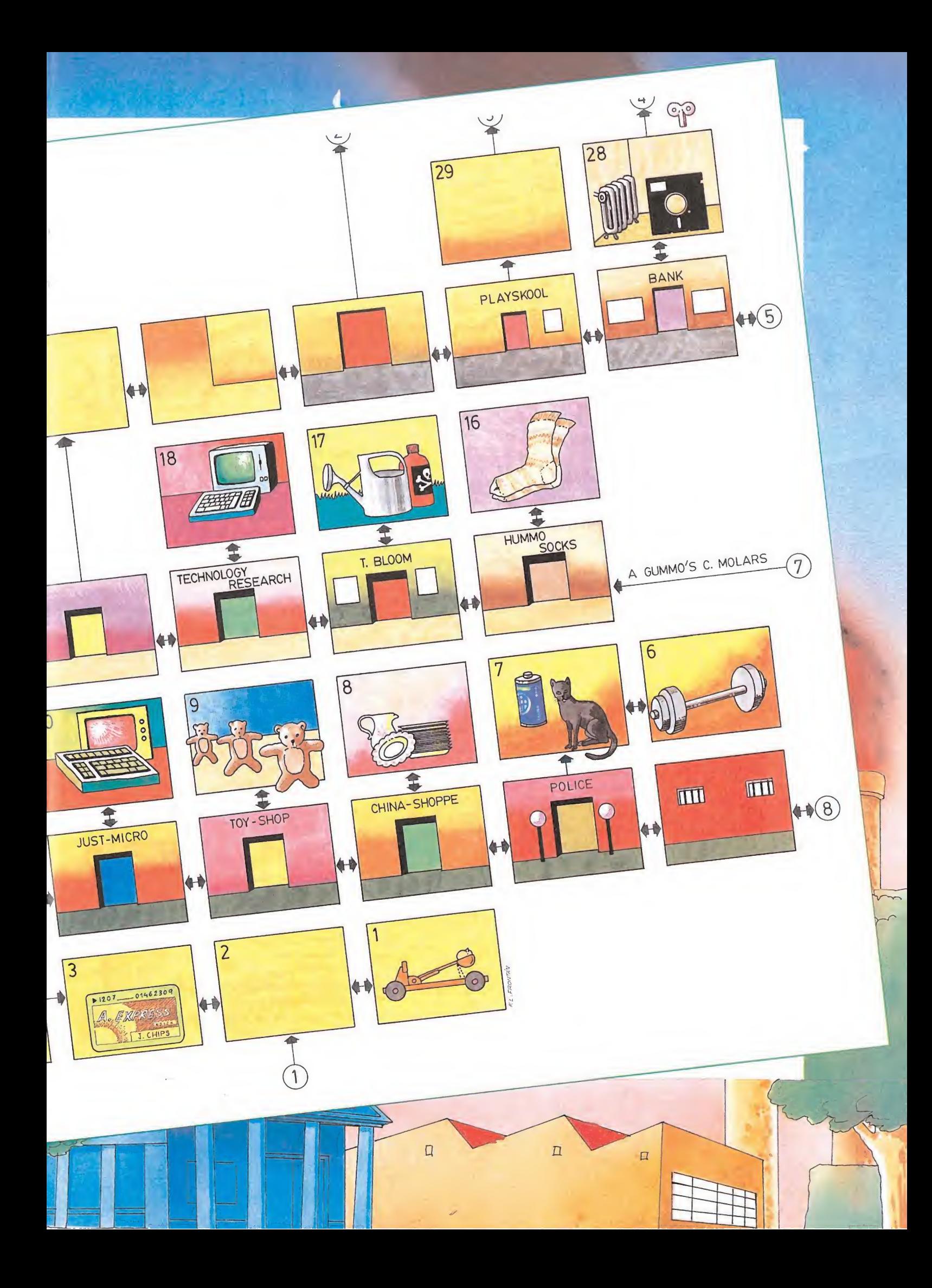

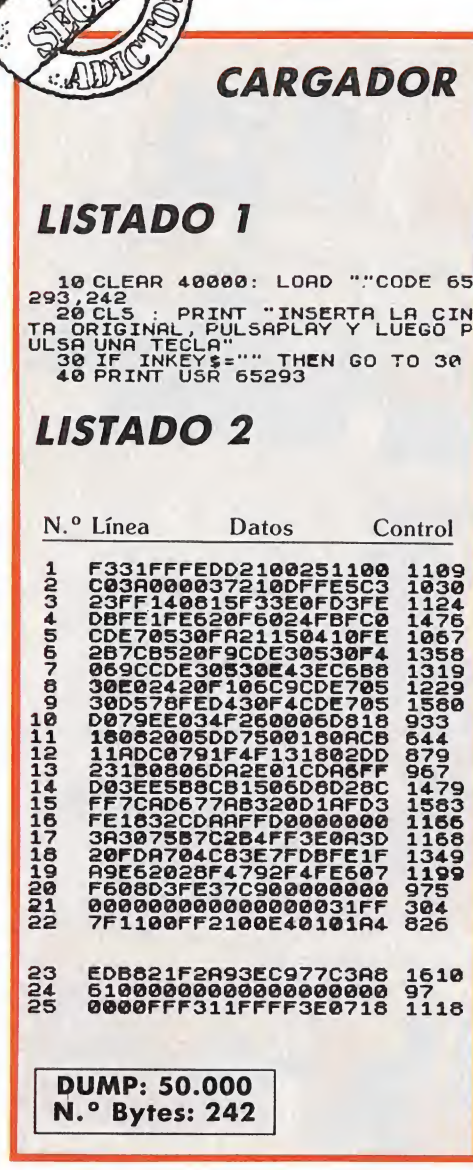

pués saltar a la cama y de ahí a la estantería. Una vez que lo tengas, podrás dedicarte a molestar a la gente hasta conseguir el 12 por 100, pero recuerda, cada vez que le dispares a alguien ten drás que huir.

Segundo Paso: Sal de la casa. Deja el lanzagarbanzos en el suelo y entra en la tienda de juguetes (TOY SHOP). En esta tienda están los dos ositos de peluche que debes romper: uno en

la estantería de la izquierda, y otro en la de la derecha. Sube, cógelos, tíralos al suelo desde lo alto y prepárate para salir corriendo, porque el dependiente te perseguirá.

Tercer Paso: Sal y dirígete a CHINA SHOPPE. Entra y sube a por los dos platos que hay en la estantería del fondo y rómpelos. Luego sal corriendo.

Cuarto Paso: Ve a la estación de policía y coge la pila que hay en el suelo, junto al gato. Luego entra en la habitación de al lado (las celdas), y coge la pesa que hay encima del cajón. Sal de nuevo y dirígete a la tienda de ordenadores (JUST MICRO). Entra y ve al cuadrado que hay en la esquina inferior izquierda del mostrador. Allí, simplemente pasando por delante, provocarás un cortocircuito con la pila y fundirás todos los ordenadores. Procura hacerlo cuando el dependiente esté lejos, porque se enfadará bastante con tu bromita. La pila ya no te sirve para nada, así que súbete a algo alto y tírala al suelo, te dará un puntillo extra.

Quinto Paso: Vuelve a la puerta de la tienda de juguetes y coge el lanzador que habías dejado ahí. Con la pesa vete a la fábrica de calcetines «hummo» (HUMMO SOCKS), y súbete a la cinta transportadora. El peso la parará y detendrá la producción. Luego tira el peso desde lo alto para deshacerte de él y, ya sabes, sal corriendo.

Sexto Paso: Entra en la tienda de plantas (T. BLOOM) que está ahí al lado y coge el spray de herbicida. Está en la estantería de la derecha. Con él, vete a la pantalla del parque que está a la izquierda del cementerio y déjalo en el suelo. Haciendo esto matarás a las florecillas que había en esa zona. Por cierto, si pasas por el cementerio has de saber que allí hay uno de esos molestos fantasmas, de los que sólo te libras con un buen garbanzazo.

Séptimo Paso: Entra en el cementerio teniendo en cuenta la última advertencia. Cerca de la valla, junto a un árbol, hay un fantasma inmóvil. Liquídalo de un disparo y verás que detrás de él escondía un saco de fertilizante. Cógelo y entra en la pantalla donde antes has matado las flores. Si lo dejas en el suelo harás crecer unas magníficas plantas carnívoras, que enfurecerán al jardinero. Hazlo cerca de la izquierda y huye por ese lado.

Octavo Paso: Sigue caminando hacia la izquierda hasta la última pantalla del parque donde está la llave, cógela y vete al museo. Entra en la segunda sala, donde hay un radiador, que al entrar con la llave ha dejado a la vista un pasadizo secreto. Deja la llave en el suelo de esta sala y entra por el hueco. Estás en los tubos de ventilación. Si con habilidad consigues pasar esta pantalla, llegarás a unas habitaciones, pero ten cuidado porque la salida no es segura, caes encima de una chimenea y si no saltas rápido te quemarás. Una habitación más arriba está la bocina, pero todavía no debes cogerla, pues primero tienes que ir a por la bomba, que está dos habitaciones más a la derecha. En estas dos habitaciones encontrarás fantasmas de los molestos, así que deshazte de ellos. Al fondo, encima de una chimenea encontrarás la bomba, cógela y vuelve a por la bocina. Para cogerla necesitarás dejar primero el lanza-garbanzos, pero como no lo vas a necesitar más puedes romperlo, así aumentarás encima tus puntos. Luego sal por la puerta del fondo y aparecerás en el cementerio. Huye por la izquierda.

Noveno Paso: Ve a tu casa y entra al salón. Allí hay un gato, acércate y asústalo haciendo sonar la bocina a su lado. Luego escapa de la habitación y ve a la cocina, pero antes de entrar deja todo lo que lleves fuera. En una estantería a la derecha hay dos platos, sube a por ellos y tíralos al suelo. Luego sal y coge de nuevo la bomba y bocina.

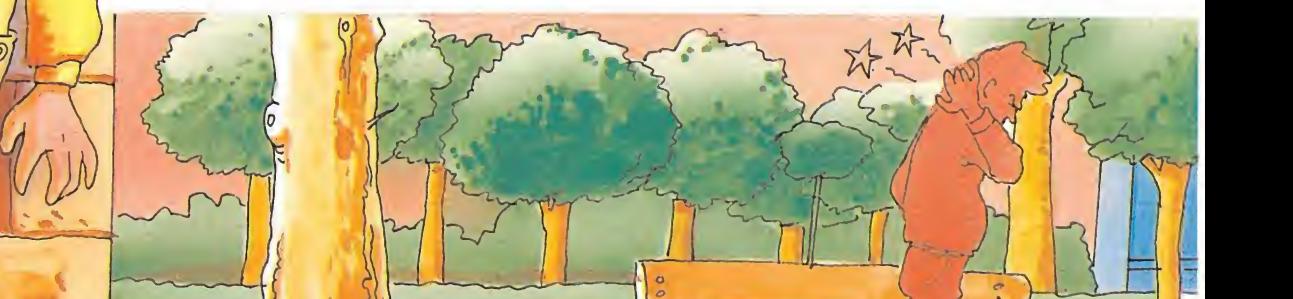

Décimo Paso: Sal de tu casa y ve al cuartel de la policía. En la primera habitación encontrarás otro gato descansando tranquilamente. Haz lo mismo que con el otro. Luego ve a las celdas para armar una buena. Si dejas la bomba en el suelo, explotará derrumbando las puertas y liberarás a los presos. Después de esto escapa.

Undécimo Paso: Ve a la lavandería (LAUNDERETTE) y coge el bote de pegamento que hay encima de las lavadoras. Con él vete a la fábrica de dientes postizos (GUMMO'S CHOMPING MO-LARS) y súbete a la cinta transportadora. Con esto lo que harás es pegar todas las dentaduras. Rom pe el bote de cola que ya no vas a usar más y sal.

Duodécimo Paso: Ve la guardería (PLAYSKOLL), y en la segunda habitación coge el orinal, asusta al gato como a los otros y súbete al mueble del fondo, rompe la bocina y coge la plastilina. Luego vete.

Décimotercer Paso: Ve a CHI-NA SHOPPE y deja el orinal en el suelo. El dueño se enfadará por haberle dejado esa pieza poco de corosa en su bonita tienda de porcelanas. Coge el orinal rómpelo y\* sal corriendo.

Décimocuarto Paso: Ve al museo y en la primera sala rompe una obra de arte valiosísima que hay encima de un pedestal (el chupete). Luego en la otra sala, coge el busto que hay en el otro pedestal y rómpelo también. Por último, coge la llave y sal de nuevo a la calle.

Décimoquinto Paso: Con la llave ve al banco y déjala dentro. Coge el disco de ordenador que había escondido dentrás del radiador y vuelve a salir. Luego ve a la guardería y en la primera habitación deja la plastilina en el suelo y modela un mostruito con el que asustarás a los demás niños.

Décimosexto Paso: Con el disco vete a la fábrica de ordenadores (TECHNOLOGY RESEARCH) y dentro, súbete al mostrador de

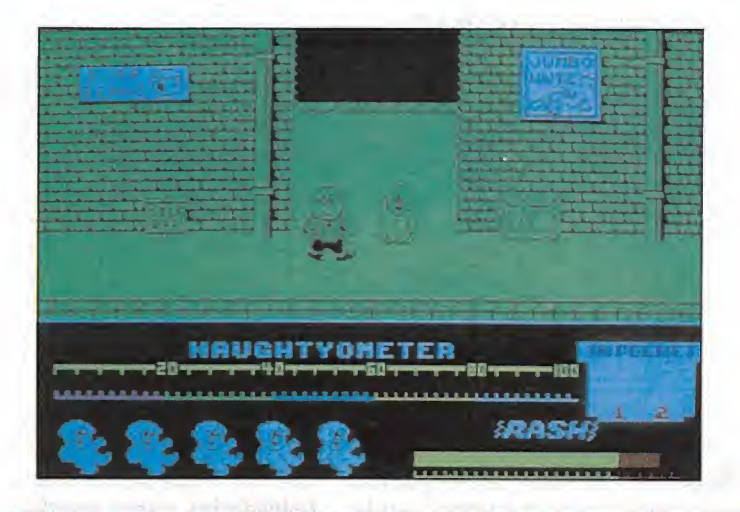

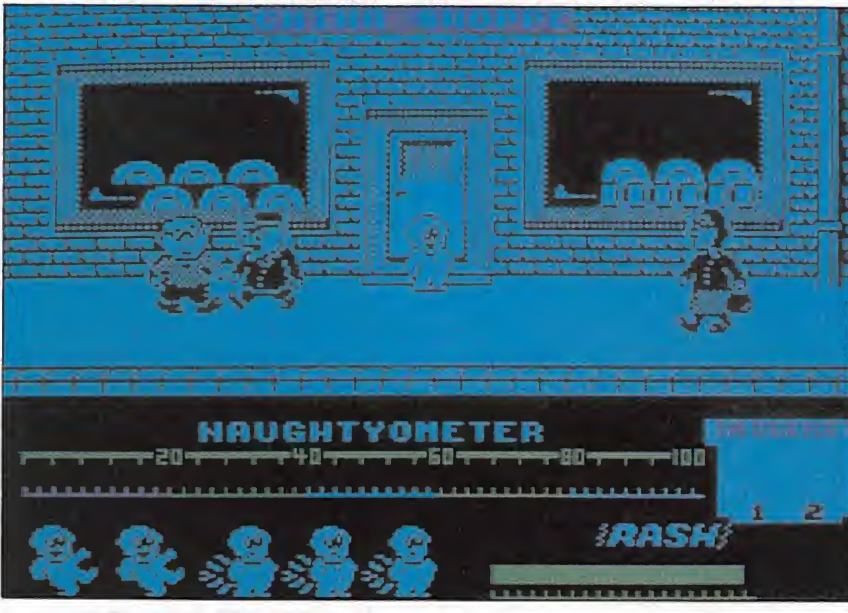

la derecha. Al pasar por delante de la computadora lo que haces es introducir un programa y así paras las producción. Luego rompe el disco y sal corriendo.

Decimoséptimo Paso: Ve al banco de nuevo y entra por el hueco que hay detrás del radiador. Estás otra vez en los tubos de ventilación, y allí dentro está la caja de detergente. Cógela y sal. Aparecerás encima del armario de la habitación de tus padres, ahí está la tarjeta de credito. Cógela también y baja. Ve a la lavandería y pasando por delante de las lavadoras, echa una buena dosis de detergente en cada una. Luego rompe el paquete y escapa.

Décimoctavo (y último) Paso: Ya sólo te queda usar la tarjeta de crédito, que además está doblado. Vete con ella a la puerta del banco donde hay uno de esos cajeros automáticos, salta por delante de él e introdúcela. Con esto habrás conseguido estropear el cajero. Si después de esto aún te queda algún punto por llegar al 100 por 100, lo que tienes que hacer es romper las cosas que queden: la tarjeta, la llave, el fertilizante o el herbicida.

Y por fin, ¡enhorabuena! has conseguido convertirte en un auténtico supergamberro, pero no se te ocurra volver por ese pueblo si no quieres que te linchen.

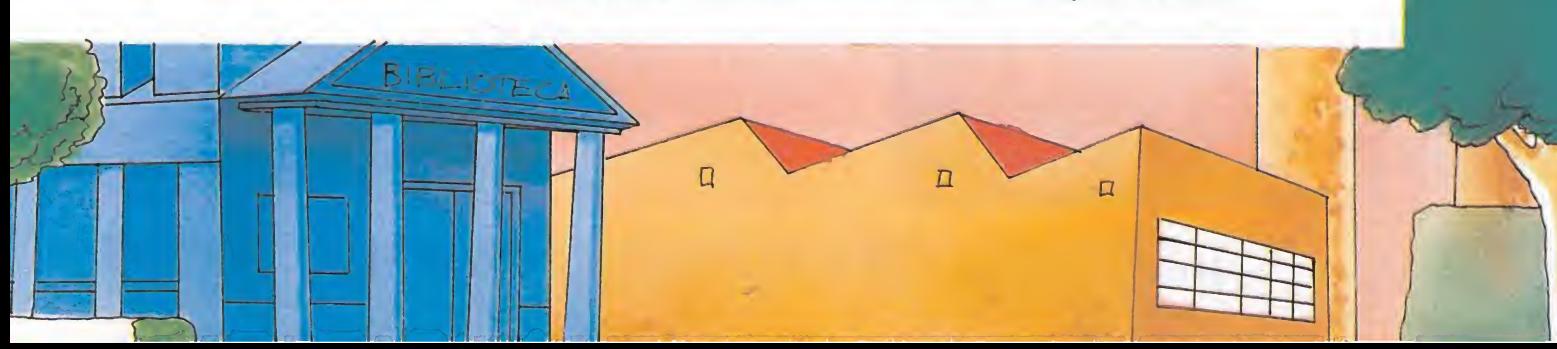

### PATAS VEINNV

SPECTRUM/AMSTRAD

# STAINLESS STEEL

No. No se trata de una propaganda de relojes, ni tampoco es una marca de ollas a presión; Stainless Steel es el apodo de uno de los muchachos más duros a esta orilla del Tajo. Sí, Acero le llaman, y además Inoxidable. No sabemos si el nombrecito viene por ese brazo ortopédico que le tuvieron que colocar tras el accidente o por lo dura que tiene la cabezota.<br>Ci, a Richie desde siempre le Según dicen le han encargado que destruir la base en la que

habían gustado los coches. Por eso nadie en el pueblo se extrañó cuando apareció en la plaza con su brazo derecho sobre el hombro; se había despeñado por un barranco con el 600 que su padre le había regalado esa misma mañana.

Pero Richie, Stainless Steel, no se amilanaba fácilmente. A los pocos días de que le pusieran ese brazo metálico ya había conseguido reparar el coche y andaba bajando las pendientes de la sierra a más de 150. Un chico duro este Richie.

Cuando se fue a la «mili» enseguida destacó sobre sus compañeros. Rápidamente le dieron el puesto de chófer personal del coronel. Después, al acabar su servicio, encontró un empleo como repartidor de leche en el pueblo; había que ver a ese chico recorriendo en su furgoneta las calles a una velocidad endiablada. Por la tarde, como le sobraba tiempo, se colocó de ayudante en la pista de los coches de choque. Un chico simpático este Richie.

Pero cuando ocurrió aquello, eso que decían la televisión y los periódicos de que habían venido unos extraterrestres, Stainless Steel recibió una llamada del ejército y desapareció.

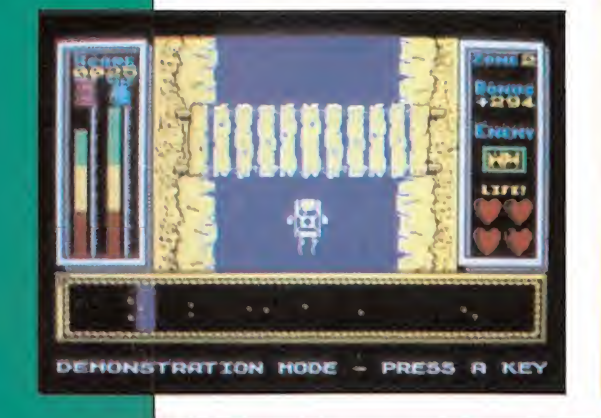

Según dicen le han encargado una misión muy importante en la que tiene que poner a prueba sus habilidades como conductor. Es una misión de alto secreto, pero todos sabemos que Richie se está enfrentando él solo a todo un ejército de alienígenas y que tienen

que destruir la base en la que se encuentran.

En el pueblo todos estamos pendientes de su suerte. Esperamos que no tengamos que volver al verle llegar a la plaza con su brazo izquierdo cogido con su brazo metálico.

CARGADOR SPECTRUM 10 CLEAR 60483: POKE 23658,0<br>20 LET S=0: FOR x=60484 TO 605<br>07: READ a: LET S=5+a: POKE x,a:<br>30 IF x 22694 THEN PRINT "ERRO<br>NEXT x 22694 THEN PRINT "ERRO<br>R 40 INPUT "INFINING A TODO(S/N)";<br>40 INPUT "INFINING TODO(S/N)";<br>50 70 INPUT "INFINITA ENERGIA(\$7)<br>
1,0<br>
1,0<br>
8 PRINT #0, "PULSA UNA TECLA Y"<br>
80 PRINCIP (1) THEN POKE 6049<br>
1,0<br>
CARGA LA CINTAORIGINAL DESDE EL<br>
PRINCIPIO:<br>
100 PRINCIP (1) TOOR 50652<br>
100 LOAD ""CODE : POKE 60664,23<br>
100 L 110 DRTR 62,0,50,93,175,50,13,1 120 DRTR 62,201,50,189,182,50,1 85,189 130 DRTR 62,195,50,103,183,195, 68,97 140 SRUE "MICROSTEEL" LINE 0 CARGADOR AMSTRAD 18 MEMORY &3FFF:L0AD'!",&408e 28 MODE 2:INPUT"Vidas infinitas (S/N) : ", a\$:a\$=UPPER\$(a\$): IF a\$="S" THEN POKE 8 ,1 ELSE IF a\$='N' THEN POKE 8,8 ELSE 28 38 POKE 1,8 48 INPUT Fase inicial (0/1/2/3) : ",a:IF a)3 THEN 48 ELSE IF a <8 THEN 48 \* 58 fa=a ¿8 POKE 44884,448:P0KE &4B85,8:sun=8:F0R i=&40 TO 112:READ a\$:a\$="&"+a\$:POKE i,V AL(at) :sun=sun+PEEK(i>:NEXT 78 MODE 1:POKE &69, fa:CALL &4008 Los pokes son: INFINITAS BOMBAS POKE 48569,201 INFINITOS BONUS POKE 44893,0 INFINITAS VIDAS POKE 46951,195 INFINITA ENERGIA 48653,0 INMUNE A TODO POKE 46781,201 STAINLESS STEEL: hoy que dejar pasar la parte basic y hacer RUN del cargador. Los pokes son: POKE &6F3,0 POKE &6F4,0 POKE &6F5,0

88 DATA 3A,8,8,B7,28,A,AF,32,F3,4,32,F4, 6,32,F5,á,3A,l,8,87,28,4,AF,32,79,4,3E,C D,32,7D,14,21,é8,8,22,7E,14,C3,l¿,l,3E,f a,32,E8,BF,C9,C3,!6,l

SPECTRUM

# DINAMITE DAN II

Vuelve el héroe. Tras algunos meses de merecido descanso, Dinamite Dan regresa a las andadas y en esta nueva aventura continúa tras los pasos del malintencionado Dr. Blitzen.<br>
Sa malos nunca mueren; si **CARGADOR** 

acaso se ven obligados a huir con el rabo entre las piernas víctimas de alguna horrible humillación o, en el peor de los casos, encuentran alguna oportunidad que les permite ponerse a salvo segundos antes del desastre final. Esto es lo que ha ocurrido exactamente con el Dr. Blitzen y, como todo buen malvado, ha decidido pasar de nuevo a la acción y ha puesto en margha un pérfido plan.

Esta vez sus intenciones son verdaderamente maquiavélicas y el medio elegido para la realización de sus deseos ha sido el musical. Así pretende aturdir los oídos indefensos de los jóvenes del planeta para anularlos mentalmente y ponerlos a su entera disposición. Los discos han sido cuidadosamente seleccionados y entre ellos se encuentran algunos de los éxitos de los Chunguitos, Isabel Pantoja, Frank Sinatra o los últimos ritmos de Sigue Sigue Sputnick.

Como podéis imaginar ésta puede ser una de las mayores torturas a la que jamás se haya sometido a la humanidad, por lo que Dinamite Dan tiene el compromiso moral de hacer algo por nosotros.

La misión va a resultar muy complicada, pues la retorcida mente del Dr. Blitzen lo ha planeado todo cuidadosamente y el conseguir llegar al disco, destrozar la gramola en la que debería ser reproducido y conseguir el combustible para poder dirigirse a un nuevo escenario, puede resultar poco menos que imposible. Afortunadamente para todos, contamos con la inestimable ayuda de este magnífico programa cargador que permitirá a Dinamite Dan disponer de innumerables oportunidades para liberar a nuestros oídos de tan horrible suplicio...

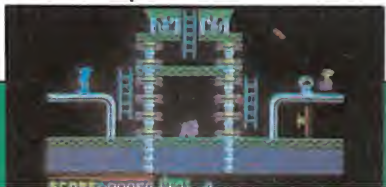

### CARGADOR

1. —Teclea el PROGRAMA <sup>1</sup> y sálvalo con RUN 9999. .

2. —Introduce en memoria el código máquina del LISTADO 1, utilizando el cargador universal de código máquina. Grábalo en cinta, después del PRO-GRAMA 1, dando como datos 41000 y 227.

3. —Cárgalo todo con LOAD"" y responde a las preguntas pulsando  $\langle S \rangle$  o < <sup>N</sup> > . Puedes elegir entre:

aJENERGIA LIMITADA.— Nada te hará perder energía. Pero puedes ahogarte y sufrir los efectos del rayo hipnótico.

b) INMUNE A LOS BI-CHOS.—Los enemigos te janorarán. No te protege del rayo ni del agua.

c) QUE NO TE QUITEN OB-JETOS.—En los encuentros con los bichos no perderás objetos. Esta opción es inútil si seleccionaste b), pero si la eliges, haz lo mismo con la g).

d) ABRIR PUERTAS. —No necesitas llevar necesariamente una bomba para qui-

### LISTADO I

10 BORDER 0 PAPER 0 INK 0<br>LERR 40999: LORD ""CODE 41000 P<br>20 LET R\$="ENERGIR ILIHITADA":<br>20 LUB 100: IF R THEN POKE 4104<br>00 SUB 100: IF R THEN POKE 7,0<br>0.30 LET R\*="INMUNE R LOS BICHOS<br>052,0<br>052,0<br>052,0 60 SUB 100 IF R THEN PO<br>050 LET R\$="RBRIR LRS PUERTAS"<br>50 LET R\$="RBRIR LRS PUERTAS"<br>50 SUB 105" IF R THEN POKE 41055<br>9,0 JET RAS"RUE NO TE CHOQUES" .<br>GO SUB 100 IF A THEN POKE 4106<br>CO SUB 100 IF A THEN POKE 4106 <sup>2</sup> 70 LET <sup>R</sup> \$ <sup>=</sup> "QUE NO TE RFECTE EL RRYO" GO SUB 100 IF <sup>R</sup> THEN PO KE801LET'A\$="SELECCIONAR OBJETOS

" CO SUB 100: IF NOT A THEN POK<br>"100 PRINT AT 8,15;" FORECANOLO +<br>"11, "12" FAMILY CONTROL PROPERTY OR<br>5H 1;" \* INTRODUCE EL DYNAMITÉ ORI<br>5H 1;" \* INTRODUCE EL DYNAMITÉ ORI<br>TAD THEN T (12-LET ASSAY 2"; P<br>110 LET KS=INKEYS: 0<br>| 130 BEEP .1,20: LET R=K\$="N"<br>| 140 RETURN<br>9999 SAVE "LD DYNR II" LINE 10

tar las puertas. e) QUE NO TE

**PATAS VERTIVA** 

AHOGUES.—Impide que mueras al caer al agua. Podrás andar sobre ella. Ten cuidado con esta opción, hay algunos lugares de donde no podrás salir.

f) QUE NO TE AFECTE EL RAYO.—El rayo no tendrá ningún efecto hipnótico, aunque seguirás perdiendo energía si te alcanza.

g) SELECCIONAR OBJE-TOS.—Esta opción te permite seleccionar, en cualquier momento del juego, los objetos que quieras. Para acceder a ella pulsa la  $P >$ . La acción se detendrá y la nota musical que hay abajo a la izquierda parpadeará. Esto te indica que tienes que teclear un número entre <sup>1</sup> y 8. Cuando lo hagas, la nota dejará de parpadear y ya podrás seleccionar el objeto deseado (o nada) con las teclas <K> <sup>y</sup> <L>. Pulsa  $<$  ENTER  $>$  para volver al juego.

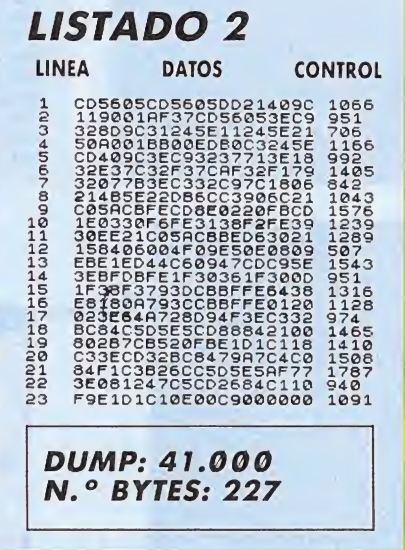

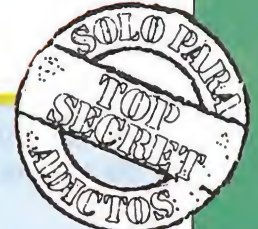

### patas varyv

### AMSTRAD

## BATMAN

Un super héroe del cómic se ha colado de rondón en nuestro ordenador, el famoso Bruce Wayne, y rico industrial con una doble personalidad, empresario de<br>día, Batman de noche.

uestra misión consiste en montar el Batmóvil, buscando cada una de las piezas que están desperdigadas por el laberinto teniendo en cuenta que en el camino se nos cruzarán los esbirros del malvado Arlequín, que había que esquivar todas las trampas con ayuda de diversos objetos, como son las botas, con las cuales podremos dar enormes saltos o unos pequeños batman que nos darán energía para nuestro escudo.

Con ayuda de este cargador conseguiréis vidas infinitas y si lo deseáis podéis tener el Batmóvil montado al comenzar el juego.

Si queréis contemplar el mapa o ampliar la información os aconsejamos leáis el artículo sobre el mismo juego aparecido en el número 15.

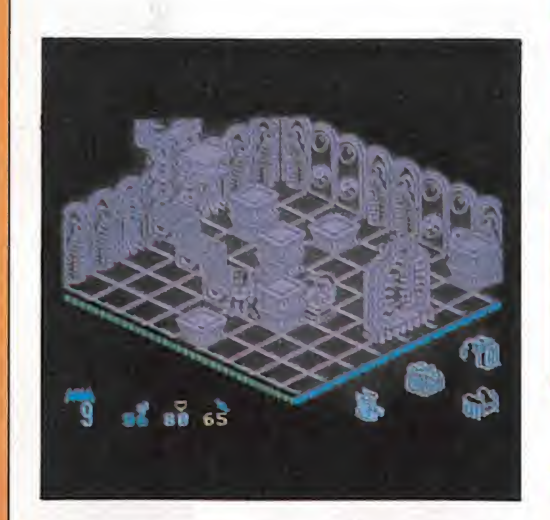

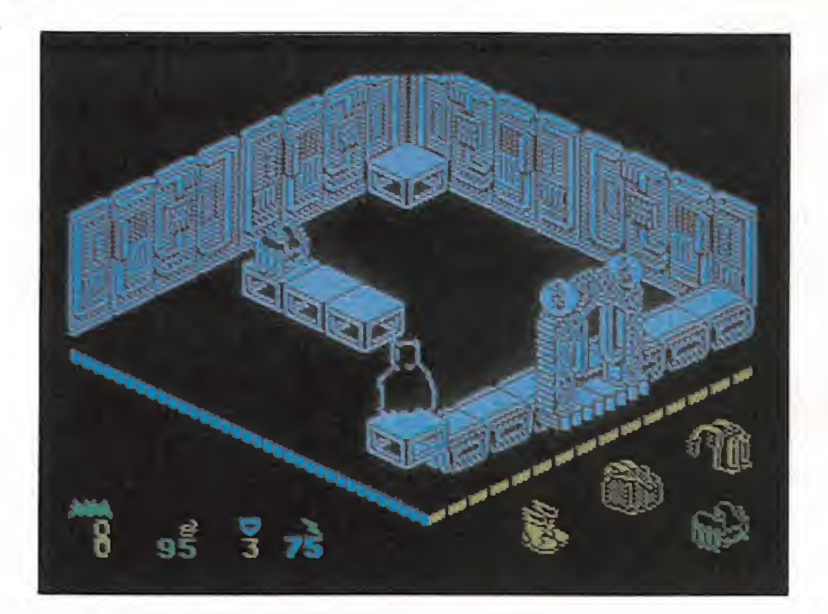

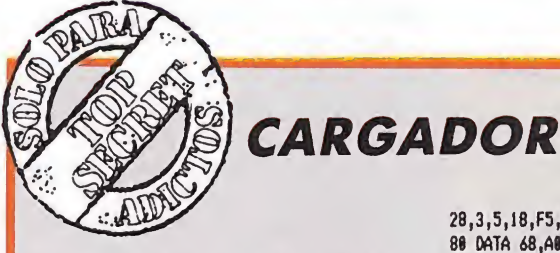

10 MODE 1¡MEMORY &39AE:LOAD"BATMAN':POKE 439E4,ítC3:P0KE 439E5,8:P0KE \*39E6,4A0 28 RESTORE:F0R I=4A888 TO &A8AC:READ Ai: A\$="&"+A\$:A=VAL(A\$):P0KE I,A:NEXT 48 NODE 2:INPUT"Vidas infinitas : ",a\$:a \$=UPPER\$(a\$):IF a\$()\*S\* AND a\$()\*N\* THEN 48 ELSE IF a\*="S" THEN POKE 0,1

58 INPUT\*Tener el BATICAR montado : ",a\$ :a\$=UPPER\$(a\$):IF a\$()\*S\* AND a\$()\*N\* TH EN 50 ELSE IF a\$="S" THEN POKE 1,1 ¿8 CALL &39AF

78 DATA CD,4B,A8,¿,FF,3A,4¿,BB,A8,FE,30,

28,3,5,18,F5,5,5,78,32,3E,AB,CD,2E,A8,21 80 DATA  $68,00,11,64,8,1,90,0,00,11,64$ ,0,ED,53,EC,BC,C3,BF,8C,21,41,A8,E5,33 98 DATA 33,21,4¿,BB,11,4¿,BB,1,AC,1,3E,9 A,ED,4F,ED,5F,AE,77,ED,A0,E0,3B,3B,E8,21 ,5E,A0,E5,33,33,21,48,8,11,0,BB,1,F2,1 108 DATA 3E,8B,ED,4F,ED,5F,AE,77,ED,A8,E 8,38,3B,E6,3A,8t8,FE,l,28,13,3E,99,32,EC

118 DATA 1C,DD,21,ED,1C,AF,DD,77,8,DD,77 ,1,DD,77,2,3A,1,8,FE,1,C2,8,1,AF,DD,21 120 DATA E¿,1A,DD,77,8,DD,77,1,DD,77,2,D D,21,21,34,DD,77,0,00,77,1,DD,77,2,3E,7F ,32,B3,31,C3,0,1

**BATWAN** VIDAS INFINITAS POKE &1CED, 0 POKE & ICEE, 8 POKE & ICEF.8 OBJETOS MONTADOS POKE &1AE6,8 **POKE &1AE7,0** POKE & IAE8,0 POKE &3421,0 POKE 43422,8 POKE **43423.0** POKE 431B3.47F POKE &3423,0<br>POKE &31B3,&7F

#### $\mathbf{D}$ SA 15 **CATHOL** 科学学科 **DEL TRE**

 $M.S.X. 1y2$ **AMSTRAD** 

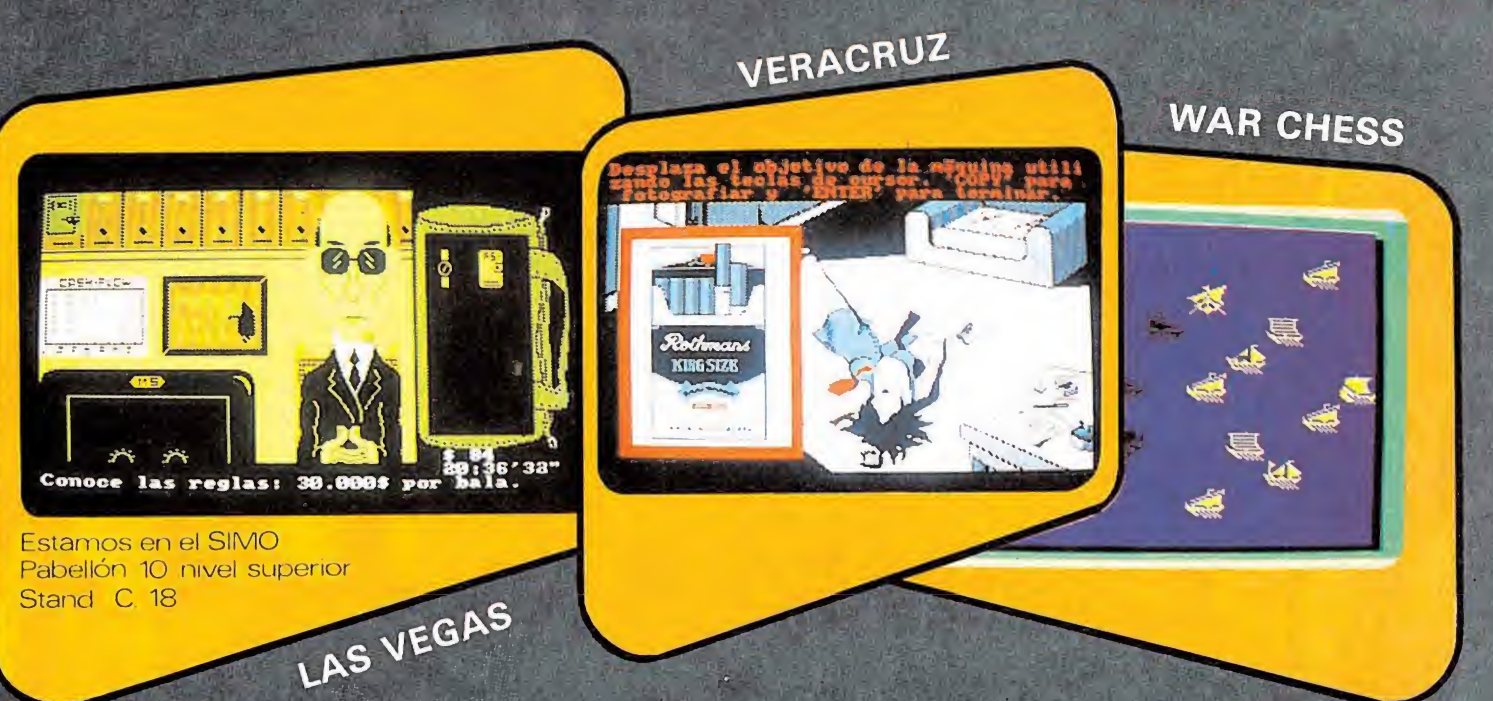

DESAFIAMOS TU IMAGINACION, TU LOGICA, TU ESPIRITU DE AVENTURA. A TU JOYSTICK. TE DESAFIAMOS A PASARLO BIEN ¡A LO GRANDE! ¡A TOPE CON TU ORDENADOR! TE PRESENTAMOS LOS MAS ALUCINANTE SUPERPROGRAMAS. SUPER:DESAFIANTES, INTRIGANTES, LLENOS DE ESTRATEGIA PARA QUE USES A FONDO TU IMAGI-NACION Y DEMUESTRES TU HABILIDAD E INTELIGENCIA. TE PROPONEMOS HORAS DE DIVERSION SEGURA. ¿HASTA QUE HORA DE LA MADRUGADA RESISTIRAS?

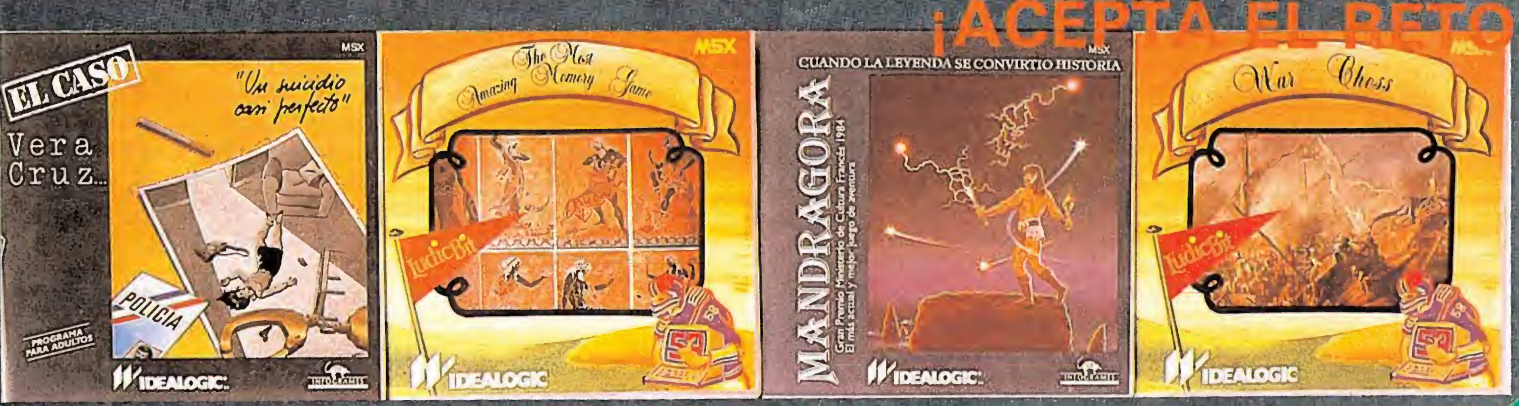

EL CASO VERACRUZ/WAR CHESS/THE MOST AMAZING MEMORY GAME/ MANDRAGORA / LAS VEGAS/EL GNOMO FED0R/3D MAGIC PIN BALL/SKATE DRAGON

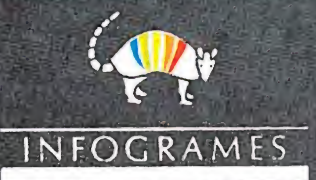

Pedidos: Tel. 253 74 00

Calle Valencia. 85 - 08029 BARCELONA - Télex: 54554 DLGC

 $7539045$ 

**COMMODORE** 

# **STAFF** OF KARNATH

### Francesc VERDU

Nos encontramos ante una nueva aventura del famoso explorador sir Arthur Pendragón. Este personaje fue creado por la casa Ultímate, siendo «The staff of Karnath» el primer programa de una serie de gran éxito protagonizada por el mismo aventurero, que incluye, además del ya citado, «Entombed», «Blackwyche» y «Dragonskull». Por lo tanto una vez más la emoción está asegurada.

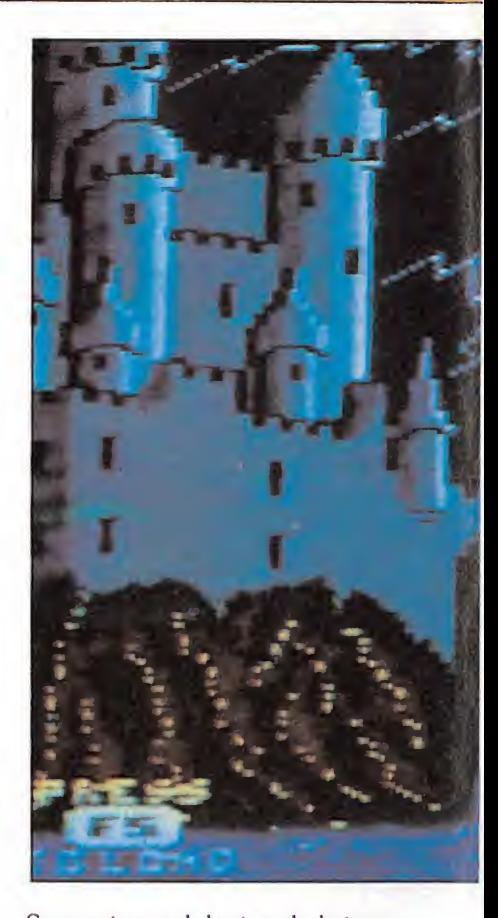

ace millones de años. cuando el hombre no había aún aparecido, la tierra estaba habitada por unos seres completamente distintos a nosotros, los cuales vivían en paz y armonía. Un día llegaron unos seres, los Sarmazianos, huyendo de su planeta a punto de desaparecer. Pero los Sarmazianos resultaron ser crueles y malvados y sometieron a los terrestres, torturando y matando a todo aquel que osaba oponerse a sus deseos. El invasor basaba su poder en un enorme globo de luz hecho con un extraño material desconocido en la Tierra, del que se decía que era una reencarnación del mismo diablo. Mediante este globo los Sarmazianos dominaban a su antojo el mundo de la realidad y el de la irrealidad, pero no contentos con dominar la tierra, aumentaron el poder del glo-

bo luminoso con el fin de dominar el Universo. Pero en su exceso de ambición, el globo estalló en mil pedazos, mandando a los Sarmazianos al mundo de la irrealidad. En la explosión el globo se perdió totalmente, salvo un pequeño trozo...

Durante mucho tiempo se creyó que este trozo había quedado sepultado en las entrañas de la Tierra, pero no fue así. Ya en la era humana, el trozo fue encontrado por el malvado mago Karnath, el cual, recluido en su oscuro castillo, dedicó toda su vida al estudio de los increíbles poderes maléficos del material. Con el tiempo fue aprendiendo a usar todos los poderes, hasta convertirse en un experto conocedor de la sustancia diabólica; y empleó sus conocimientos para sembrar de nuevo el terror.

A medida que su poder aumentaba, Karnath fue obsesionándose en la idea de hacer regresar a los Sarmazianos del reino de la irrealidad y seguir aprendiendo a través de ellos más y más en materia de maldad. Pero Karnath envejeció antes de ver realizado su sueño. Viendo ya cercana su muerte, escondió el material (que había fundido dándole forma de bastón) en el interior de un obelisco mágico protegido por cientos de hechizos con el objetivo de que, siglos después, el globo alcanzara su estado de máximo poder y estallara devolviendo de nuevo a los Sarmazianos al mundo de la realidad, para volver a sembrar el caos en el Universo.

### EL JUEGO

La única manera de abrir el obelisco consiste en una llave en forma de estrella de cinco puntas. Pero Karnath, antes de morir, rompió la llave en 16 pedazos y los esparció por todo su castillo, orde-

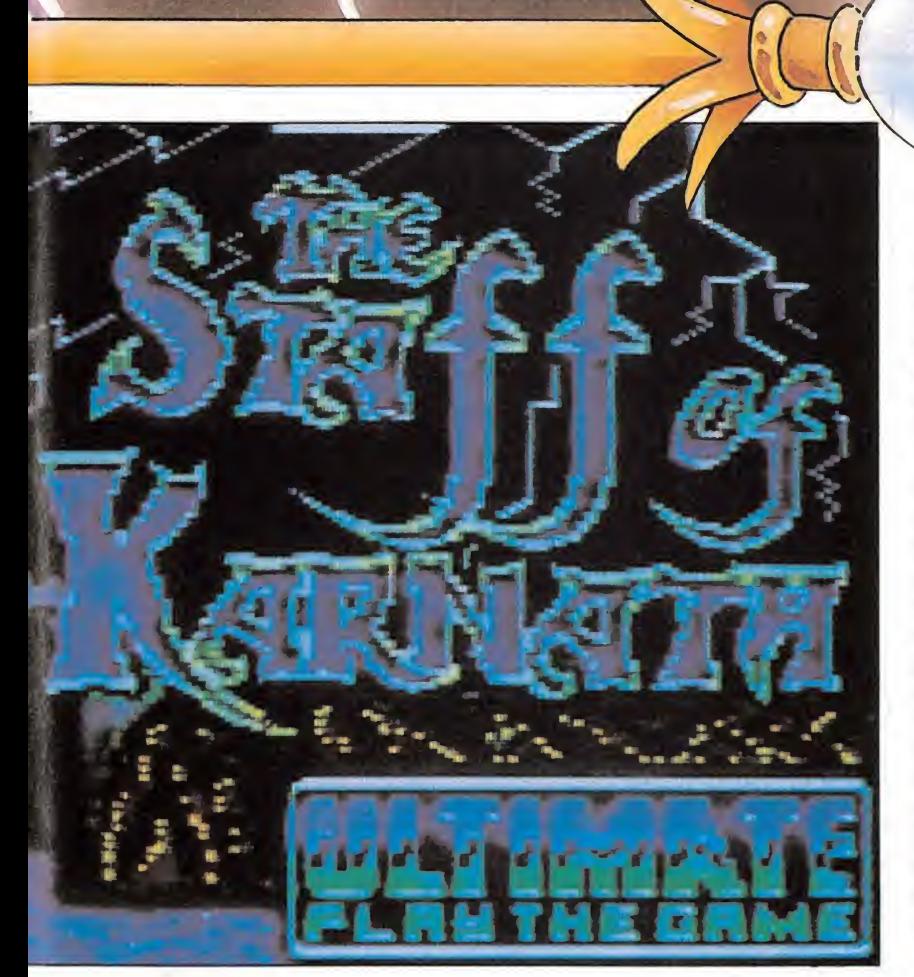

nando seguidamente a un montón de espíritus y diablillos que los protegieran, impidiendo que nadie los pueda recuperar.

Hoy, siglos después, el fatídico momento ha llegado. A las 12 de esta noche el bastón explotará y la Tierra conocerá de nuevo el horror..., a no ser que tú, encarnando a Arthur Pendragón, consigas reconstruir la llave, abrir el obelisco y destruir el bastón. Para ello, dispones de seis horas desde que entras en el castillo hasta el momento de la explosión. Pero no será tarea fácil, pues las dificultades son muchas. Tu única ayuda es un anillo mágico con el cual podrás lanzar hechizos contra los guardianes del castillo y descubrir determinadas piezas escondidas en lugares inalcanzables o invisibles.

Pero vayamos a la práctica. El juego consiste básicamente en encontrar y recoger las 16 piezas del «pentacle» o llave de cinco puntas. Para ello dirigiremos a sir Arthur

Fendragón con el joystick. Con el botón de disparo lanzaremos un hechizo de los que tengamos seleccionados en el momento del disparo. Para conmutar de un hechizo a otro usamos la telca de espacio. La franja amarilla en la parte inferior de la pantalla nos lo in dica (spell in use...). Los distintos hechizos son: «Forthrin», «Throbin», «Knossos», «Omphalos», «Menhir», «Aeolus», «Baracata», «Ibrahim», «Stoly», y «Yerobas». Como puede verse, aquí está la primera dificultad, ya que estos nombres no tienen aparentemen te ningún significado. Esto hace que sea preciso probar uno a uno todos los hechizos en cada situación hasta encontrar el adecuado, y todo ello en medio de enemigos pululando por todas partes, perdiendo gran cantidad de energía vital al más leve roce. Si nuestra energía, que empieza en 100 por 100, alcanza el 0 por 100, Arthur Pendragón habrá fracasado en su

misión y nadie podrá salvar la Tie rra del dominio de los crueles Sarmazianos. Lo mismo ocurre si lle ga la medianoche y el bastón de Karnath no ha sido destruido. Por si fuera poco, muchas de las piezas del pentacle no son ni mucho menos fáciles de encontrar o alcanzar, con lo cual se necesita mucha imaginación y paciencia para terminar el juego con éxito. Pero como todo está previsto, y por si ésas no son precisamente tus grandes virtudes, en estas mismas páginas contaremos cómo encontrar cada pieza, todo tipo de trucos y qué hechizo usar en cada ocasión, así como el mapa completo del castillo de Karnath. Si aún así resulta complicada la cosa, los infalibles pokes darán, sin duda, la ayuda definitiva para poder presenciar la destrucción del bastón de Karnath.

Y si a pesar de todo te atreves a entrar solo en el castillo, no sigas leyendo. Agarra con decisión el joystick y que tengas mucha suerte...

### EL ESCENARIO

La pantalla se compone de dos zonas. La superior y más grande es la pantalla de juego <sup>i</sup> muestra a nuestro personaje entre los típicos escenarios tridimensionales de los juegos de Ultímate. La inferior nos informa del estado del juego; a cada lado una especie de puzzle verde representa el pentacle completo, sobre el cual se van situando las piezas blancas a medida que las vamos recogiendo. En medio, cuatro franjas. La primera franja, de color rojo, nos informa de la habitación en la que estamos. La segunda, en color naranja, nos indica el estado de sir Arthur, el cual puede ser:

nnoe/CA-

— Buscando (searching).

— Encontrando una pieza y cogiéndola (piece of pentacle found).

— Transportando una pieza (carrying piece of pentacle).

— Juego en pausa (game now on pause), al pulsar F7.

La siguiente franja nos informa del hechizo en uso, y por último, la inferor nos indica la hora que es y la energía de que disponemos (¡ojo con estos dos indicadores!).

Para coger una pieza del pentacle, primero debemos encontrarla. Esto que parece trivial en algunos casos no lo es tanto, como ya veremos. Para recoger una pieza basta con situar a sir Arthur sobre ella. Una vez recogida, debemos transportarla hasta el obelisco, y depositarla allí. No es posible transportar más de una pieza a la vez, por lo que todo el proceso deberá realizarse para cada uno de los 16 pedazos de llave, evitando perder demasiada energía por el camino, pues sólo se nos recargará la energía de nuevo al 100 por 100 al llegar al obelisco y dejar la pieza.

### LOS CONSEJOS

El castillo consta de tres niveles: el piso superior, el piso inferior \ <sup>o</sup> planta baja <sup>y</sup> los sótanos. cada piso se compone de 11 habitaciones que pueden contener o no piezas del pentacle, mientras que los sótanos constan de las mazmorras y la guarida de Karn. Las comunicaciones entre los niveles se realizan de la siguiente manera: para entrar en las mazmorras la única manera es descender por las escaleras situadas en la habitación llamada Armoury (armería), situada en el piso inferior. Para pasar de un piso a otro pueden usarse las escaleras situadas en las cuatro torres del castillo, una en cada esquina.

Cogida una pieza, deberemos dirigirnos al Armoury para acceder a los sótanos. Una vez en ellos

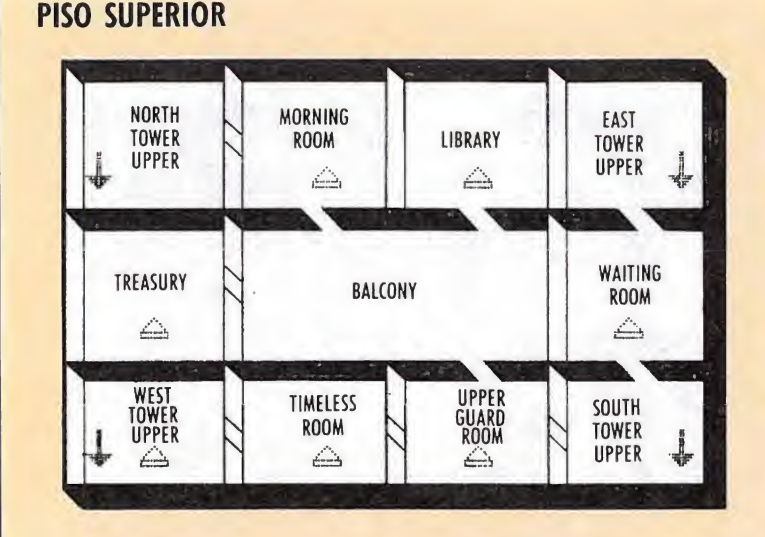

### PISO INFERIOR

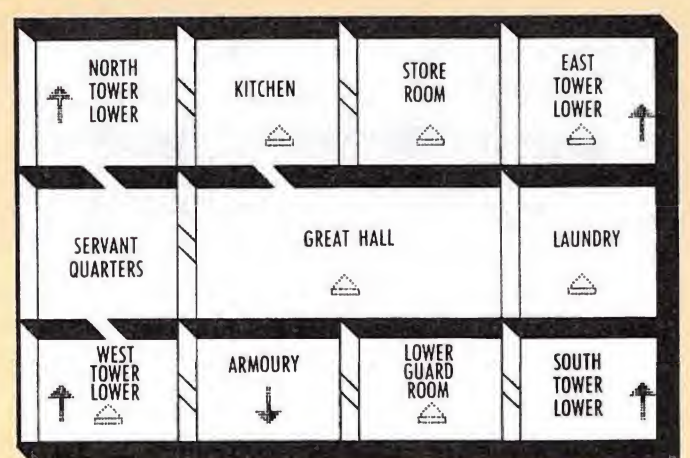

### **SOTANO**

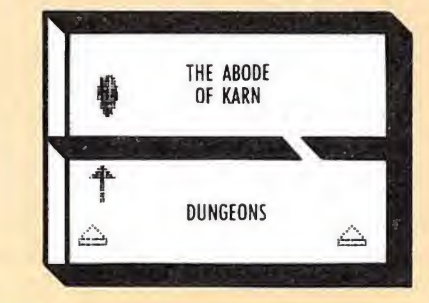

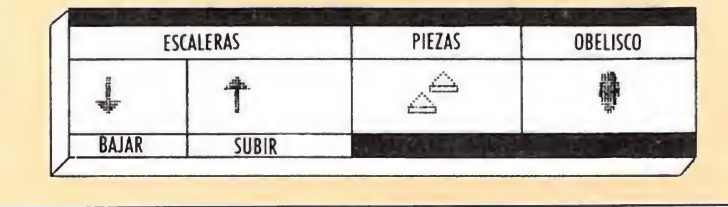

apareceremos en Dungeons (las mazmorras), y nos dirigiremos a una puerta situada hacia la derecha, a través de la que se accede a The abode of Karn (la guarida de Karn). Tomaremos el camino serpenteante sorteando la formidable protección que Karnath instaló allí, y encontraremos el obelisco en el cual depositaremos la pieza que llevemos (de nuevo volveremos al 100 por 100 de energía), y retrocederemos en sentido inverso hasta Armoury para seguir buscando piezas.

El orden en que recojamos las piezas no tiene importancia, aunque como ya veremos, por consideraciones tácticas esto no es del todo cierto.

Pasemos ya a describir las habitaciones, así como la manera de recoger las piezas que contengan (marcadas en el mapa con un triángulo):

— North tower lower (parte in ferior de la torre del norte): debes seleccionar el hechizo Ibrahim y disparar a la araña. Esto hará que quede al descubierto la pieza que contiene la habitación llamada Store Room. Puedes usar la escalera para subir al piso superior.

— Kitchen (cocina): puedes usar Forthrin para combatir a los diablillos, y recoger la pieza andando con cuidado.

— Store room (almacén): en

esta habitación tay una pieza escondida en la telaraña. Para cogerla deberás previamente haberle disparado a la araña en North tower lower y haber vuelto con tiempo suficiente.

— East tower lower (parte in ferior de la torre del este): aquí hay que coger la pieza con cuidado de no ser tocado por el esqueleto. Colócate cerca de él y recoge la

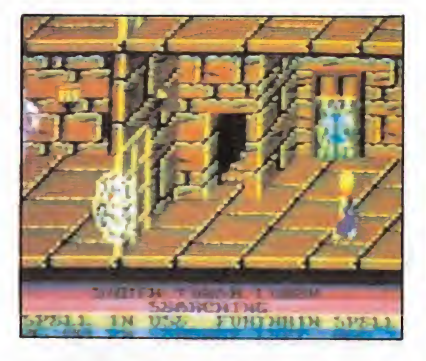

pieza cuando esté más a la derecha. La habitación comunica con el piso de arriba a través de la escalera, y es la única manera de acceder a ella.

— Servante quarters (habitaciones de los sirvientes): ésta es una habitación que no contiene piezas, pero es una importante zona de tránsito. Por ello te será útil saber que puedes usar Forthrin para eliminar a los fantasmas.

Great hall (gran salón): ca-

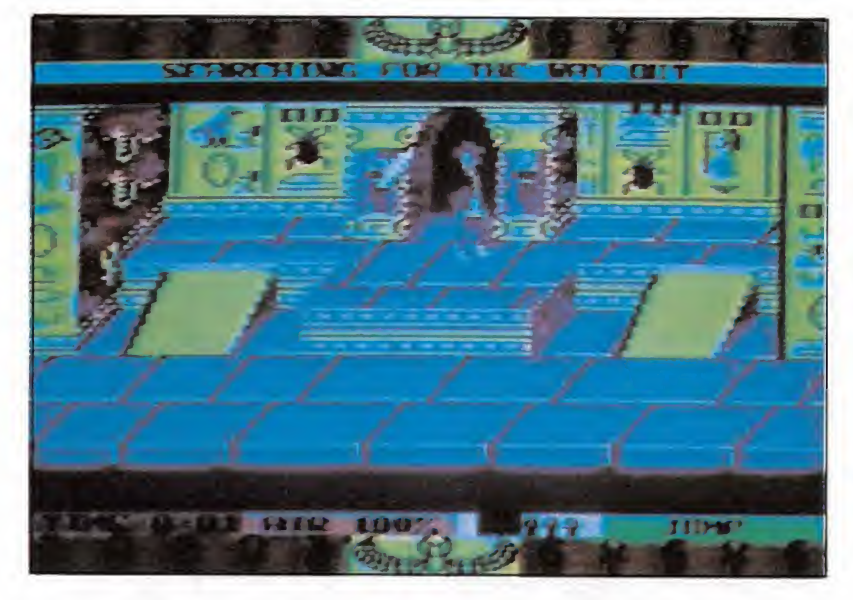

mina con cuidado evitando los utensilios voladores. Tan sólo puedes eliminar el hacha con Forthrin. Para coger la pieza junto al fuego primeramente debes apagar las llamas usando Aeolus. Ojo con el puñal y la flecha.

— Laundry (lavadero): a esta habitación se accede desde South tower lower, pero su entrada está protegida por un vampiro. Sola-

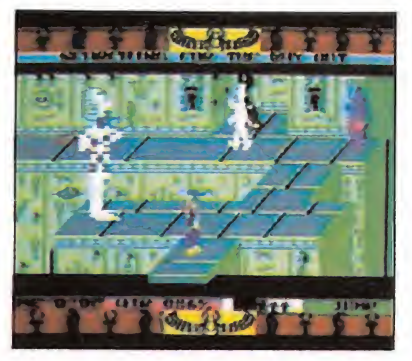

mente conseguirás que se aparte y deje vía libre si llevas contigo la cruz que encontrarás en Upper guard room (más adelante veremos cómo coger esa cruz). Una vez en the Laundry, simplemente coge la pieza.

— West tower lower (parte inferior de la torre del oeste): ningún hechizo parece afectar al monstruo saltarín. Camina con cuidado y aprovecha cuando el monstruo esté saltando hacia la derecha para obtener la pieza.

— Armoury (armería): esta ha bitación si bien no contiene piezas, es importante por cuanto que es el único lugar de paso (y por tanto obligado) para acceder a los sótanos.

— Lower guard room (parte inferior de la habitación de la guardia): si usas Forthrin contra las armaduras, éstas retrocederán. Para recoger la pieza, camina hacia ella sin dejar de disparar. Una vez te hayas hecho con ella, huye rápidamente.

— South tower lower (parte

T. MOGICA

I

baja de la torre del sur): en esta habitación deberás hacer uso de la cruz hallada en Upper guard room para apartar al vampiro y poder acceder a the Laundry.

— North tower upper (parte superior de la torre del norte): como en todas las torres, hay una escalera de comunicación con el otro piso, pero ésta está protegida por una barrera electrificada. Si usas Stoly contra ella la eliminarás.

— Morning room (habitación matinal) : colócate a la izquierda de la mesa y ve disparando con Ibrahim contra el centro de flores que hay sobre ella hasta que caiga al suelo. Al romperse aparecerá la pieza. Aunque con Forthrin puedes eliminar al pajarraco, es mejor evitarlo. Para ello, colócate junto a la puerta en un lugar alineado con las flores, pero que no te toque el pájaro. Aprovecha cuando él se vaya hacia la derecha para acercarte a la mesa y disparar a las flores.

— Library (biblioteca) : dispara a la pieza con Yerobas antes de in tentar cogerla. Sólo así pararas el ataque del esqueleto.

- East tower upper (parte superior de la torre del este): único acceso a East tower lower. No contiene piezas.

> - Treasury (sala del tesoro): la pieza que contiene esta habitación está protegida por una enorme serpiente.

Acércate a ella evitando sus disparos. Una vez la tengas a la vista, usa Knossos contra ella para que la evite durante un rato. Este tiempo debería ser suficiene para coger la pieza y salir huyendo rápidamente. Si no tienes tiempo para hacerlo, coge la pieza y espera arrimado a la pared izquierda a que la serpiente baje de nuevo para volverle a lanzar Knossos y huir con tiempo.

— Balcony (galería): aquí no hay piezas, pero es un importante lugar de paso. Mediante Forthrin podrás eliminar al monstruo azul y protegerte contra las descargas eléctricas de las armaduras.

 $-$  Waiting room (sala de espera): tal y como el propio nombre sugiere, en esta habitación hay que esperar un minuto, al cabo del cual aparecerá una pieza en la pa red sobre la chimenea. Cógela sin más.

- West tower upper (parte superior de la torre del oeste): recoger la pieza de esta habitación debería ser cosa fácil, de no ser por el ogro que la vigila. Pero puedes mantenerlo a raya usando Ibrahim.

— Timeless room (habitación intempestiva): la pieza es visible pero no accesible. Usa Throbin contra la alfombra y colócate so-

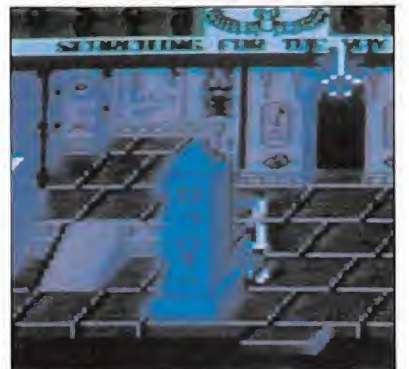

bre ella inmediatamente. Al poco rato empezará a elevarse y nos acercará a la pieza. La alfombra volverá a su sitio tras una leve espera.

— Upper guard room (parte superior de la habitación de la guardia): para coger la pieza sim plemente mantén a raya a la bruja con Forthrin. En esta habitación hay una cruz en el centro de la pa red. La necesitamos para apartar al vampiro que hay en South to-

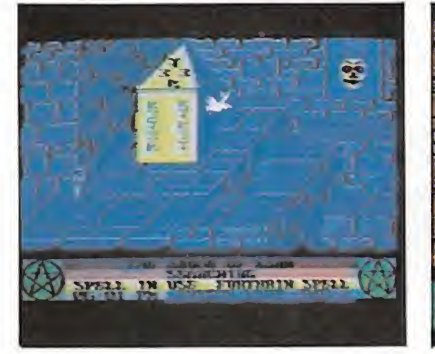

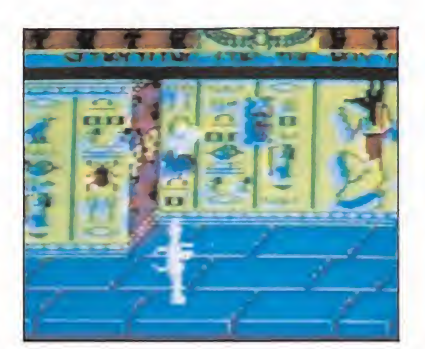

wer lower y que bloquea la entrada a the Laundry. Dispárale con Throbin y verás cómo cambia de color a la vez que escucharás un aviso acústico. Ahora, usa Omphalos para hacerla caer al suelo. Si no llevas ninguna pieza, podrás cogerla y llevarla contigo el resto de la partida sin que te impida coger otras piezas.

— South tower upper (parte superior de la torre del sur): no hay nada aquí, salvo las escaleras para descender al piso de abajo.

— Dungeons (mazmorras): se accede a ellas a través de Armoury. Esta habitación contiene dos piezas. Una de ellas es visible y está protegida por un gigante. Con Ibrahim puede detenerse durante un instante al gigante, pero no es cosa fácil coger la pieza sin ningún roce con él. La otra pieza está oculta tras una gran calavera situada hacia la derecha en la pared. Para desplazar a la calavera deberás dirigirte hacia el extremo izquierdo de la habitación, donde encontramos una cripta. Usa Forthrin contra los fantasmas. Caminando entre los dos ataudes que se ven enteros escucharás una señal. Es el momento de correr ha-

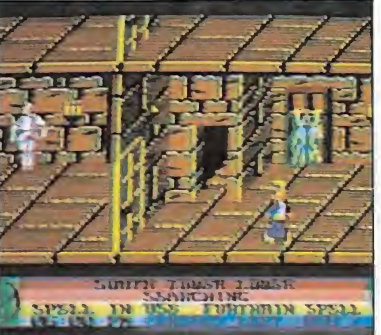

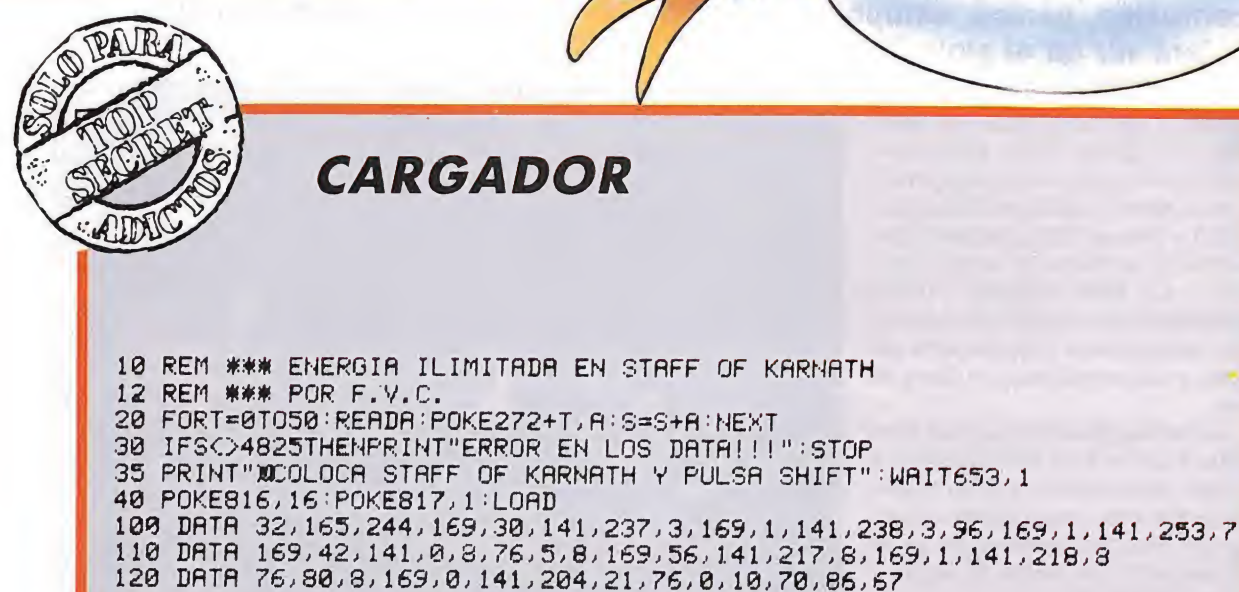

cia la calavera, que se habrá movido, y coger la pieza antes de que sea demasiado tarde y la calavera la oculte de nuevo. En el extremo derecho hay una puerta que conduce a The abode of Karn.

- The abode of Karn (la morada de Karn): ésta es la habitación clave del juego. Además de contener el obelisco y, por tanto, el bastón, es de las más difíciles y en donde se suele perder más energía. Esto sería de una importancia relativa si no fuera porque deberemos recorrerla completamente 16 veces en ambos sentidos, si queremos terminar nuestra misión. El obelisco está en el extremo izquierdo y para llegar a él de bemos caminar por un tortuoso camino rodeado de precipicios (aunque en realidad, por suerte, no podemos caernos), sorteando monstruos, pájaros y flechas. Los monstruos pueden ser momentáneamente eliminados con Forthrin, si bien es posible pasar junto a ellos sin ser tocados, con un poco de práctica. Los pájaros lanzan hechizos malignos, pero pueden evitarse; quédate quieto en un lugar donde puedas avanzar hacia la derecha, espera que el pájaro se

sitúe sobre tu vertical y lance el hechizo, momento en el que deberás moverte rápidamente hacia la derecha, resultando ileso. Con las flechas no hay solución evidente, debiendo confiar un poco en la suerte, avanzando cuando se acaba de disparar y aprovechando los salientes del camino.

Una vez ante el obelisco, usa Baracata para depositar cada pieza. Cuando hayas depositado la última, el obelisco se abrirá y podrás ver el bastón. Cambia rápidamente al hechizo Menhir antes de que se cierre el obelisco y dispara: habrás completado la misión.

### ULTIMAS CONSIDERACIONES

Aunque lo dicho hasta aquí debería servir, existen algunos trucos y consejos útiles para hacer la tarea más llevadera:

— Es vital dominar The abode of Karn, ya que debemos superarla 16 veces.

— Es mejor empezar por las piezas que resulten más difíciles.

Asi, si te quedas sin energía mien tras vas a por una de ellas, no t< pesará tanto volver a empezar pues no tendrás la partida muy avanzada.

— Si intentando coger una pie za difícil pierdes mucha energía abandona tu intención, ve a por una que sea fácil y corre a depositarla en el obelisco. Con ello recargarás la energía y podrás inten tar de nuevo la difícil.

— Casi todas las escaleras tienen obstáculos en sus extremos. Si entras por el extremo en que está el obstáculo, mide bien la pers-

pectiva y la distancia para entra en ella cuando el enemigo deje li bre la entrada. Si te atascas en la puerta, te será difícil corregir la po sición y habrás perdido una con siderable cantidad de energía Aprovecha el retardo que se pro duce al cambiar de piso para pre pararte, para alejarte de la puer ta, pues probablemente habrá al gún enemigo protegiéndola.

Si a pesar de todo no consigue: terminar el juego, con el cargado adjunto conseguirás energía ilimi tada y podrás cumplir tu misión sir mayores problemas.

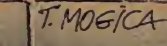

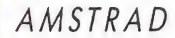

# CAMELOT WARRIORS

A las puertas del siglo XXI, hay infinidad de objetos que nos son cotidianos y sin los que difícilmente podríamos vivir, pero ¿os podéis imaginar la confusión, pánico, estupor y demás podría causar cualquiera de ellos si se dejara ver en el siglo XIII?<br>Pues bien, algo muy similar es

lo que ha ocurrido en Camelot. El rey Arturo, sumo mandatario de la zona, ha decidido enviar al más valiente y temerario de sus querreros a destruir dichos objetos, apa recidos en las tierras de sus campesinos, y que están causando el terror psicológico entre sus súbditos, que huyen despavoridos abandonando sus casas y sus pertenencias en busca de paz.

ARRIBA SVIVE

Como habréis adivinado, ese intrépido al que se le ha encomendado la misión, sois vosotros, y deberéis destruir todos esos «raros» objetos luchan do con infinidad de enemigos en las 29 pantallas que forman el juego.

Los objetos son:

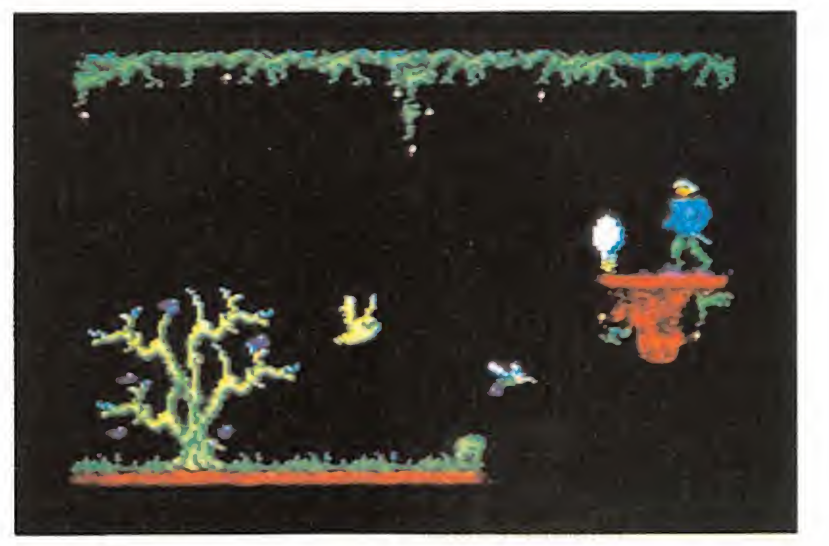

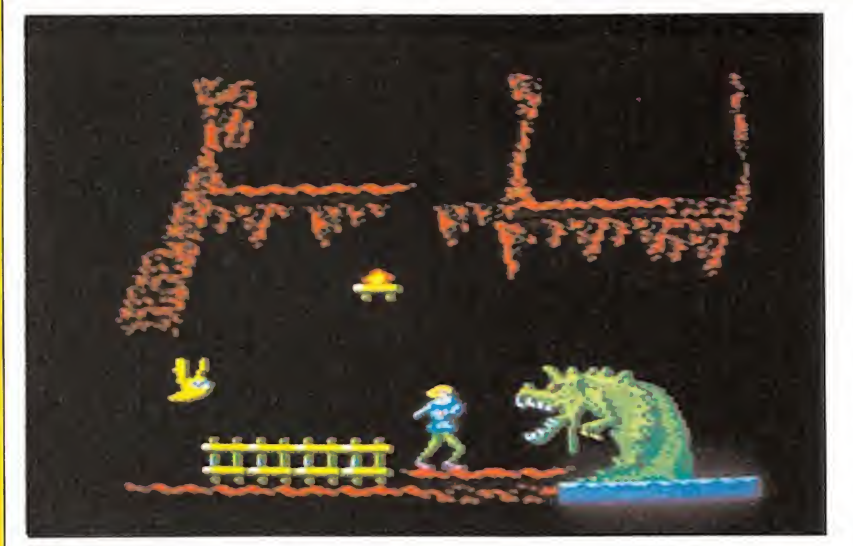

— El fuego que no quema representado por una bombilla que debemos entregar a Aznaht, el druida.

— El espejo de la sabiduría que es un televisor, y debemos dejárselo a Kindo, rey y señor del Lago.

— La lata de Coca Cola simboliza el elixir de la vida, y entregársela a Azornic el Dragón de las grutas.

— Y por último, recoger la voz de otro mundo (un teléfono) y llevársela al rey Arturo.

Para informaros más sobre este juego así como si queréis observar el ma pa, podéis recurrir a la

revista número 12 en la que ya se habló sobre él.

### CARGADOR

18 RESTORE

28 MEMORY 9999: MODE 2 30 FOR 0=36336 TO 36342: READ a: POKE n, a:NEXT

<sup>40</sup> <sup>1</sup> oacate 1,10:PRINT 'Infinitas vidas " j:1NPUT ai:iv=53: IF a\*='s' THEN iv=255 50 loacate 1,10:PRINT 'No danoer \*;: INPUT a\$:nd=1:IF a\$=\*s\* THEN nd=8 60 MODE 0:INK 8,8:B0RDER 8:L0CATE 2,18: PRINT "Espera un momento"

<sup>70</sup> LOAD 'Iwarriors 80 POKE 36098,234:POKE 36099,141:POKE 331, iv.POKE 36336,nd 98 CALL 36808 188 DATA 62,53,58,98,1,62,1,58,175,17,19  $5,74,1$ POKES CAMELOT WARRIORS

> INFINITAS VIDAS POKE 36331,255 NO DANGER

POKE 36336,8

### AMSTRAD

### SPINDIZZY

Cansados de sobrevivir en un mundo inhóspito y en continua rotación, hemos decidido aventurarnos en la búsqueda de un hábitat más adecuado para nuestra existencia. La aventura ha iniciado.

E<sup>n</sup> nuestro deambular, nos encontraremos con flechas que nos indicarán el camino a seguir y no precipitarnos al avismo; ascensores con los que conseguiremos elevarnos a otros niveles con mayor facilidad, así como falsos ladrillos de agua, hielo y trampolines que no son sino perfectas trampas.

Para sobrevivir a todo esto, un consejo: es conveniente ir recogiendo todas las gemas que nos encontremos en el camino.

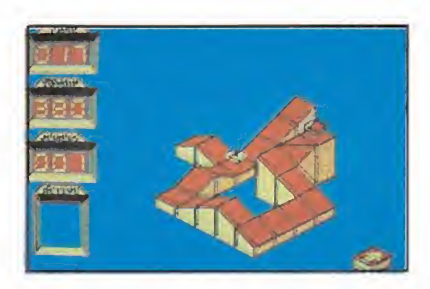

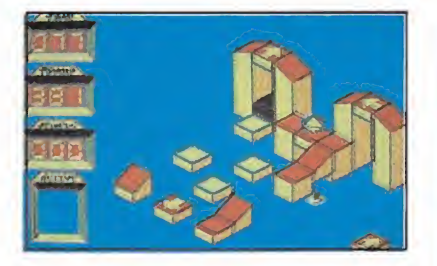

Podemos transformarnos y o.ambiar de imagen (bola, peonza y giróscopo) para huir mejor de tan terrible pesadilla.

Por si os perdéis en este enrevesado laberinto os informamos que podéis encontrar el mapa publicado en el número 15 de MI-CROMANIA, así como un infor me más detallado del juego.

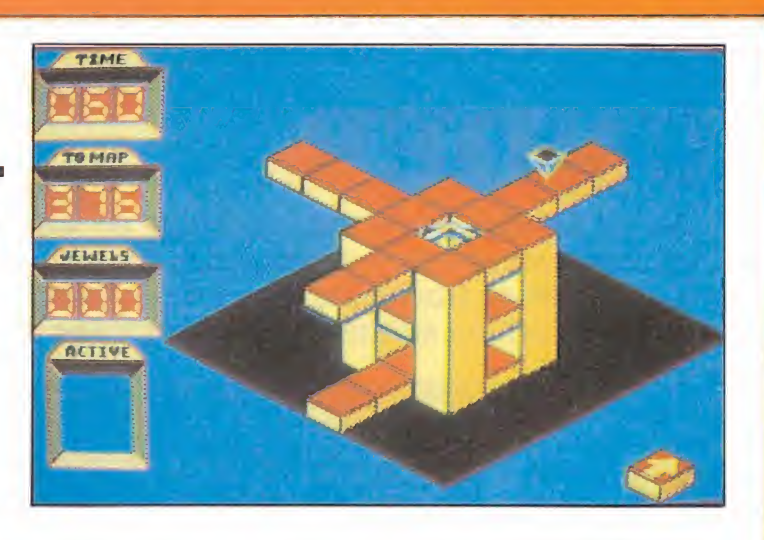

### **CARGADOR**

<sup>10</sup> MEMORY &7FFF:L0AD"'spindizzy loader', &8000:MODE 2:INPUT\*Tiempo infinito : \$:a\$=UPPER\$(a\$):IF a\$<)"S" AND a\$<)"N" T HEN 10 ELSE IF a\$="S" THEN p=65500 ELSE CALL &8888

20 POKE &8015, &C9:CALL &8000:RESTORE 50:  $a = 0$ 

30 READ x:POKE p+a,x:a=a+1:IF x<>br>>>&FF THE N 30

48 CALL p

58 DATA ¿21,¿40,¿00,¿11,¿c0,¿b0,¿3e,¿¿a, ¿cd,¿al,¿bc,¿3e,¿21,¿32,¿31,¿A8,¿21,¿00, ¿81,¿22,¿32,¿A8,¿C3f¿00,¿B8,¿ff

### SPINDDIZZY

TIEMPO INFINITO . . . . . . . . . . . POKE 43057,&24 POKE 43058,421 POKE 43059, & 97

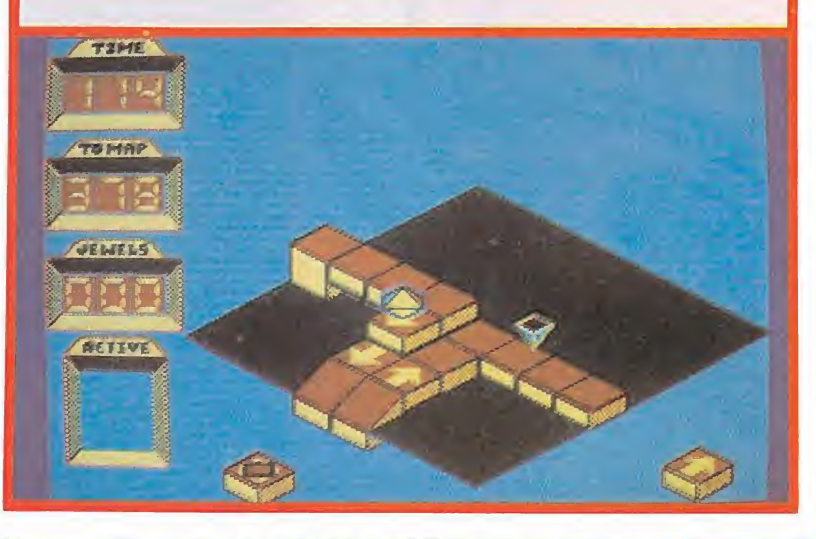

### ARRIBA SEAT. MSX BOUNDER

En un principio sólo botar suponía un problema. Sin embargo, al final comprendí que debía hacerlo en el lugar indicado. Los jardines, árboles, riachuelos, cultivos, o vallas, los podía sobrepasar; pero no así los edificios o las montañas.

pesar de todo, había numerosas baldosas en aquellas apestosas ciuda des donde poder botar tranquilamente; además, incluso había «cajas-sorpresa» o «impulsores», a lo largo del recorrido para reabastecerme de «pelotas» o para darme un impulso en el momento in dicado. Sin embargo, había un peligro, me avisaron que se había cambiado el contenido de algunas por bombas «quita-vidas».

También podría utilizar las alcantarillas para salvarme un trecho importante por debajo de la ciudad, o botar en las plataformas móviles. Con todo esto, ya sólo tenía que evitar los agentes enemigos...

# TO 5

#### LAS 10 CIUDADES **CARGADOR** Menos mal que con las instrucciones venía un mapa de las ciudades, indicando el camino más 10 / 80UNDER MSX<br>20 / MICRO-HANIA 20 <sup>7</sup> H1CR0-+WN1A  $30'$ 40 COLOR 11,1,1;SCREENI;KEYGFF:WJDTH32:CLEAR 200,&H9FFF 50 F0RI=¿HA00Q T0 4W02D ¿Q READ Ai:A=VAL<'AH\*«Ai) :P0KE 70 NEXT 80 IF FG()3181 THEN PRINT'ERROR EN DATAS':END 90 LOCATE 8,12,Q:PRINT'V!DA INFINITA\*:G0SU8 100 LOCATE 22,12:INPUT AS:GOSUB250:1F AS="S"OR AS="s" THEN POKE &HA026.0 110 LOCATE 6,12,0;PRINT"NUMERO DE VIDAS":GOSUB 210 120 LOCATE 22,12:INPUT A:60SUB 250:1F A(0 OR A)255 THEN 110 ELSE POKE &HA027,A 130 LOCATE 6,12,0:PRINT'NUMERO DE JUMPS': 605UB 210 140 LOCATE 22,12:INPUT A:G0SUB 250:1F A<0 0R 150 LOCATE 6,12,0:PRINT\*VER FINAL JUEGO\*:GOSUB 210 160 LOCATE 22,12:INPUT AS:GOSUB 250:1F AS="S\* OR AS="s\* THEN POKE &HA029,10 170 LOCATE 11,12,0:PRINT'PQN LA CINTA\*:GOSUB2lO;BLQAO'CAS:\*:G0SU8 250:G0SUB 220 180 POKE AHC057,4HC3:POKE AHC058,Art0:POKE &HC059,AW0:P0KE AHC05A.AH0 190 DEFUSR=AHC000 200 A=USR(0) 210 LOCATED, 0:PRINTSPC(12)\*MICRONANIA\*SPC(55)\*A.FUENTE\* 220 PLAY's3m80000" 230 F0R1=0TOI 1 : COLORI : FORU=1T025:NEXT:NEXT 240 RETURN 250 PLAT'L3S7Mo5ó5D\* 2ó0 F0R1=1T035:PR1NT:N£XT 270 F0RI=1T0400:NEXT 280 RETURN <sup>290</sup> DATA 3A,24,A0,32,13,0C, 3A,27,A0,32,33,04^,28^0,32,89,04^,29^0,32^9,04 300 DATA 11,1A,00,21,2A,A0,01,04,00,ED,BÚ,C3,1A,00,35,06,28,01,00,21,60,36

fácil, y un útil «consejo»: «Si te pierdes del camino correcto, vuelve a contactar consultando el mapa.» Que fácil lo decía el «amigo»...

Y al final, no faltaba una descripción de los enemigos que me había, de encontrar: En la 1.º ciudad habrá pegajosos buitres y bas-

**72 MICROMANIA**
tones volantes de los que tendrás que huir y además, unos dardos asesinos que esquivar. Para la 2.ª, el menú empieza con una de platillos volantes (en forma de estrella, puño, o incluso ¡de cebolla!), continuando con un extraño peligro: La Patata Atómica, un complejo ser flotante que explotará ante tu presencia y en todas direcciones. En la 3.ª, además de otros platillos, habrá unos inquietos gremlins y unos amenazadores cepos; pero el mayor problema serán los aviones sumergidos o en terrados, que emergen o aparecen de pronto cuando te acercas a ellos. Y en la  $4.9$ , aparecen los grandes ventiladores laterales que harán que la pelota se desvíe brutalmente en el momento del bote. En la 5.ª y 6.ª, no aparece nada «nuevo»; pero esto no indica que sean más fáciles, sino que son los más difíciles por la complejidad de la primera, y por la longitud de la segunda (8 veces más grande de lo normal). Realmente estas dos ciudades suponían el escollo ma vor de la misión; ahora sólo quedaba llegar al final de las 4 restantes.

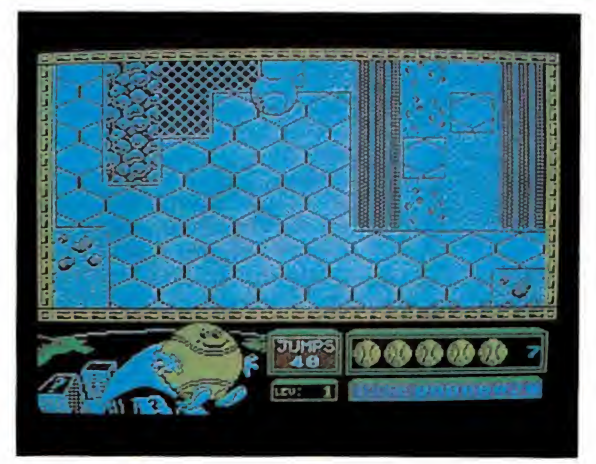

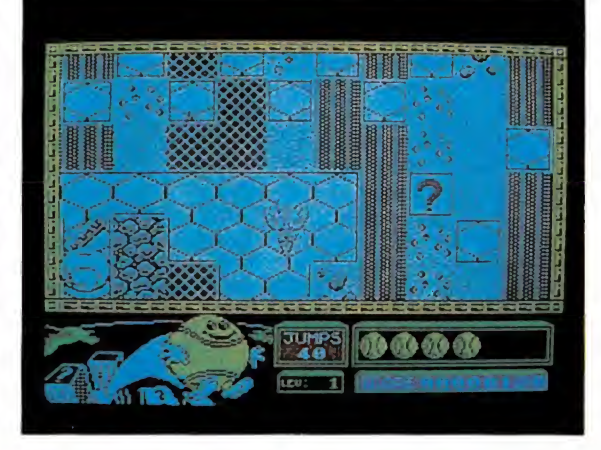

# **FINAL**

final

Bounder no es un juego fácil. Conseguir terminarlo sin un cargador es un sueño que se convertirá en una adicta pesadilla.

Si quieres suavizar esa «pesadilla» te presentamos el deseado cargador con diferentes opciones:

— Con «Vida Infinita», acabar el juego será cosa de niños (incluso lo acaba él solo...). Responde S/N (o sea, S o N).

— Con «N.° de Vidas» entras en una nueva dimensión del juego en la que podrás ver su dificultad. En la pregunta podrás responder de <sup>1</sup> a 255. Responde 255, y verás que aun así te costará acabar el juego (incluso hay aspectos diferentes: Hay «sorpresas» que te quitarán 150 vidas de una vez).

— «N.° de Jumps»: Con él po drás controlar el n.° de jumps (1-255); especialmente dedicado a los amantes de puntuaciones algo «gordas».

- Y para los impacientes, está «Ver final juego». Para verlo completado sin tener que hacerlo personalmente.

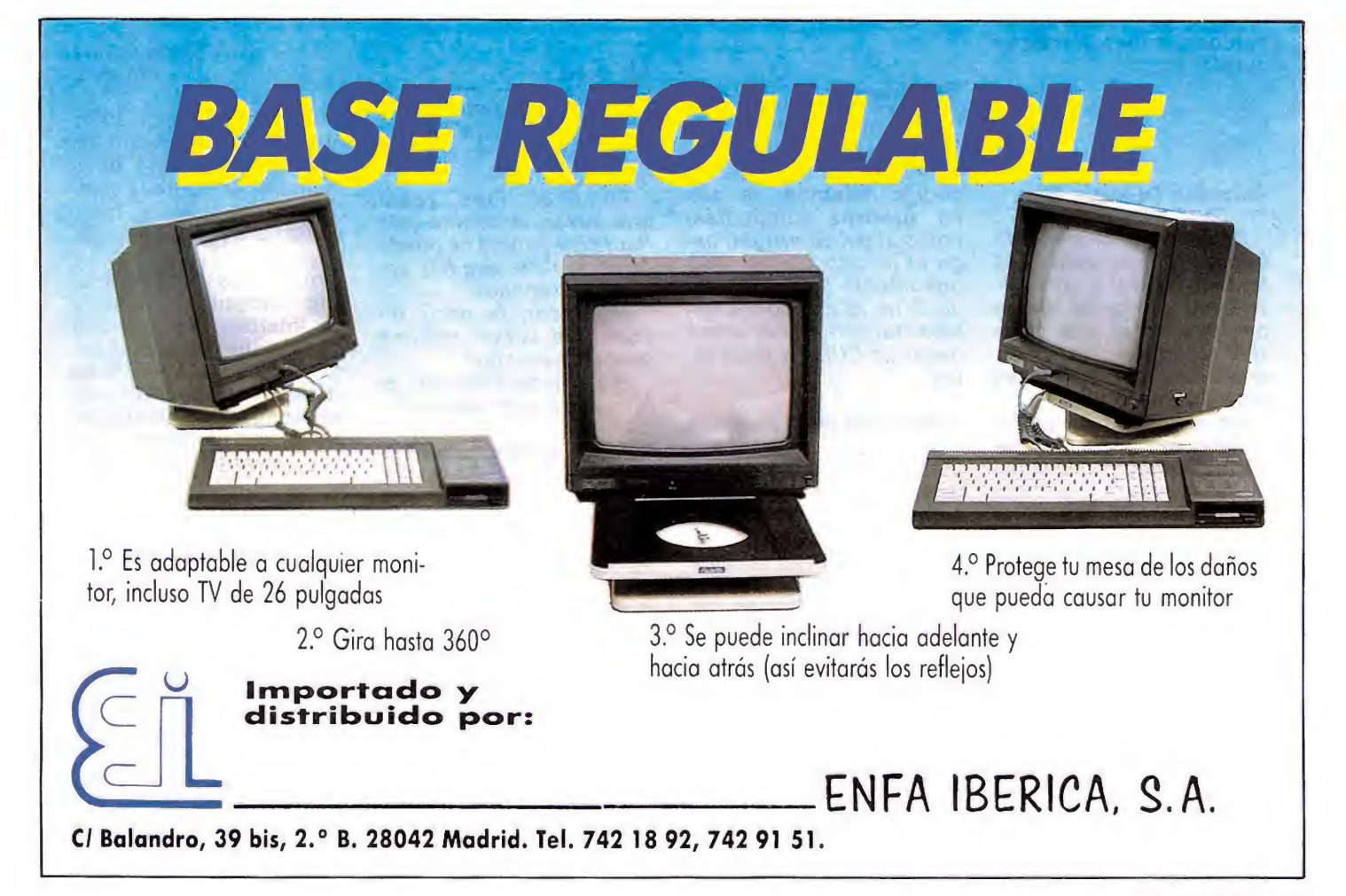

# S.O.SWARE

### Cyberun

Tengo el juego CYBE-RUN y me gustaría que me resolvieran unas cuantas dudas:

1. ¿Cuántas partes de la nave tengo que recoger por el planeta?

2. Algunas partes de la nave no las puedo coger. ¿Qué debo hacer?

3. ¿Podríais decirme dónde están las piedras preciosas que debo coger?

### Angel Gómez Gómez Osuna (Sevilla)

□1. Hay un total de ocho piezas repartidas por el planeta, las cuales deberemos de recoger para terminar el juego fácilmente.

2. Algunas partes de la nave no se pueden recoger si previamente no se ha recogido otra de las partes. Por ejemplo si no se coge la base para la vela no se puede recoger la  $vela.$ 

Los cristales de cybernita que debemos recoger se hallan distribuidos por todo el interior del planeta.

### Herberts Dummy Run

En el juego de Herberts Dummy Run al apretar la tecla 1, aparece un mensaje en el medio de la pantalla en el que pone «I'm Waiting». ¿Me podrían explicar para qué sirve ese mensaje?

En el mismo juego he conseguido llegar a la habitación oscura con la linterna arreglada y la catapulta cargada, pero no veo patos por ningún lado. Desearía que me aclarasen este enigma.

### Ricardo Marti García Valencia

Este mensaje no tiene valor alguno, pues lo único que te indica es que el ordenador está esperan do, que pulses una tecla para comenzar el juego.

Es muy extraño que si

llegas a esta habitación con la linterna arreglada y la catapulta cargada no salgan los patos, esto puede ser debido a un fallo del programa.

### Alchemist

¿Qué hay que hacer en<br>el juego ALCHEMIST juego ALCHEMIST cuando ya se tienen los cuatro trozos del pergamino?

¿Cuál es el siguiente paso en el BABALIBA una vez que se obtienen las dos llaves?

### Juan L. Torregrosa

□ Cuando ya se tienen los cuatro trozos del pergamino habremos de dirigirnos a la estancia del diabólico WARLOK para acabar con él..

Cuando estén las dos llaves en nuestro poder, deberemos de hacer lo siguiente:

1. Tenemos que hacernos con el tesoro.

2. Rescatar al prisionero y a la princesa.

### Gunfright

Estimados amigos de MICROMANIA, me gustaría hacer los listados de código máquina, ya que en vuestros cargadores, como el del Gunfright, hago el listado <sup>1</sup> y por más que intento hacer el listado 2, no lo consigo. También quisiera saber cómo hacer un DUMP y unos bites.

### Jorge Chavarua Pacheco

 $\Box$ Mucho me temo que intentas realizar algo imposible, ya que por tu carta das a entender que introduces los datos directamente en el Spectrum y para esto necesitas un programa cargador que fue publicado en la revista número 3 de MICRO-MANIA, en el número 31 de Microhobby y en el Especial Microhobby número 3.

En esas revistas encontrarás además las instrucciones completas de cómo realizar cada una de sus funciones.

### Rambo

Tengo una duda respecto al programa RAMBO para Amstrad que espero ustedes puedan resolverme, es la siguiente:

Después de haber rescatado a Bunks de los postes, llevar al helicóptero, volver al campamento y haber rescatado al grupo de prisioneros, tengo que ir dirección norte hasta encontrarme con los prisioneros y el general. He aquí mi duda:

¿Hay alguna forma de destruir o eliminar a ese helicóptero?

### Igor Sebastián Barcelona

Ese helicóptero que nos dices sí se puede destruir, pero es muy difícil, por lo que deberás haber jugado muchas veces para poder destruirlo.

# $\frac{Sir$  Fred<br> $\frac{1}{2}$  Freed

Tengo un Amstrad CPC 464 y me gustaría que me contestarais a las siguientes preguntas:

En el Sir Fred, ¿para qué sirven la cuerda y la flauta?, y ¿cómo se puede coger la llave que hay encima del órgano?

¿Me podríais decir un POKE de vidas infinitas para el Comando?

¿Se puede conectar el Amstrad a unos cascos?

### Rubén Pamplona Zaragoza

En el Sir Fred la cuerda la podemos utilizar soltándola en algunos puntos del castillo para poder descender sin darnos un buen golpe. Para usarla nos pondremos al borde<br>de donde queramos de donde queramos<br>echarla y pulsamos y pulsamos «USAR».

Si utilizamos la flauta cerca de las cuerdas en cantadas, éstas ascenderán para poder subir por ellas.

Para coger la llave que hay encima del órgano deberemos subirnos por uno de los tubos de la izquierda y cuando estemos arriba sólo tendremos que cogerla.

Sí, se pueden conectar los Amstrad con unos cascos.

### Cargador Hexadecimal

He visto el cargador universal de código máquina para Amstrad en un número de MICROMANIA y estoy interesado en adquirir el cargador para Spectrum ya que tengo unas rutinas para un programa que estoy realizando. Les agradecería me respondiesen a las siguientes preguntas:

a) ¿Sirve una rutina para Spectrum en un Amstrad o viceversa

b) Tengo dos amigos que se compraron un 128 K al mismo tiempo que yo, luego adquirieron un joystick de la misma clase y se les bloqueó el ordenador. ¿Esto por qué?

### Ricardo García Alicante

 $\square$ a) La rutina en sí, siempre que no se utilicen subrutinas de la ROM, de la memoria de pantalla o variables del sistema, teóricamente deberían de servir.

b) En los ordenadores que necesitan conectar un interface para el uso de cualquier otro periférico, como es el joystick en el caso del Spectrum, debe apagar el ordenador antes de conectarse ya que pueden producirse falsos contactos que deteriorarán el ordenador.

**Pokes**<br>Quería saber, respecto al apartado de MICROMA-NIA, ¿en qué parte del programa se meten los pokes y cómo se introducen?

Marco Antonio Santos y Luis Alfonso Santos Falencia

□ Los pokes se deben introducir en el primer programa cargador del juego, situándolos antes de la orden que ejecute el código máquina.

Para hacerlo más fácil vamos a poner un ejemplo, tomando como base este listado:

10 LOAD"" CODE 20 RANDOMIZE USR 40000

En este caso lo pondremos en la línea 20 dejándola como sigue:

20 POKE 34567,201:RAN-DOMIZE USR 40000

### Hacer un dump\_

Me gustaría que me contestaran estas preguntas en la sección de «S.Q.S ware».

Me podrían decir ¿qué es? hacer un DUMP en la dirección 40000, salvar el código máquina generado en la dirección 40000 y 352 como número de bytes (Supongo que da igual que sean número o que sean otros).

<sup>Y</sup> también preguntar, ¿cómo se hace, con qué teclas, y en qué orden?

Espero que me puedan responder, esperaré ansioso la respuesta.

### Borja Galdós Bulto Barcelona

En primer lugar decirte que estas cuestiones que indicamos son para la utilización del cargador universal de código máquina publicado en la revista nú mero 3 de MICROMANIA.

Después de teclear con su ayuda un bloque de<br>bytes realizamos un realizamos un DUMP o lo que es lo mismo un volcado de los datos introducidos en la dirección de memoria que se indica.

Seguidamente con este<br>programa, escogemos escogemos una de las opciones que denominamos SAVE y salvamos el código que hemos volcado en memoria, pero como el programa no sabe la dirección en la que se encuentra este bloque, le indicaremos la dirección donde lo hemos

dejado y la cantidad de bytes que ocupa éste en memoria.

El DUMP lo podemos realizar en muchas direcciones por eso no da lo mismo los números. Cada programa tiene su dirección y su número de bytes correspondientes.

### Entrada/Salida\_

Tengo dos dudas que les quiero preguntar:

1. ¿Qué significado tiene, y para qué se usa la palabra ENTRADA/SALI-DA?

2. No sé cómo poner los pokes que publican en la sección Patas Arriba, de la revista MICROMANIA.

### Jorge Enriquez Las Palmas de Gran Canaria

 $\square$ 1. Entrada, se denomina al acceso del ordenador desde el exterior, como puede ser el teclado o bien las entradas de cassette. A la vez que efectúas la carga de un programa realizas una entrada de datos.

Y salida es, cuando realizas la operación inversa, y como ejemplo, te puede servir, el mandar algún dato a la impresora.

2. Los pokes de Patas Arriba pueden ser de dos tipos: a) Los pokes sueltos: para su utilización ne cesitamos un programa que no tenga protecciones <sup>y</sup> es necesario seguir los siguientes pasos:

Primero, hacer un MER-GE " " del primer programa del juego.

Segundo, localizar dónde se encuentra la ejecución (USR) y colocar delante el POKE.

Tercero, con hacer RUN ya podemos cargar el programa.

b) Y los cargadores preparados, que sólo son utilizables con las versiones originales, casi siempre protegidas.

Para la utilización de éstos tecleamos los programas y los guardamos en cassette.

Después bastará hacer LOAD<sup>'</sup>", cargarlos en el

ordenador, contestar a las preguntas, proceder a cargar el original.

### Three weeks in paradise

Tengo un Spectrum 48 <sup>K</sup> y con él varios juegos estupendos, entre ellos el de «Three weeks in the paradise».

explicarme detalladamente la utilización de cada uno de los objetos en este juego? puesto que sólo he conseguido utilizar 2 ó 3 y aún así creo que lo hago equivocadamente.

Espero que con vuestra ayuda logre liberar a Herbery Wilma.

### Gil Gómez Cabeiras

□Todo lo que nos pides en tu carta ocuparía fácilmente todo el consultorio, pero si te remites a la revista número 10 de Ml-CROMANIA, en ella pusimos en Patas Arriba la explicación completa del juego así como el mapa y cargador.

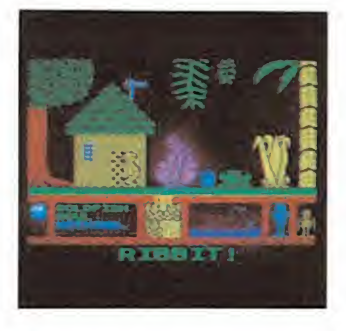

### Teclado profesional

Quisiera que me dijeran si el teclado profesional de Indescomp, el cual se conecta al ordenador sin necesidad de quitar el teclado antiguo, tiene capacidad interior suficiente para conectar un Spec $t$ um  $+$ .

¿El teclado profesional DK'Tronics se sigue fabricando?

Me gustaría que pusierais en la sección Patas Arriba alguna conversacional.

> José María Vida López Córdoba

Dentro del teclado de Indescomp no entra el  $Spectrum + sin desmon$ tarlo.

Sí, se sigue fabricando.

En el especial Mapas & Pokes de MICROMANIA, ya apareció una aventura conversacional, «La Masa», y dentro de poco sacaremos en esa sección alguno que otro más.

## Copión

Soy un admirador de su fabulosa revista, poseo un Amstrad CPC 464 y me gustaría que me respondiesen a las siguientes preguntas:

1. AI perder la revista número 4, en la cual aparecían los pokes del programa Pyjamarama la habitación que se encuentra junto a la luna hay que coger la llave del despertador, pero ¿cómo y con qué?

2. ¿Hay algún copión para hacer copias de seguridad en el mercado del Amstrad? ¿Cuáles?

### David Pérez López

 $\Box$  1. Para conseguir la llave es necesario llevar el imán y el bidón a la luna. Después sólo falta darle cuerda al reloj de la habitación donde está Wally.

2. Sí, su nombre es ODDJOB <sup>y</sup> es de la casa Pride Utilitis.

### UN RUEGO

Muchas de las cartas recibidas en esta sección no son contestadas porque olvidáis comunicarnos qué ordenador poseéis. Como comprenderéis no es lo mismo contestar una carta para un Spectrum que para un Commodore, y aclarar algo sobre un juego del que existen distintas versiones según el ordenador.

Por ello pedimos que en las cartas dirigidas a esta sección no se os olvide indicar el ordenador, o bien todo aquello que creáis pueda darnos alguna pista que sirva de ayuda.

CARGADOR UNIVERSAL DE CODIGO MAQUINA

Utilización. En la línea inferior<br>de la pantalla, aparecerá un pequeño menú de opciones a cada una de las cuales se accede pulsando la tecla que corresponde con su ini cial:

INPUT. Este comando sirve para introducir nuevas líneas de Código Fuente. Al pulsarlos, el programa nos solicita un número de línea. Obligatoriamente, hemos de comenzar por la línea <sup>1</sup> a no ser que ya hayamos introducido alguna otra previamente.

Tras indicar el número de línea, nos pedirá los datos correspondientes a la misma. Una vez tecleados, y suponiendo que no haya habido ningún error hasta el momento, hay que introducir el Control, que está situado en cada línea, pudiendo pasar, si lo deseamos, al menú principal pulsando simplemente «ENTER».

TEST. Para listar por pantalla las líneas de datos que hayamos me tido hasta el momento.

DUMP. Este comando vuelca el contenido de la variable A\$ en memoria. a partir de la dirección que se especifique Esta operación es obligatoria antes de hacer funcionar una rutina o programa en código máquina. En la mayoría de los casos. con la rutina se indicará también la dirección de memoria donde debe ser volcada y su longitud expresada en bytes.

Al intentar volcar el código fuente, puede ocurrir que nos aparezca el mensaje «ESPACIO DE TRABAJO». Esto indica que esta mos intentando volcar en una zona que el ordenador está usando para sus propios cálculos.

SAVE. Este comando nos permite salvar en cinta el código fuente o el código objeto para su posterior utilización Al pulsar SAVE nos aparecerá un segundo menú de tres opciones: Salvar Código Fuente (F), Salvar Código Objeto (O), in dicando dirección y número de bytes, o volver al menú principal  $(R)$ 

LOAD. Cuando el número de datos a teclear sea grande, es normal tener que realizar el trabajo en varias veces Para ello, puede salvarse en cinta la parte que tengamos (Código Objeto) y luego recuperar mediante la opción LOAD

Una vez tecleado el programa cargador hay que hacer GOTO  $9900$ . con lo que se grabará y verificará en cinta.

Si por cualquier razón, intencionada o no, se detuviese durante su utilización, es imprescindible teclear «GOTO menú», nunca RUN ni nin gún tipo de CLEAR, ya que estos dos comandos destruyen las variables y con ellas el código fuente que hubiera almacenado hasta el momento.

Las líneas que no aparezcan de ben teclearse con 20 ceros como dato y Ø como control.

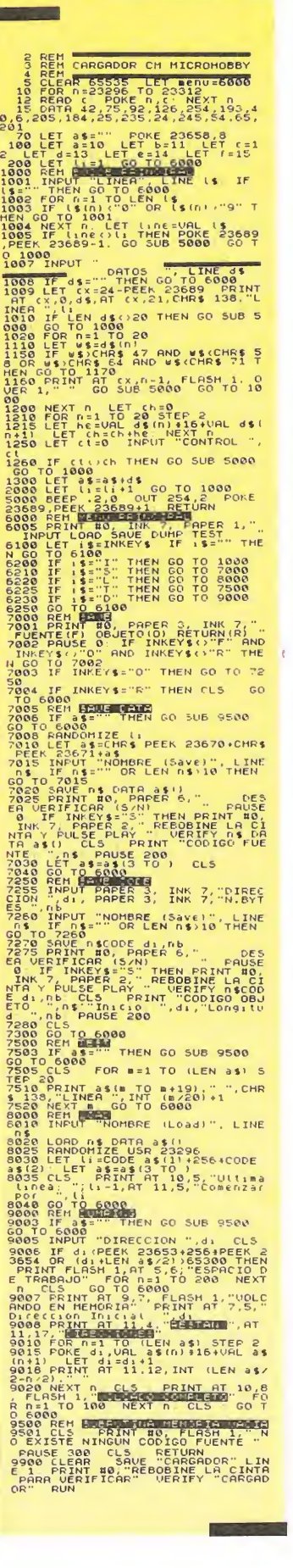

# experience de la processe de la processe de la processe de la processe de la processe de la processe de la processe de la processe de la processe de la processe de la processe de la processe de la processe de la processe d

accesorios, manuales, fuente de alimentación más interface Dk'tronics, revistas, etc. Todo por sólo 24.000 ptas. Interesados llamar al tel: (981) 20 77 89 o bien escribir a la siguiente dirección: Antonio Pérez. Avda. de Navarra, 41. 1.°. La Coruña 15002.

• VENDO Impresora Seikosha GP-50S, menos de un mes de uso, impecable. Precio 16.000 ptas. envío a toda España. Interesados escribir a Manuel A. Méndez, el Montevideo, 12, 4.° B. 27001 Lugo. Tel: (982) 24 13 02.

• DESEO contactar con gente de toda España que posea un Spectrum. Mi dirección es: Altamira López de Silanes. CI Alfonso VI, 17 4.°. 09200 Miranda de Ebro/Burgos.

• VENDO SVI Spectavideo 328 sw 80K, data-cassette, SVI-904, Quickshot I y V, fuente de alimentación y dos manuales, todo en perfecto estado, por 45.000 ptas. (negociables). Interesados en la oferta, llamar al tel.: (96) 371 53 79.0 bien escribir a Juan Muñoz, c/ Marino Blas de Lezo, 24, 5.° Valencia.

• OFERTA, vendo Spectrum 48K, joystick Quick Shot II más interface tipo Kempston, 30 revistas ZX. Regalo cassette Computone, instrucciones en castellano, libros, etc. Todo en 40.000 ptas. (negociables). Llamar al tel.: (985) 57 94 43.

• DESEARIA contactar con usua rios que tengan un Msx. También vendo ordenador ZX Spectrum 48K. Comunicarse con: Julio de la Iglesia Trinidad. C/ Zamora, 5, 2.º D. Ciudad Rodrigo 37.500 (Salamanca). O bien llamar al tel.: (923) 46 16 90 de 10-2 y 4-7.

• VENDO ZX Spectrum Plus 64K con garantía Investrónica e incluyo: interface, joystick conexión a red, cables, cassette para ordenador, manuales de instrucciones en castellano, cintas vírgenes para ordenador. Todo ello por sólo 29.500 ptas. Interesados escribir a Juan Vergés. Travesera de Gracia, 86, 6.º 1.ª. Barcelona 08006.

**• DESEO contactar con usuarios** del ZX Spectrum de toda España. Interesados dirigirse a Salvador Meléndez Bravo. CI Ronda, 2, 3.° B 29640 Fuengirola. Málaga.

• VENDO ZX Spectrum 48K, con transformador, cables, cinta de de mostración, manual, revistas, etc. Precio: 24.000 ptas. Escribir a Fco. Javier Gonzalo Rebollo. CI Ramón Esteban, 8, B-C. San Sebastián de los Reyes. Madrid.

• RUEGO <sup>a</sup> quien tenga las ins trucciones de los siguientes juegos

que me las envie en fotocopias: Dan Busters, Elite, Skyfox, Mickie, Robin Hood, Gungriht, Marsports. Enviarlas a la siguiente dirección: Pza. Andújar, 8,17. 46006 Valencia.

• VENDO órgano Casio-Tone, <sup>10</sup> ritmos, 6 instrumentos. Nuevo, con funda, por sólo 3.500 ptas. Regalo curso de aprendizaje. Llamar a 23 71 32. José. Valladolid. También vendo libros de informática a mitad de precio.

• INTERESADOS en contactar con usuarios de Spectrum en Vigo, ponerse en contacto con Nacho o Alfonso llamando al tel.: 23 55 77.

• AGRADECERIA <sup>a</sup> quien pudiera mandarme las instrucciones del De sensamblador de Investrónica pagando los gastos de envío y las fotocopias. Mi dirección es Pza. Roma, 2, 4.° C. Leganés (Madrid).

• VENDO ZX Spectrum 48K, cables, manual en español, alimentador, revistas, interface tipo kempston para joystick y el libro «Profundizando en el Spectrum». Todo en buen estado por el precio de 23.000 ptas. Interesados en la compra pueden escribir a Juan J. Sosa Lorenzo. Pza. del Escorial, 4, 5.º. Las Palmas de Gran Canarias 35013, o lla mar al tel.: (928) 3687 03.

• VENDO ZX Spectrum 48K, precinto de garantía, interface para joytic. Precio: 21.000 ptas. Interesados llamar al tel.: (91) 803 17 32 ó 711 51 00. Preguntar por David.

**• OFERTA, se vende un Spectrum** 128K, interface programable, joystick Investick, cassette grabador, 15 revistas de Spectrum, 2 libros, calculadora de bolsillo. Todo nuevo y por 25.000 ptas. También puede realizarse la compra por seprado. Interesados llamar al tel.: 613 04 85 o bien escribir a Pedro M.ª García López. c/ Río Duero, 11, 4.º D. Móstoles. Madrid.

• PUEDO facilitarte los programas Gens-3 y Mons-3, si me pagas los gastos de envío y las fotocopias de las instrucciones. Si te interesa llama al tel.: (956) 28 05 57 (3 a 7 tarde). Preguntar por Félix.

• QUISIERA comunicarme con usuarios del Spectrum 128K, Spectrum 48K y MSX. Escribir a Isidro Apartado N.ª 2. Jijona / Alicante. Tel.: 61 04 00.

**• DESEARIA contactar con usua**rios para intercambiar trucos, pokes, mapas, etc. y también entrar a formar parte de algún club de Spectrum 48K. Los interesados pueden escribir a José M.ª Frías Rabadán. CI Postigos, Bloq.-3. Portería 2. 3.° Villafranqueza (Alicante).

SERMA te ofzece tus<br>aplicaciones favoritas desde<br>Jaglaterra. **AMSTRAD CREA, EDITA Y TOCA LAS Tiles External Info CANCIONES QUE QUIERAS.**  $\frac{1}{\Box}$ <u>rr</u> nthe 6-200 **ESERE Hole** AMSTRAD RAINARD **TREBIRD APPRITOATION SOFTWARE CONVIERTE TU AMSTRAD** EN TU MEJOR HERRAMIENTA Hitrout de transferance DE DIBUJO. RAINBRD **ART STUDIO: DISCO AMSTRAD\_5800pts APPLICATION SOFTWARE S.MUSICAL:CASSETTE AMSTRAD.4300pts DISCO AMSTRAD. 5800 pts** COMMODORE<sub>-4300 pts</sub>

# Recorta y envia el cupon a Serma, Cardenal Belluga 21. Madrid 28028. tlfs: 256 2101 - 02

TITULO

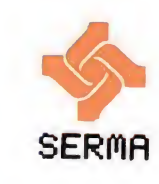

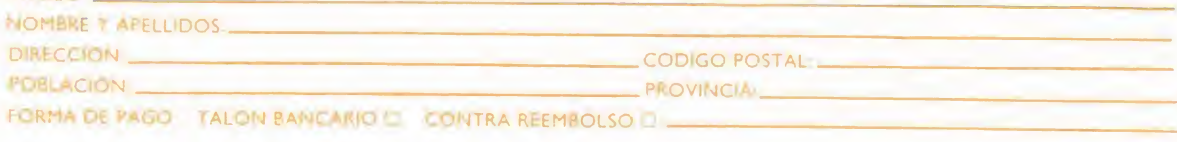

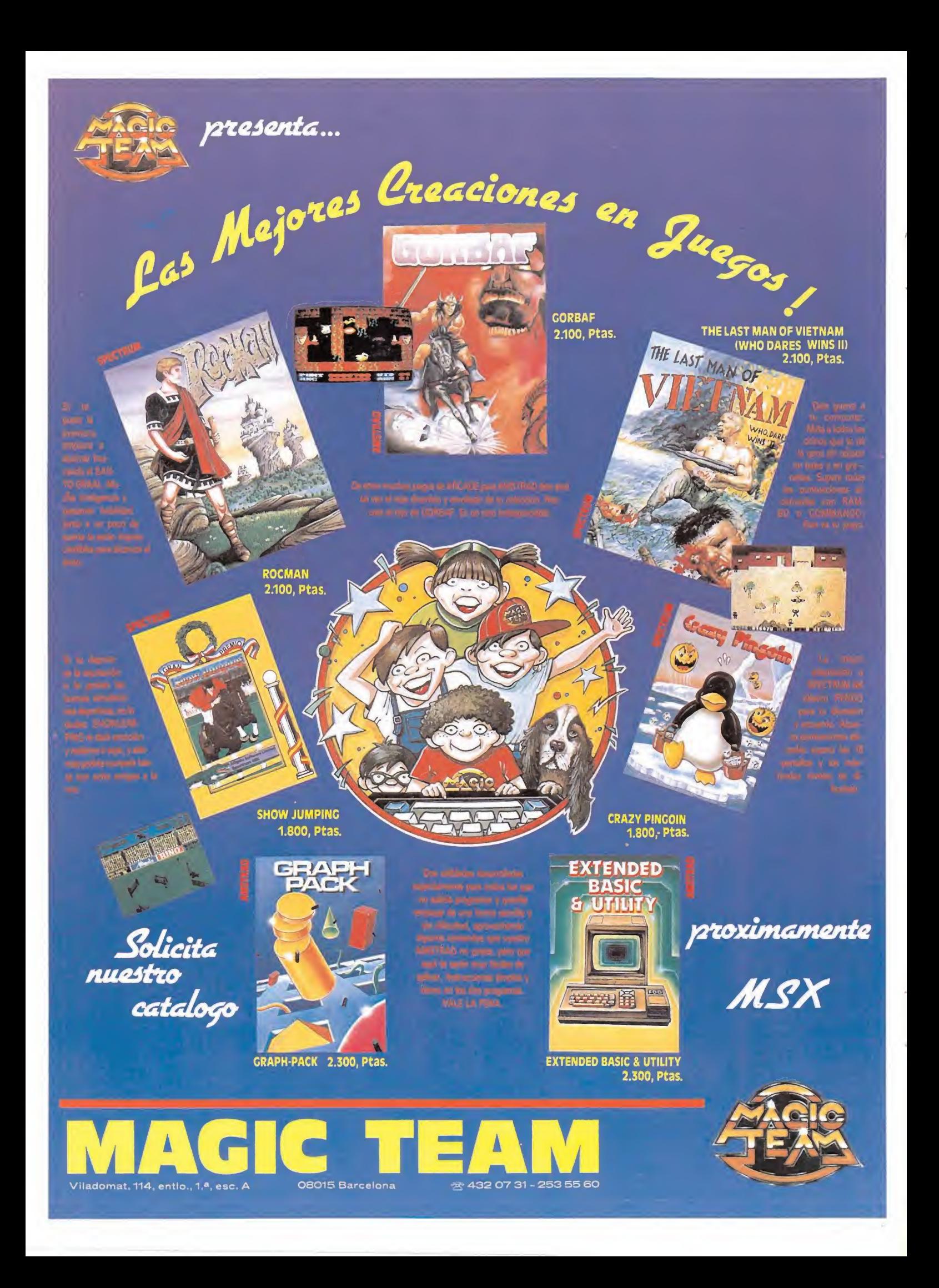

# ¿UNA MISION IRREALIZABLE?

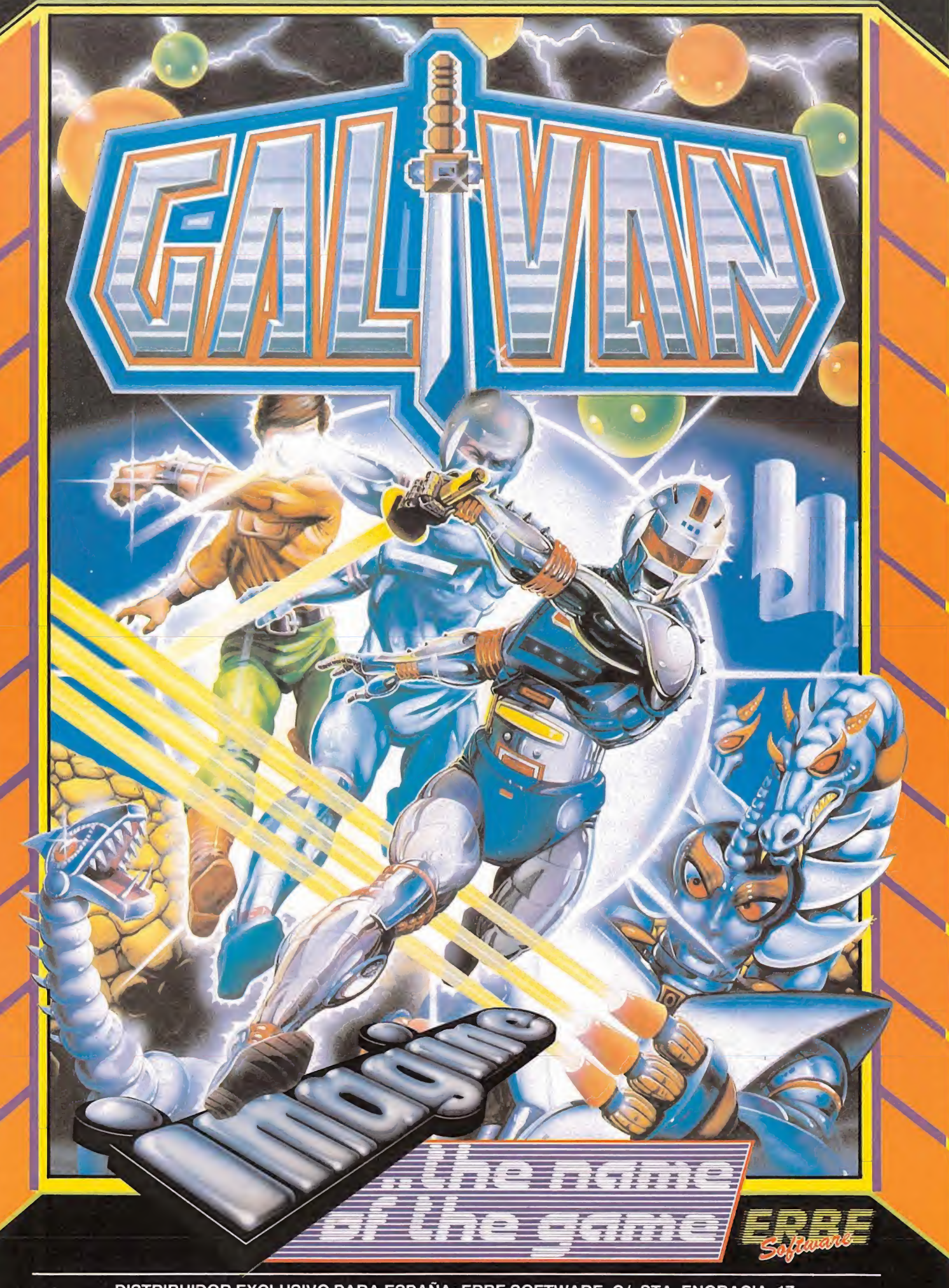

DISTRIBUIDOR EXCLUSIVO PARA ESPAÑA: ERBE SOFTWARE. C/. STA. ENGRACIA, 17<br>28010 MADRID. TEL. (91) 447 34 10 - DELEGACION BARCELONA, AVDA. MISTRAL, N.º 10 - TEL. (93) 432 07 31

# SINCLAIR STORE ElCENTRO DELAS NOVEDADES FINCLAIR STORE<br>
DELAS NOVEDADES<br>
Mangle a sincleir since<br>
Mangle a sincleir since<br>
SOMOS PROFESIONALES FINCLAIR STORE<br>
DELAS NOVEDADES<br>
Memoria Constant Store<br>
Memoria Constant Store<br>
SOMOS PROFESIONALES ELAIR STOR<br>
AS NOVEDADE FINCLAIR STOR<br>
DE LAS NOVEDADE

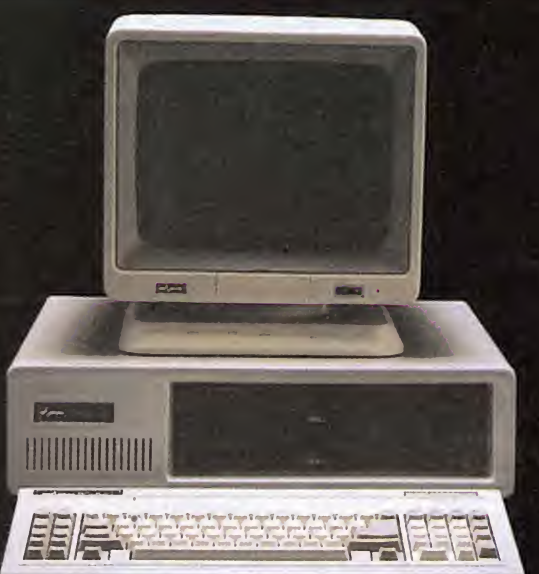

Venga a Sinclair Store.

Le presentamos las más recientes novedades. Desde los ordenadores PC totalmente compatibles desde 99.900 ptas. + I.V.A., lo último en Spectrum, Convertidor TV para tu Amstrad, hasta las cadenas de sonido desde 29.900 ptas., que van a revolucionar el mercado. ¡VA A SER UN ESCANDALO! Le presentamos las más recientes novedades. Desde los ordenadores **PC** totalmente<br>compatibles desde 99.900 ptas. + I.V.A., lo último en Spectrum, Convertidor TV para tu<br>Amstrad, hasta las cadenas de sonido desde 29.900 pta

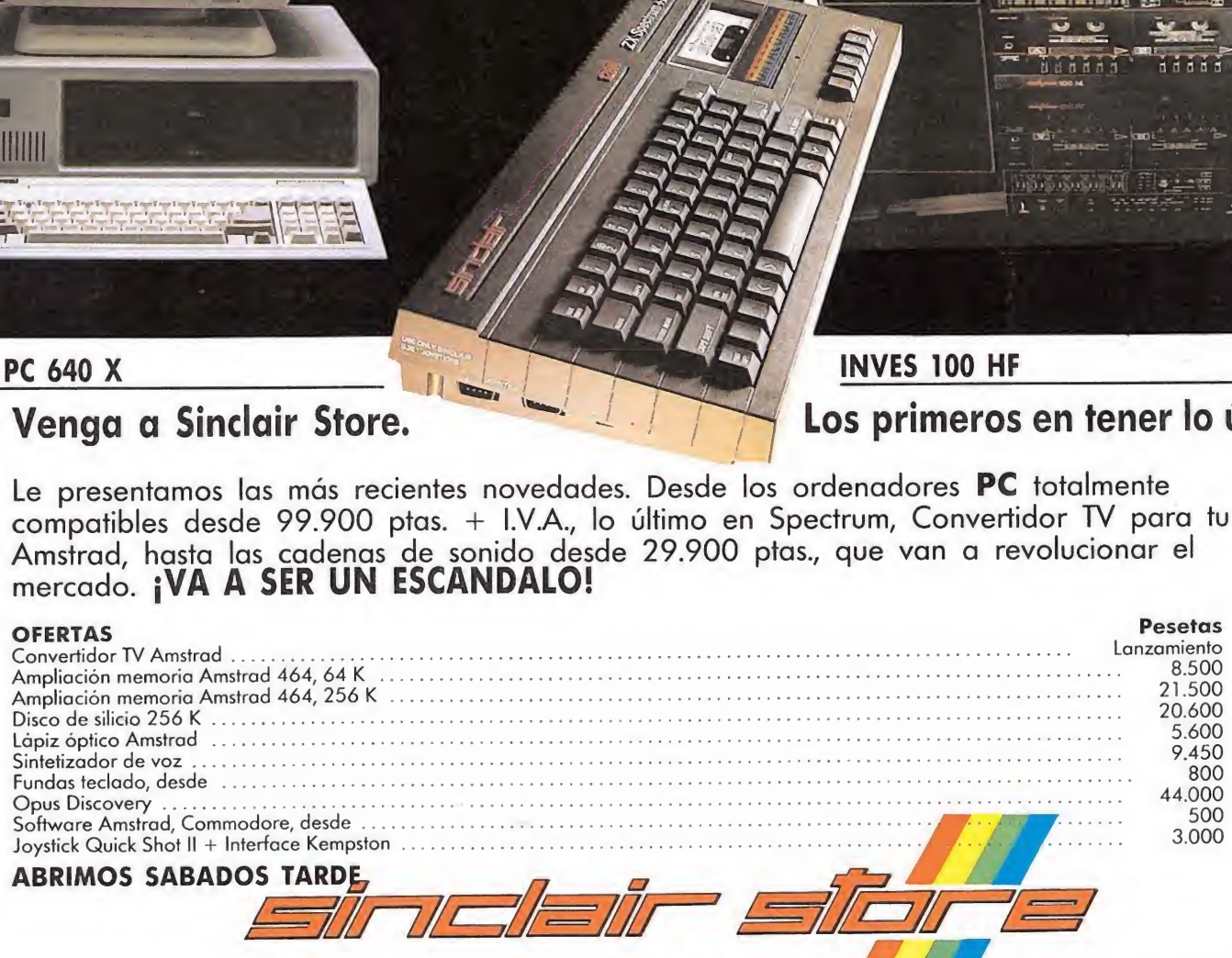

# SOMOS PROFESIONALES

BRAVO MURILLO, 2 Tel. 446 62 31 - 28015 MADRID

(Glorieta de Quevedo) (Esq. Núñez de Baiboa) Aparcamiento GRATUITO Magallanes, 1 Aparcamiento GRATUITO Núñez de Balboa, 114

AV. FELIPE II, 12 (Metro Goya) Tel. 431 32 33 - 28009 MADRID Aparcamiento GRATUITO Av. Felipe II